**BECKHOFF** New Automation Technology

Dokumentation | DE

EK1322 2-Port-EtherCAT-P-Abzweig mit Einspeisung

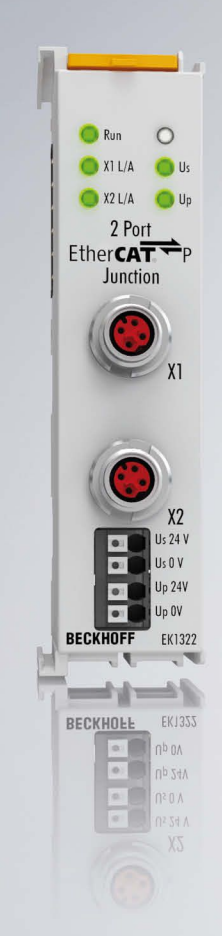

# Inhaltsverzeichnis

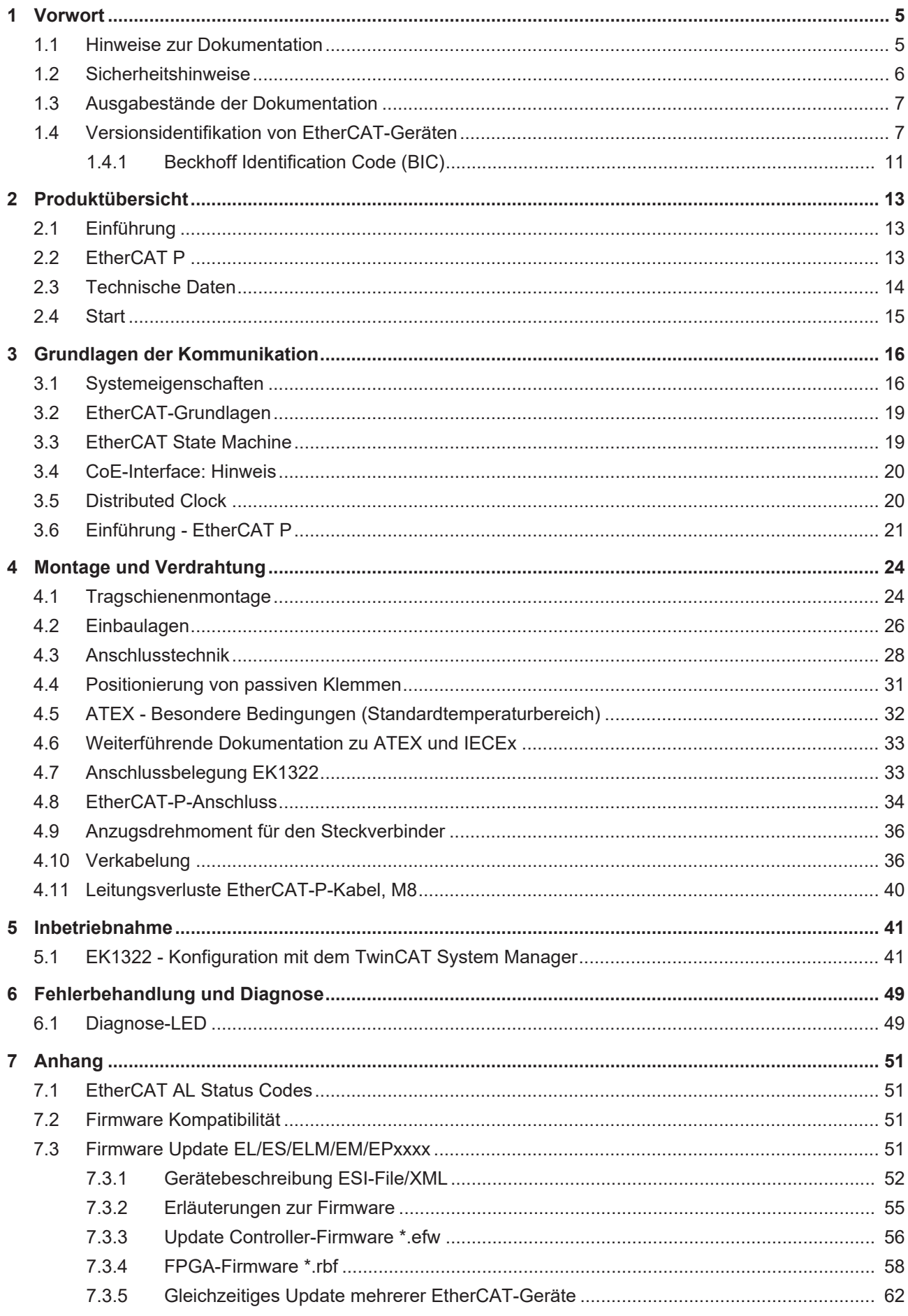

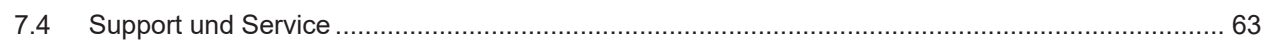

# <span id="page-4-0"></span>**1 Vorwort**

# <span id="page-4-1"></span>**1.1 Hinweise zur Dokumentation**

## **Zielgruppe**

Diese Beschreibung wendet sich ausschließlich an ausgebildetes Fachpersonal der Steuerungs- und Automatisierungstechnik, das mit den geltenden nationalen Normen vertraut ist.

Zur Installation und Inbetriebnahme der Komponenten ist die Beachtung der Dokumentation und der nachfolgenden Hinweise und Erklärungen unbedingt notwendig.

Das Fachpersonal ist verpflichtet, für jede Installation und Inbetriebnahme die zu dem betreffenden Zeitpunkt veröffentlichte Dokumentation zu verwenden.

Das Fachpersonal hat sicherzustellen, dass die Anwendung bzw. der Einsatz der beschriebenen Produkte alle Sicherheitsanforderungen, einschließlich sämtlicher anwendbaren Gesetze, Vorschriften, Bestimmungen und Normen erfüllt.

### **Disclaimer**

Diese Dokumentation wurde sorgfältig erstellt. Die beschriebenen Produkte werden jedoch ständig weiter entwickelt.

Wir behalten uns das Recht vor, die Dokumentation jederzeit und ohne Ankündigung zu überarbeiten und zu ändern.

Aus den Angaben, Abbildungen und Beschreibungen in dieser Dokumentation können keine Ansprüche auf Änderung bereits gelieferter Produkte geltend gemacht werden.

### **Marken**

 $\sf{Beckhoff}^\circ$ ,  $\sf{TwinCAT}^\circ$ ,  $\sf{EtherCAT}^\circ$ ,  $\sf{EtherCAT}$  G $^\circ$ ,  $\sf{EtherCAT}$  G10 $^\circ$ ,  $\sf{EtherCAT}$   $^\circ$ ,  $\sf{Safety}$  over  $\sf{EtherCAT}^\circ$ , TwinSAFE®, XFC®, XTS® und XPlanar® sind eingetragene und lizenzierte Marken der Beckhoff Automation GmbH. Die Verwendung anderer in dieser Dokumentation enthaltenen Marken oder Kennzeichen durch Dritte kann zu einer Verletzung von Rechten der Inhaber der entsprechenden Bezeichnungen führen.

## **Patente**

Die EtherCAT-Technologie ist patentrechtlich geschützt, insbesondere durch folgende Anmeldungen und Patente: EP1590927, EP1789857, EP1456722, EP2137893, DE102015105702 mit den entsprechenden Anmeldungen und Eintragungen in verschiedenen anderen Ländern.

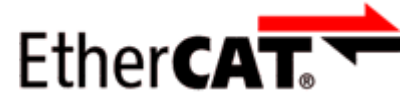

EtherCAT® ist eine eingetragene Marke und patentierte Technologie lizenziert durch die Beckhoff Automation GmbH, Deutschland.

## **Copyright**

© Beckhoff Automation GmbH & Co. KG, Deutschland.

Weitergabe sowie Vervielfältigung dieses Dokuments, Verwertung und Mitteilung seines Inhalts sind verboten, soweit nicht ausdrücklich gestattet.

Zuwiderhandlungen verpflichten zu Schadenersatz. Alle Rechte für den Fall der Patent-, Gebrauchsmusteroder Geschmacksmustereintragung vorbehalten.

# <span id="page-5-0"></span>**1.2 Sicherheitshinweise**

## **Sicherheitsbestimmungen**

Beachten Sie die folgenden Sicherheitshinweise und Erklärungen! Produktspezifische Sicherheitshinweise finden Sie auf den folgenden Seiten oder in den Bereichen Montage, Verdrahtung, Inbetriebnahme usw.

#### **Haftungsausschluss**

Die gesamten Komponenten werden je nach Anwendungsbestimmungen in bestimmten Hard- und Software-Konfigurationen ausgeliefert. Änderungen der Hard- oder Software-Konfiguration, die über die dokumentierten Möglichkeiten hinausgehen, sind unzulässig und bewirken den Haftungsausschluss der Beckhoff Automation GmbH & Co. KG.

#### **Qualifikation des Personals**

Diese Beschreibung wendet sich ausschließlich an ausgebildetes Fachpersonal der Steuerungs-, Automatisierungs- und Antriebstechnik, das mit den geltenden Normen vertraut ist.

### **Erklärung der Hinweise**

In der vorliegenden Dokumentation werden die folgenden Hinweise verwendet. Diese Hinweise sind aufmerksam zu lesen und unbedingt zu befolgen!

## **GEFAHR**

## **Akute Verletzungsgefahr!**

Wenn dieser Sicherheitshinweis nicht beachtet wird, besteht unmittelbare Gefahr für Leben und Gesundheit von Personen!

# **WARNUNG**

## **Verletzungsgefahr!**

Wenn dieser Sicherheitshinweis nicht beachtet wird, besteht Gefahr für Leben und Gesundheit von Personen!

# **VORSICHT**

## **Schädigung von Personen!**

Wenn dieser Sicherheitshinweis nicht beachtet wird, können Personen geschädigt werden!

## *HINWEIS*

#### **Schädigung von Umwelt/Geräten oder Datenverlust**

Wenn dieser Hinweis nicht beachtet wird, können Umweltschäden, Gerätebeschädigungen oder Datenverlust entstehen.

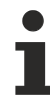

## **Tipp oder Fingerzeig**

Dieses Symbol kennzeichnet Informationen, die zum besseren Verständnis beitragen.

# <span id="page-6-0"></span>**1.3 Ausgabestände der Dokumentation**

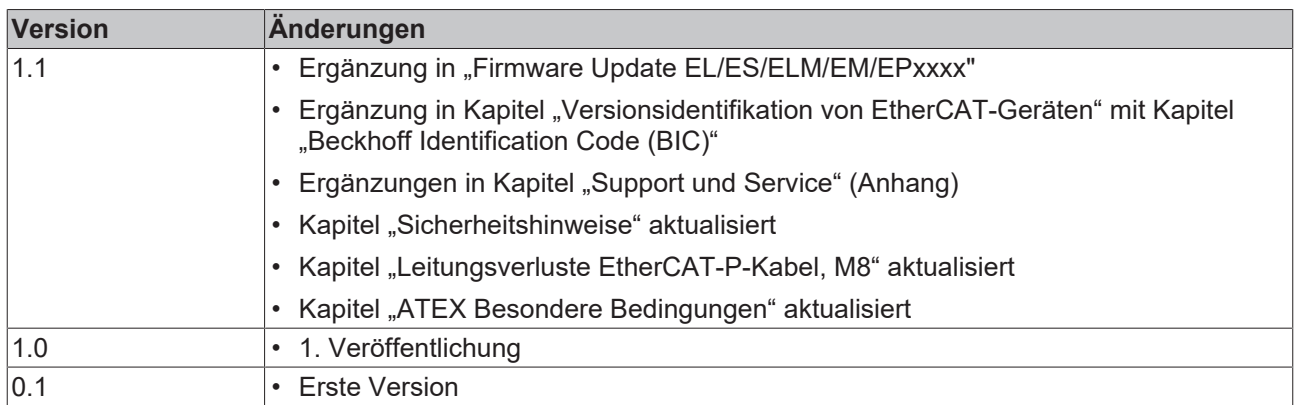

# <span id="page-6-1"></span>**1.4 Versionsidentifikation von EtherCAT-Geräten**

## **Bezeichnung**

Ein Beckhoff EtherCAT-Gerät hat eine 14stellige technische Bezeichnung, die sich zusammensetzt aus

- Familienschlüssel
- Typ
- Version
- Revision

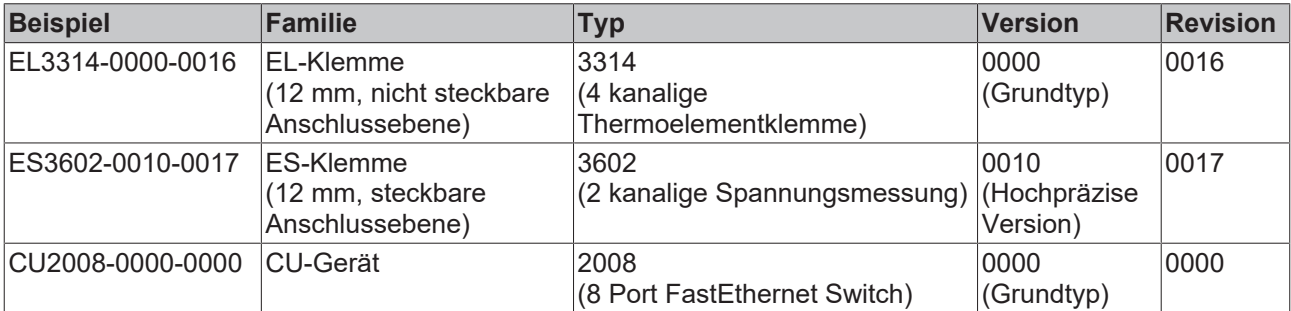

#### **Hinweise**

- die oben genannten Elemente ergeben die **technische Bezeichnung**, im Folgenden wird das Beispiel EL3314-0000-0016 verwendet.
- Davon ist EL3314-0000 die Bestellbezeichnung, umgangssprachlich bei "-0000" dann oft nur EL3314 genannt. "-0016" ist die EtherCAT-Revision.
- Die **Bestellbezeichnung** setzt sich zusammen aus
	- Familienschlüssel (EL, EP, CU, ES, KL, CX, ...)
	- Typ (3314)
	- Version (-0000)
- Die **Revision** -0016 gibt den technischen Fortschritt wie z. B. Feature-Erweiterung in Bezug auf die EtherCAT Kommunikation wieder und wird von Beckhoff verwaltet. Prinzipiell kann ein Gerät mit höherer Revision ein Gerät mit niedrigerer Revision ersetzen, wenn nicht

anders z. B. in der Dokumentation angegeben. Jeder Revision zugehörig und gleichbedeutend ist üblicherweise eine Beschreibung (ESI, EtherCAT Slave Information) in Form einer XML-Datei, die zum Download auf der Beckhoff Webseite bereitsteht. Die Revision wird seit 2014/01 außen auf den IP20-Klemmen aufgebracht, siehe Abb. *"EL5021 EL-Klemme, Standard IP20-IO-Gerät mit Chargennummer und Revisionskennzeichnung (seit 2014/01)"*.

• Typ, Version und Revision werden als dezimale Zahlen gelesen, auch wenn sie technisch hexadezimal gespeichert werden.

#### **Identifizierungsnummer**

Beckhoff EtherCAT Geräte der verschiedenen Linien verfügen über verschiedene Arten von Identifizierungsnummern:

#### **Produktionslos/Chargennummer/Batch-Nummer/Seriennummer/Date Code/D-Nummer**

Als Seriennummer bezeichnet Beckhoff im IO-Bereich im Allgemeinen die 8-stellige Nummer, die auf dem Gerät aufgedruckt oder auf einem Aufkleber angebracht ist. Diese Seriennummer gibt den Bauzustand im Auslieferungszustand an und kennzeichnet somit eine ganze Produktions-Charge, unterscheidet aber nicht die Module einer Charge.

Aufbau der Seriennummer: **KK YY FF HH**

KK - Produktionswoche (Kalenderwoche) YY - Produktionsjahr FF - Firmware-Stand HH - Hardware-Stand

Beispiel mit Ser. Nr.: 12063A02: 12 - Produktionswoche 12 06 - Produktionsjahr 2006 3A - Firmware-Stand 3A 02 - Hardware-Stand 02

Ausnahmen können im **IP67-Bereich** auftreten, dort kann folgende Syntax verwendet werden (siehe jeweilige Gerätedokumentation):

Syntax: D ww yy x y z u

D - Vorsatzbezeichnung ww - Kalenderwoche

yy - Jahr

- x Firmware-Stand der Busplatine
- y Hardware-Stand der Busplatine
- z Firmware-Stand der E/A-Platine
- u Hardware-Stand der E/A-Platine

Beispiel: D.22081501 Kalenderwoche 22 des Jahres 2008 Firmware-Stand Busplatine: 1 Hardware Stand Busplatine: 5 Firmware-Stand E/A-Platine: 0 (keine Firmware für diese Platine notwendig) Hardware-Stand E/A-Platine: 1

#### **Eindeutige Seriennummer/ID, ID-Nummer**

Darüber hinaus verfügt in einigen Serien jedes einzelne Modul über eine eindeutige Seriennummer.

Siehe dazu auch weiterführende Dokumentation im Bereich

- IP67: [EtherCAT Box](http://www.beckhoff.de/german/download/fieldbusbox.htm)
- Safety: [TwinSafe](http://www.beckhoff.de/german/download/twinsafe.htm)
- Klemmen mit Werkskalibrierzertifikat und andere Messtechnische Klemmen

#### **Beispiele für Kennzeichnungen**

<span id="page-7-0"></span>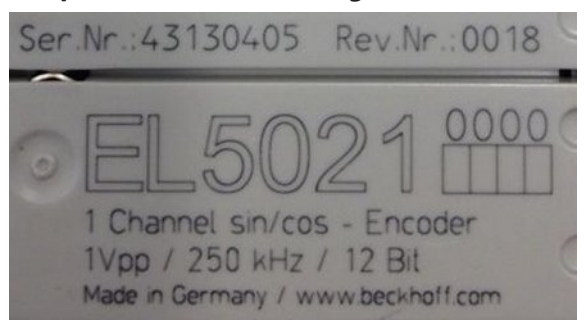

Abb. 1: EL5021 EL-Klemme, Standard IP20-IO-Gerät mit Seriennummer/ Chargennummer und Revisionskennzeichnung (seit 2014/01)

<span id="page-8-0"></span>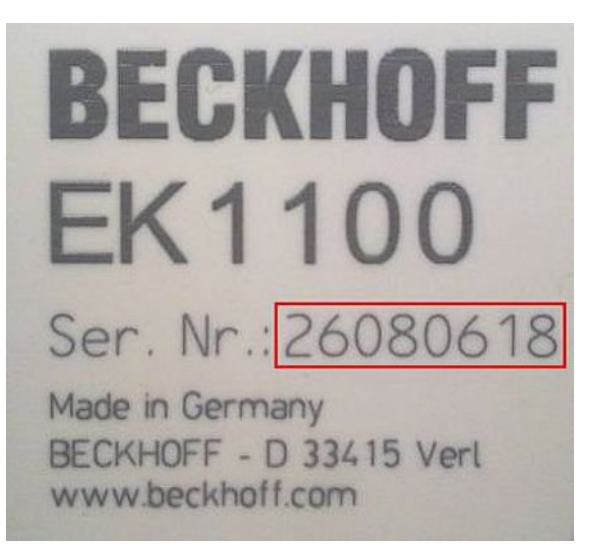

Abb. 2: EK1100 EtherCAT Koppler, Standard IP20-IO-Gerät mit Seriennummer/ Chargennummer

<span id="page-8-1"></span>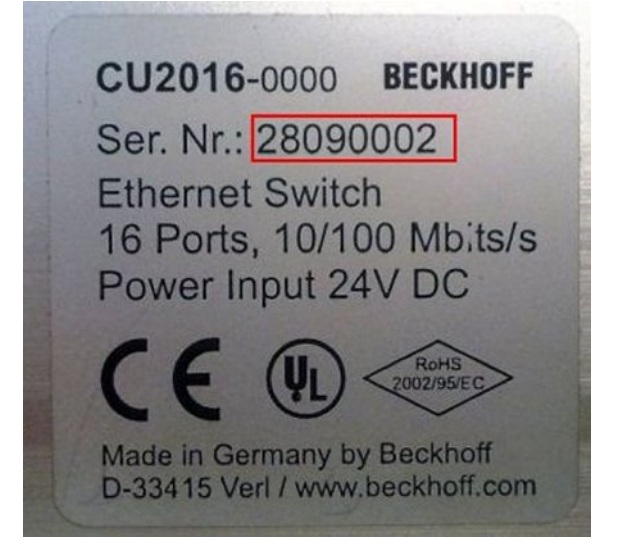

Abb. 3: CU2016 Switch mit Seriennummer/ Chargennummer

<span id="page-8-2"></span>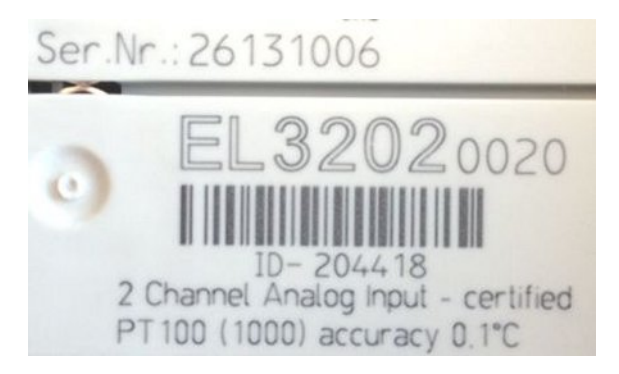

Abb. 4: EL3202-0020 mit Seriennummer/ Chargennummer 26131006 und eindeutiger ID-Nummer 204418

<span id="page-9-0"></span>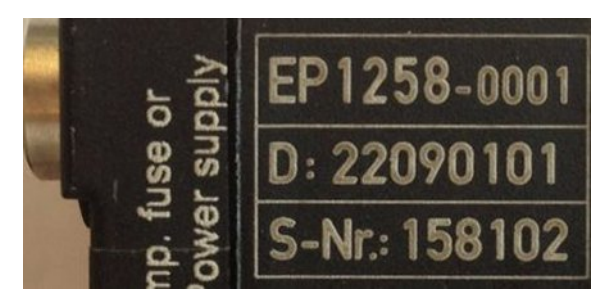

Abb. 5: EP1258-00001 IP67 EtherCAT Box mit Chargennummer/ DateCode 22090101 und eindeutiger Seriennummer 158102

<span id="page-9-1"></span>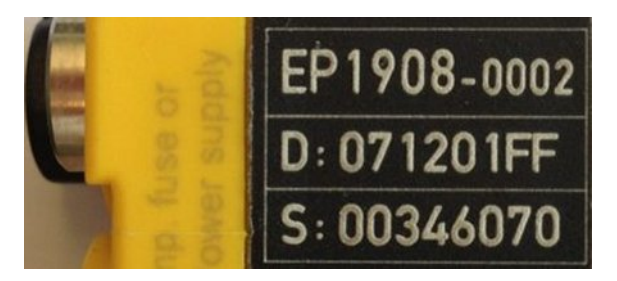

Abb. 6: EP1908-0002 IP67 EtherCAT Safety Box mit Chargennummer/ DateCode 071201FF und eindeutiger Seriennummer 00346070

<span id="page-9-2"></span>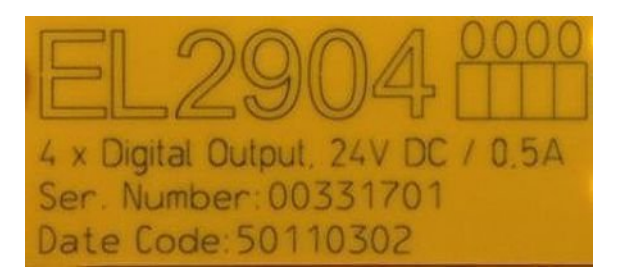

Abb. 7: EL2904 IP20 Safety Klemme mit Chargennummer/ DateCode 50110302 und eindeutiger Seriennummer 00331701

<span id="page-9-3"></span>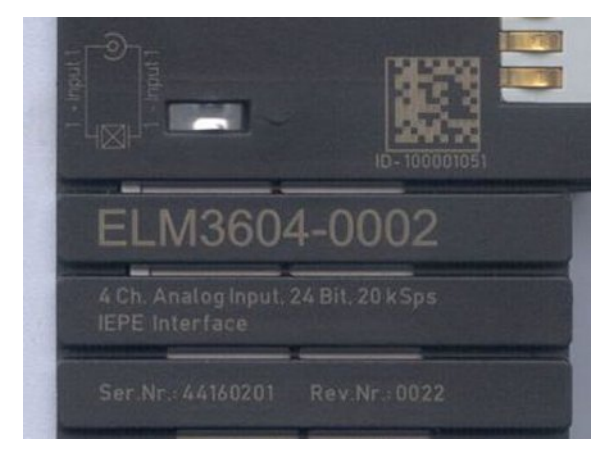

Abb. 8: ELM3604-0002 Klemme mit eindeutiger ID-Nummer (QR Code) 100001051 und Seriennummer/ Chargennummer 44160201

# <span id="page-10-0"></span>**1.4.1 Beckhoff Identification Code (BIC)**

Der Beckhoff Identification Code (BIC) wird vermehrt auf Beckhoff-Produkten zur eindeutigen Identitätsbestimmung des Produkts aufgebracht. Der BIC ist als Data Matrix Code (DMC, Code-Schema ECC200) dargestellt, der Inhalt orientiert sich am ANSI-Standard MH10.8.2-2016.

<span id="page-10-1"></span>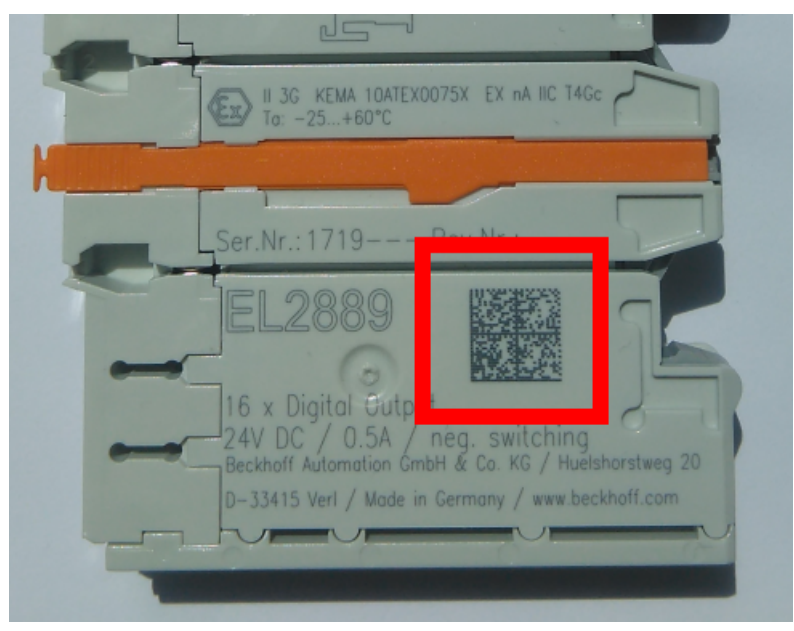

Abb. 9: BIC als Data Matrix Code (DMC, Code-Schema ECC200)

Die Einführung des BIC erfolgt schrittweise über alle Produktgruppen hinweg. Er ist je nach Produkt an folgenden Stellen zu finden:

- auf der Verpackungseinheit
- direkt auf dem Produkt (bei ausreichendem Platz)
- auf Verpackungseinheit und Produkt

Der BIC ist maschinenlesbar und enthält Informationen, die auch kundenseitig für Handling und Produktverwaltung genutzt werden können.

Jede Information ist anhand des so genannten Datenidentifikators (ANSI MH10.8.2-2016) eindeutig identifizierbar. Dem Datenidentifikator folgt eine Zeichenkette. Beide zusammen haben eine maximale Länge gemäß nachstehender Tabelle. Sind die Informationen kürzer, werden sie um Leerzeichen ergänzt. Die Daten unter den Positionen 1 bis 4 sind immer vorhanden.

Folgende Informationen sind enthalten:

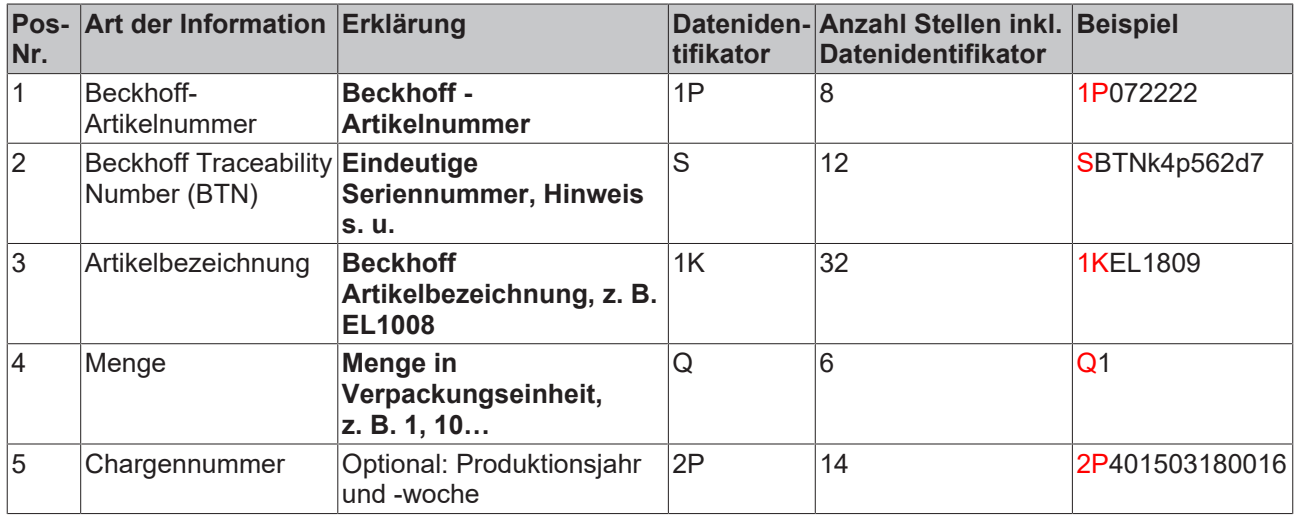

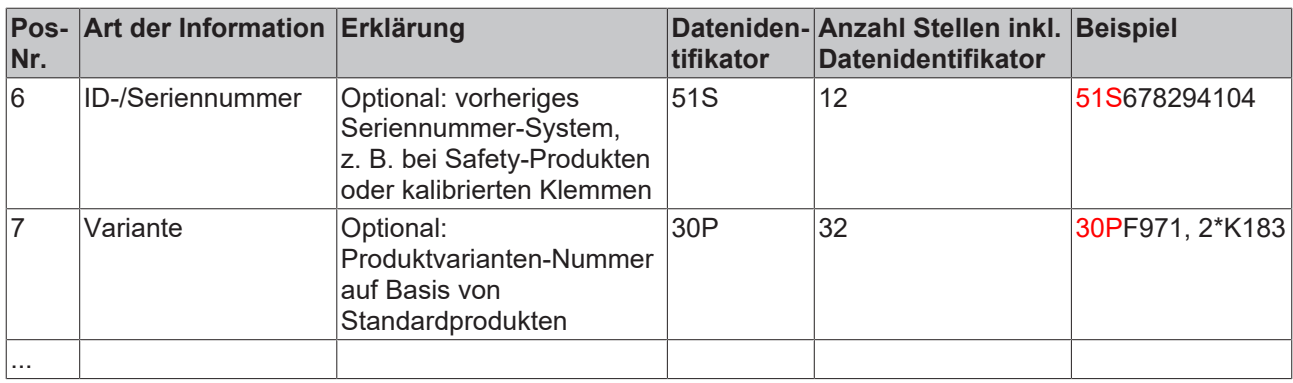

Weitere Informationsarten und Datenidentifikatoren werden von Beckhoff verwendet und dienen internen Prozessen.

#### **Aufbau des BIC**

Beispiel einer zusammengesetzten Information aus den Positionen 1 bis 4 und 6. Die Datenidentifikatoren sind zur besseren Darstellung jeweils rot markiert:

### **BTN**

Ein wichtiger Bestandteil des BICs ist die Beckhoff Traceability Number (BTN, Pos.-Nr. 2). Die BTN ist eine eindeutige, aus acht Zeichen bestehende Seriennummer, die langfristig alle anderen Seriennummern-Systeme bei Beckhoff ersetzen wird (z. B. Chargenbezeichungen auf IO-Komponenten, bisheriger Seriennummernkreis für Safety-Produkte, etc.). Die BTN wird ebenfalls schrittweise eingeführt, somit kann es vorkommen, dass die BTN noch nicht im BIC codiert ist.

# *HINWEIS*

Diese Information wurde sorgfältig erstellt. Das beschriebene Verfahren wird jedoch ständig weiterentwickelt. Wir behalten uns das Recht vor, Verfahren und Dokumentation jederzeit und ohne Ankündigung zu überarbeiten und zu ändern. Aus den Angaben, Abbildungen und Beschreibungen in dieser Information können keine Ansprüche auf Änderung geltend gemacht werden.

# <span id="page-12-0"></span>**2 Produktübersicht**

# <span id="page-12-1"></span>**2.1 Einführung**

## **EK1322 | 2‑Port‑EtherCAT‑P‑Abzweig mit Einspeisung**

<span id="page-12-3"></span>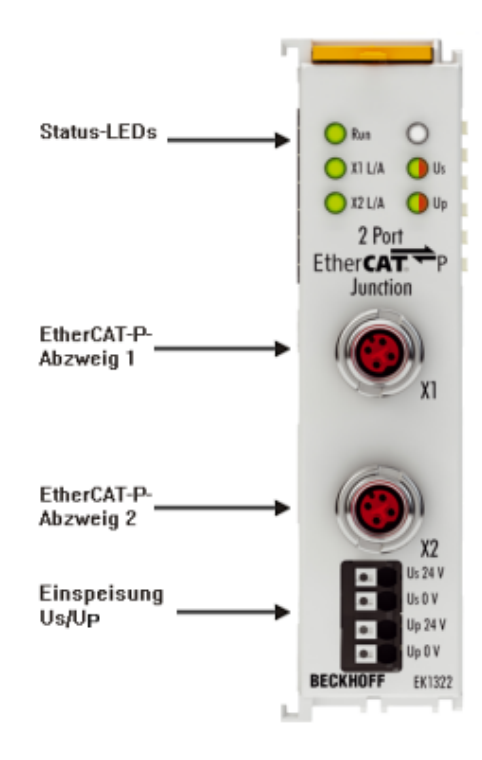

#### Abb. 10: EK1322

Der 2‑Port‑EtherCAT‑P‑Abzweig EK1322 ermöglicht den Aufbau von EtherCAT‑P‑Sterntopologien. An den Ports können einzelne EtherCAT‑P‑Devices oder auch ganze EtherCAT‑P‑Stränge angeschlossen werden. Der EK1322 kann in einem EtherCAT‑Strang an beliebiger Stelle zwischen den EtherCAT‑Klemmen (ELxxxx) eingesetzt werden. Über die frontseitigen Klemmstellen werden die System‑ und Sensorversorgung U<sub>s</sub> und die Peripheriespannung für Aktoren U<sub>s</sub> für die EtherCAT-P-Abgänge eingespeist. Neben der Run‑LED und dem Link‑ und Activity‑Status des jeweiligen Ports wird über zwei Status‑LEDs der Zustand der Spannungen U<sub>s</sub> und U<sub>p</sub> sowie Überlast und ein Kurzschlussfall angezeigt.

# <span id="page-12-2"></span>**2.2 EtherCAT P**

EtherCAT P vereint Kommunikation und Power auf einem 4-adrigen Standard-Ethernet-Kabel. Die 24-V-DC-Versorgung der EtherCAT-P-Slaves und der angeschlossenen Sensoren und Aktoren ist in diesem Bus-System integriert: U<sub>s</sub> (System- und Sensorversorgung) und U<sub>P</sub> (Peripheriespannung für Aktoren) sind voneinander galvanisch getrennt mit je bis zu 3 A Strom für die angeschlossenen Komponenten verfügbar. Alle Vorteile von EtherCAT, wie freie Topologie, hohe Geschwindigkeit, optimale Bandbreitennutzung, Verarbeitung der Telegramme im Durchlauf, hochgenaue Synchronisation, umfangreiche Diagnose etc., bleiben bei der Integration der Spannungen erhalten.

Die Ströme werden bei EtherCAT P direkt auf die Adern der 100-MBit-Leitung eingekoppelt, womit eine sehr kostengünstige und kompakte Anschaltung realisiert werden kann. Um ein Fehlstecken mit Standard-EtherCAT-Slaves und dadurch mögliche Defekte auszuschließen, ist eine eigene Steckerfamilie speziell für EtherCAT P entwickelt worden. Die Steckerfamilie deckt alle Anwendungsfälle von der 24-V-I/O-Ebene bis zu Antrieben mit 400 V AC oder 600 V DC und einem Strom von bis zu 64 A ab.

EtherCAT P bietet umfangreiche Einsparpotenziale:

- Wegfall der separaten Versorgungsleitungen
- Zeitersparnis durch geringeren Verdrahtungsaufwand
- Reduzierung der Fehlerquellen
- kleinere und übersichtlichere Kabeltrassen
- kleinere Sensoren und Aktoren durch Wegfall der separaten Versorgungseinspeisung

Wie bei EtherCAT gewohnt, profitiert der Anwender von der freien Topologiewahl und kann Linien-, Sternund Baumstrukturen miteinander kombinieren, um seine Anlage möglichst kostengünstig und optimal auszulegen. Anders als beim klassischen Power-over-Ethernet (PoE) können bei EtherCAT P Teilnehmer auch kaskadiert angeschlossen und von einem Einspeisegerät versorgt werden.

Für die Planung einer Maschine werden toolgestützt die einzelnen Verbraucher, Kabellängen und Kabeltypen konfiguriert und mit diesen Informationen das EtherCAT-P-Netzwerk optimal ausgelegt. Da bekannt ist, welche Sensoren und Aktoren angeschlossen sind und welche simultan arbeiten, kann die Leistungsaufnahme entsprechend berücksichtigt werden. Werden beispielsweise zwei Aktoren aus logischer Sicht niemals zeitgleich schalten, benötigen sie auch niemals zeitgleich die volle Last. Dadurch ergibt sich ein weiteres Einsparpotenzial der benötigten Einspeisungen und Netzteile.

#### **Sehen Sie dazu auch**

**■ [Einführung - EtherCAT P \[](#page-20-0)** $\triangleright$  [21\]](#page-20-0)

# <span id="page-13-0"></span>**2.3 Technische Daten**

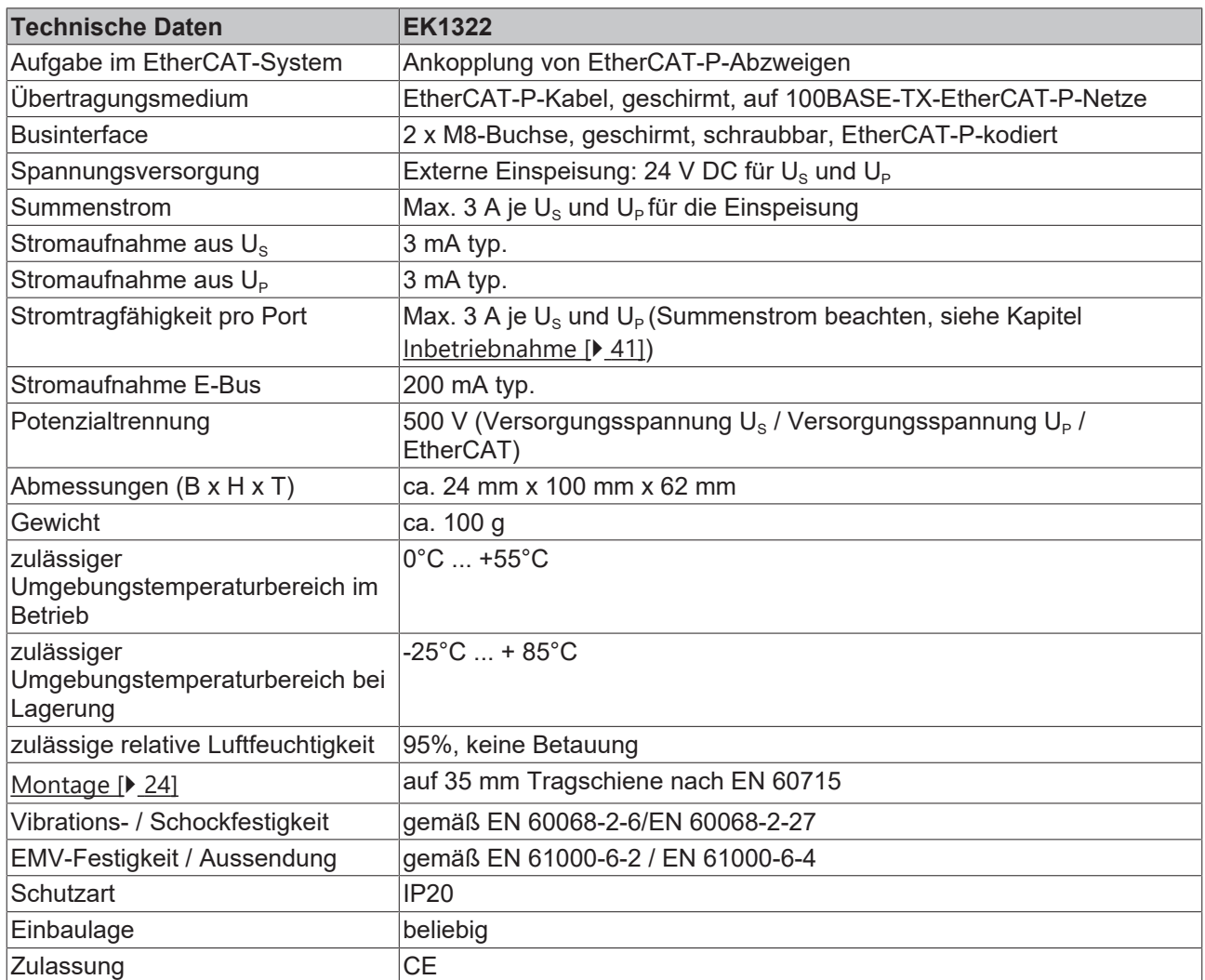

# <span id="page-14-0"></span>**2.4 Start**

Zur Inbetriebsetzung:

- montieren Sie den EK1322 wie im Kapitel [Montage und Verdrahtung \[](#page-23-0) $\blacktriangleright$  [24\]](#page-23-0) beschrieben
- konfigurieren Sie den EK1322 in TwinCAT wie im Kapitel [Parametrierung und Inbetriebnahme \[](#page-40-1) $\blacktriangleright$  [41\]](#page-40-1) beschrieben.

# <span id="page-15-0"></span>**3 Grundlagen der Kommunikation**

# <span id="page-15-1"></span>**3.1 Systemeigenschaften**

## **Protokoll**

Das für Prozessdaten optimierte EtherCAT-Protokoll wird dank eines speziellen Ether-Types direkt im Ethernet-Frame transportiert. Es kann aus mehreren Sub-Telegrammen bestehen, die jeweils einen Speicherbereich des bis zu 4 Gigabyte großen logischen Prozessabbildes bedienen. Die datentechnische Reihenfolge ist dabei unabhängig von der physikalischen Reihenfolge der Ethernet-Klemmen im Netz, es kann wahlfrei adressiert werden. Broadcast, Multicast und Querkommunikation zwischen Slaves sind möglich. Die Übertragung direkt im Ethernet-Frame wird stets dann eingesetzt, wenn EtherCAT-Komponenten im gleichen Subnetz wie der Steuerungsrechner betrieben werden.

Der Einsatzbereich von EtherCAT ist jedoch nicht auf ein Subnetz beschränkt: EtherCAT UDP verpackt das EtherCAT Protokoll in UDP/IP-Datagramme. Hiermit kann jede Steuerung mit Ethernet-Protokoll-Stack EtherCAT-Systeme ansprechen. Selbst die Kommunikation über Router hinweg in andere Subnetze ist möglich. Selbstverständlich hängt die Leistungsfähigkeit des Systems in dieser Variante von den Echtzeiteigenschaften der Steuerung und ihrer Ethernet-Protokollimplementierung ab. Die Antwortzeiten des EtherCAT-Netzwerks an sich werden jedoch nur minimal eingeschränkt: lediglich in der ersten Station muss das UDP-Datagramm entpackt werden.

<span id="page-15-2"></span>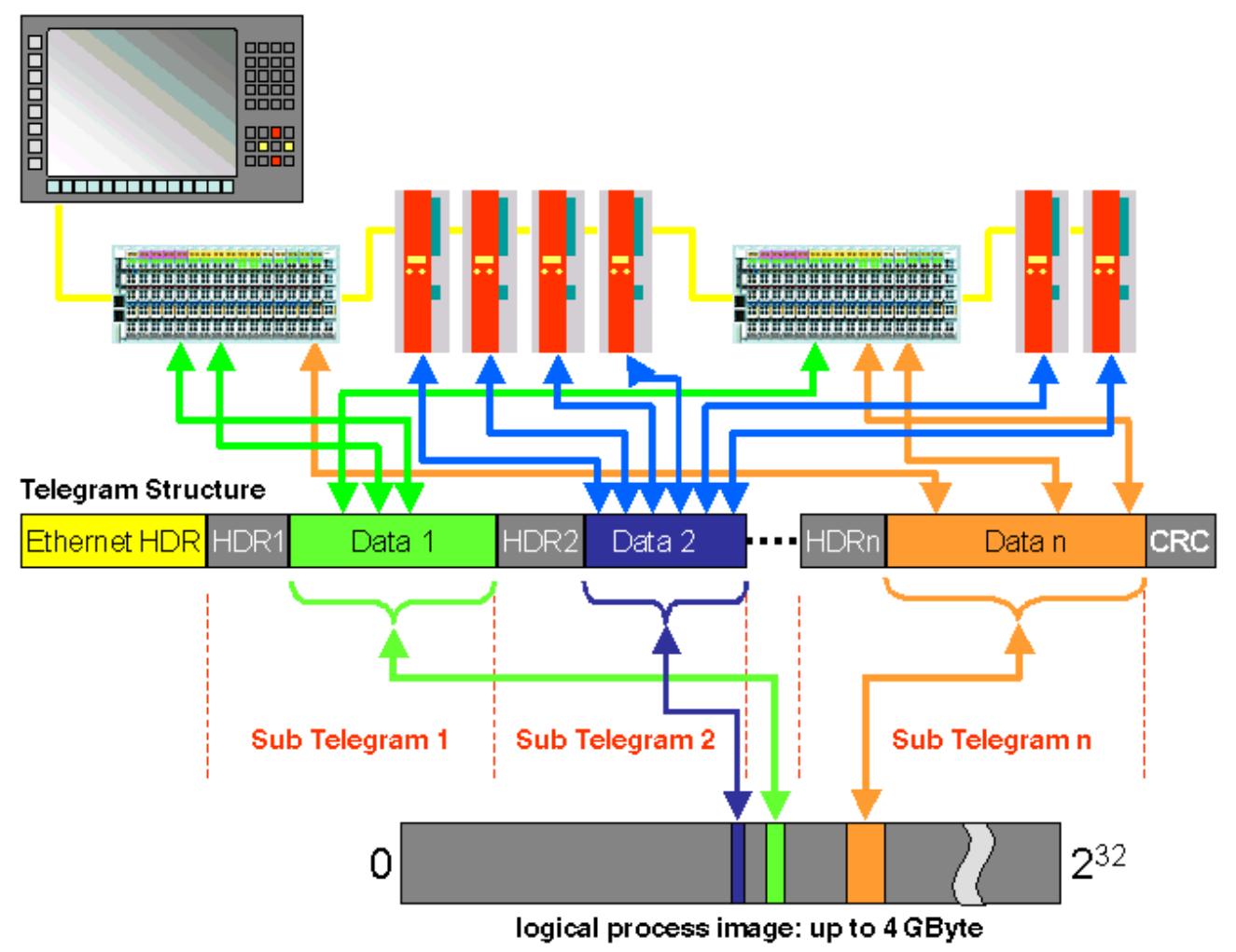

Abb. 11: EtherCAT Telegramm Struktur

Protokollstruktur: Die Prozessabbild-Zuordnung ist frei konfigurierbar. Daten werden direkt in der E/A-Klemme an die gewünschte Stelle des Prozessabbilds kopiert: zusätzliches Mapping ist überflüssig. Der zur Verfügung stehende logische Adressraum ist mit 4 Gigabyte sehr groß.

## **Topologie**

Linie, Baum oder Stern: EtherCAT unterstützt nahezu beliebige Topologien. Die von den Feldbussen her bekannte Bus- oder Linienstruktur wird damit auch für Ethernet verfügbar. Besonders praktisch für die Anlagenverdrahtung ist die Kombination aus Linie und Abzweigen bzw. Stichleitungen. Die hierzu benötigten Schnittstellen sind auf den Kopplern vorhanden; zusätzliche Switches werden nicht benötigt. Natürlich kann aber auch die klassische Switch-basierte Ethernet-Sterntopologie eingesetzt werden.

<span id="page-16-0"></span>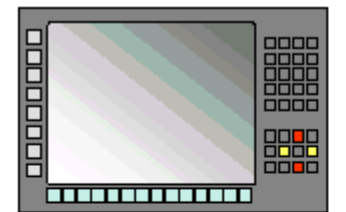

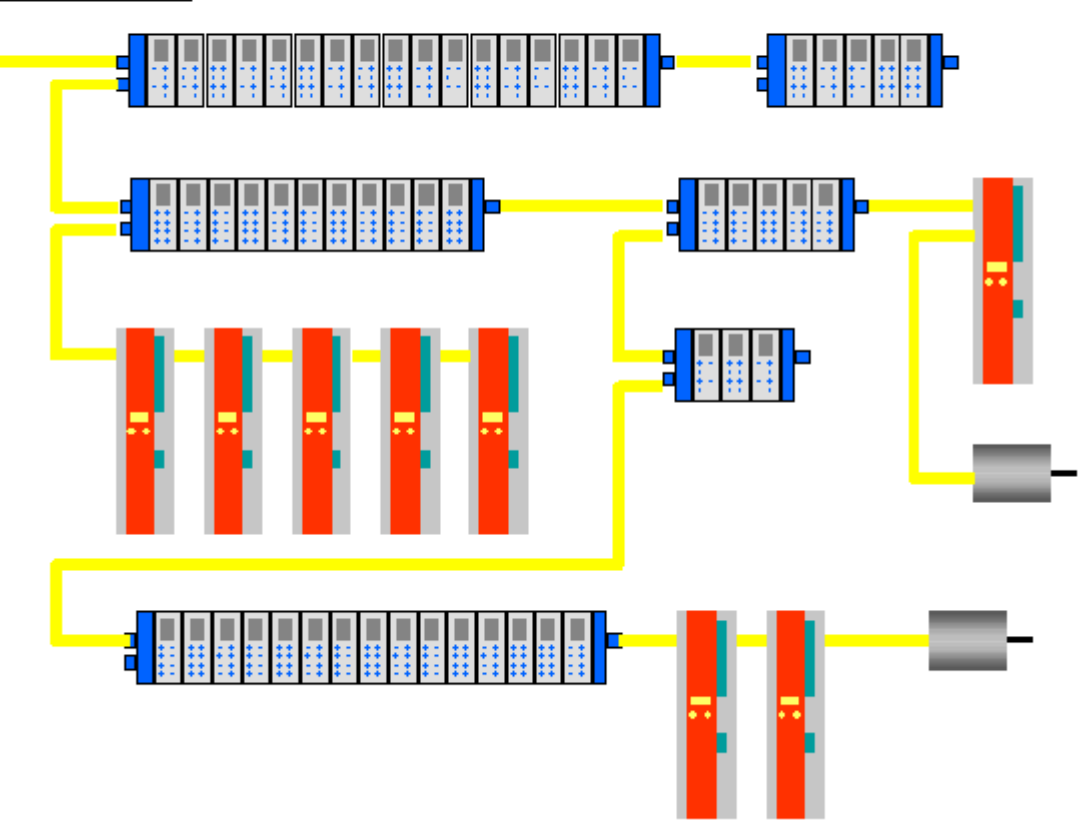

Abb. 12: EtherCAT Topologie

Maximale Flexibilität bei der Verdrahtung: mit und ohne Switch, Linien- und Baumtopologien frei wähl- und kombinierbar.

Die maximale Flexibilität bei der Verdrahtung wird durch die Auswahl verschiedener Leitungen vervollständigt. Flexible und sehr preiswerte Standard Ethernet-Patch-Kabel übertragen die Signale auf Ethernet-Art (100Base-TX). Die gesamte Bandbreite der Ethernet-Vernetzung – wie verschiedenste Lichtleiter und Kupferkabel – kann in der Kombination mit Switches oder Medienumsetzern zum Einsatz kommen.

#### **Distributed Clocks**

Der exakten Synchronisierung kommt immer dann eine besondere Bedeutung zu, wenn räumlich verteilte Prozesse gleichzeitige Aktionen erfordern. Das kann z. B. in Applikationen der Fall sein, wo mehrere Servo-Achsen gleichzeitig koordinierte Bewegungen ausführen.

Der leistungsfähigste Ansatz zur Synchronisierung ist der exakte Abgleich verteilter Uhren – wie im neuen Standard IEEE 1588 beschrieben. Im Gegensatz zur vollsynchronen Kommunikation, deren Synchronisationsqualität bei Kommunikationsstörungen sofort leidet, verfügen verteilte abgeglichene Uhren über ein hohes Maß an Toleranz gegenüber möglichen störungsbedingten Verzögerungen im Kommunikationssystem.

Beim EtherCAT basiert der Datenaustausch vollständig auf einer reinen Hardware-Maschine. Da die Kommunikation eine logische (und dank Vollduplex-Fast-Ethernet auch physikalische) Ringstruktur nutzt, kann die Mutter-Uhr den Laufzeitversatz zu den einzelnen Tochter-Uhren einfach und exakt ermitteln – und umgekehrt. Auf Basis dieses Wertes werden die verteilten Uhren nachgeführt und es steht eine hochgenaue netzwerkweite Zeitbasis zur Verfügung, deren Jitter deutlich unter einer Mikrosekunde beträgt.

Hochauflösende verteilte Uhren dienen aber nicht nur der Synchronisierung, sondern können auch exakte Informationen zum lokalen Zeitpunkt der Datenerfassung liefern. Steuerungen berechnen beispielsweise häufig Geschwindigkeiten aus nacheinander gemessenen Positionen. Speziell bei sehr kurzen Abtastzeiten führt schon ein kleiner zeitlicher Jitter in der Wegerfassung zu großen Geschwindigkeitssprüngen. Konsequenterweise werden mit EtherCAT auch neue, erweiterte Datentypen eingeführt (Timestamp und Oversampling Data Type). Mit dem Messwert wird die lokale Zeit mit einer Auflösung von bis zu 10 ns verknüpft - die große Bandbreite von Ethernet macht das möglich. Damit hängt dann die Genauigkeit einer Geschwindigkeitsberechnung nicht mehr vom Jitter des Kommunikationssystems ab. Sie wird um Größenordnungen besser als diejenige von Messverfahren, die auf jitterfreier Kommunikation basieren.

#### **Performance**

Mit EtherCAT werden neue Dimensionen in der Netzwerk-Performance erreicht. Dank FMMU-Chip in der Klemme und DMA-Zugriff auf die Netzwerkkarte des Masters erfolgt die gesamte Protokollbearbeitung in Hardware. Sie ist damit unabhängig von der Laufzeit von Protokoll-Stacks, von CPU-Performance oder Software-Implementierung. Die Update-Zeit für 1000 E/As beträgt nur 30 µs – einschließlich Klemmen-Durchlaufzeit. Mit einem einzigen Ethernet-Frame können bis zu 1486 Bytes Prozessdaten ausgetauscht werden – das entspricht fast 12000 digitalen Ein- und Ausgängen. Für die Übertragung dieser Datenmenge werden dabei nur 300 µs benötigt.

Für die Kommunikation mit 100 Servoachsen werden nur 100 µs benötigt. In dieser Zeit werden alle Achsen mit Sollwerten und Steuerdaten versehen und melden ihre Ist-Position und Status. Mit den Distributed-Clocks können die Achsen dabei mit einer Abweichung von deutlich weniger als einer Mikrosekunde synchronisiert werden.

Die extrem hohe Performance der EtherCAT-Technologie ermöglicht Steuerungs- und Regelungskonzepte, die mit klassischen Feldbussystemen nicht realisierbar waren. So kann beispielsweise nicht nur die Geschwindigkeitsregelung, sondern neu auch die Stromregelung verteilter Antriebe über das Ethernet-System erfolgen. Die enorme Bandbreite erlaubt es, zu jedem Datum z. B. auch Status-Informationen zu übertragen. Mit EtherCAT steht eine Kommunikationstechnologie zur Verfügung, die der überlegenen Rechenleistung moderner Industrie-PCs entspricht. Das Bussystem ist nicht mehr der Flaschenhals im Steuerungskonzept. Verteilte E/As werden schneller erfasst, als dies mit den meisten lokalen E/A-Schnittstellen möglich ist. Das EtherCAT Technologieprinzip ist skalierbar und nicht an die Baudrate von 100 MBaud gebunden – eine Erweiterung auf GBit Ethernet ist möglich.

#### **Diagnose**

Die Erfahrungen mit Feldbussystemen zeigen, dass die Verfügbarkeit und Inbetriebnahme Zeiten entscheidend von der Diagnosefähigkeit abhängen. Nur eine schnelle und präzise erkannte und eindeutig lokalisierbare Störung kann kurzfristig behoben werden. Deshalb wurde bei der Entwicklung des EtherCAT-Systems besonderer Wert auf vorbildliche Diagnoseeigenschaften gelegt.

Bei der Inbetriebnahme gilt es zu prüfen, ob die Ist-Konfiguration der E/A-Klemmen mit der Soll-Konfiguration übereinstimmt. Auch die Topologie sollte der gespeicherten Konfiguration entsprechen. Durch die eingebaute Topologie-Erkennung bis hinunter zu den einzelnen Klemmen kann nicht nur diese Überprüfung beim Systemstart stattfinden – auch ein automatisches Einlesen des Netzwerkes ist möglich (Konfigurations-Upload).

Bitfehler in der Übertragung werden durch die Auswertung der CRC-Prüfsumme zuverlässig erkannt: das 32 Bit CRC-Polynom weist eine minimale Hamming-Distanz von 4 auf. Neben der Bruchstellenerkennung und -lokalisierung erlauben Protokoll, Übertragungsphysik und Topologie des EtherCAT-Systems eine individuelle Qualitätsüberwachung jeder einzelnen Übertragungsstrecke. Die automatische Auswertung der

entsprechenden Fehlerzähler ermöglicht die exakte Lokalisierung kritischer Netzwerkabschnitte. Schleichende oder wechselnde Fehlerquellen wie EMV-Einflüsse, fehlerhafte Steckverbindungen oder Kabelschäden werden erkannt und lokalisiert, auch wenn sie die Selbstheilungsfähigkeit des Netzwerkes noch nicht überfordern.

### **Integration von Beckhoff Standard-Busklemmen**

Neben den neuen Busklemmen mit E-Bus-Anschluss (ELxxxx) lassen sich auch sämtliche Busklemmen aus dem bewährten Standardprogramm mit K-Bus-Anschluss (KLxxxx) über den Buskoppler BK1120 oder BK1250 anschließen. Damit sind Kompatibilität und Durchgängigkeit zum bestehenden Beckhoff Busklemmensystemen gewährleistet. Bestehende Investitionen werden geschützt.

# <span id="page-18-0"></span>**3.2 EtherCAT-Grundlagen**

Grundlagen zum Feldbus EtherCAT entnehmen Sie bitte der [EtherCAT System-Dokumentation](http://infosys.beckhoff.com/content/1031/ethercatsystem/index.html).

# <span id="page-18-1"></span>**3.3 EtherCAT State Machine**

Über die EtherCAT State Machine (ESM) wird der Zustand des EtherCAT-Slaves gesteuert. Je nach Zustand sind unterschiedliche Funktionen im EtherCAT-Slave zugänglich bzw. ausführbar. Insbesondere während des Hochlaufs des Slaves müssen in jedem State spezifische Kommandos vom EtherCAT Master zum Gerät gesendet werden.

Es werden folgende Zustände unterschieden:

- Init
- Pre-Operational
- Safe-Operational und
- Operational
- Boot

Regulärer Zustand eines jeden EtherCAT Slaves nach dem Hochlauf ist der Status OP.

<span id="page-18-2"></span>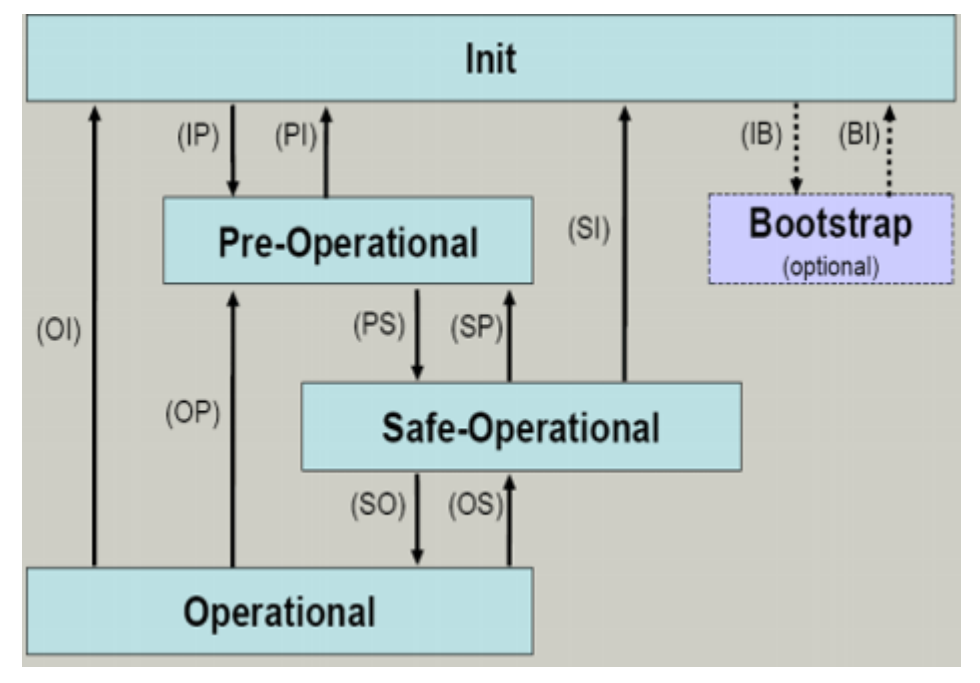

Abb. 13: Zustände der EtherCAT State Machine

#### **Init**

Nach dem Einschalten befindet sich der EtherCAT-Slave im Zustand Init. Dort ist weder Mailbox- noch Prozessdatenkommunikation möglich. Der EtherCAT-Master initialisiert die Sync-Manager-Kanäle 0 und 1 für die Mailbox-Kommunikation.

### **Pre-Operational (Pre-Op)**

Beim Übergang von *Init* nach *Pre-Op* prüft der EtherCAT-Slave, ob die Mailbox korrekt initialisiert wurde.

Im Zustand *Pre-Op* ist Mailbox-Kommunikation aber keine Prozessdaten-Kommunikation möglich. Der EtherCAT-Master initialisiert die Sync-Manager-Kanäle für Prozessdaten (ab Sync-Manager-Kanal 2), die FMMU-Kanäle und falls der Slave ein konfigurierbares Mapping unterstützt das PDO-Mapping oder das Sync-Manager-PDO-Assignement. Weiterhin werden in diesem Zustand die Einstellungen für die Prozessdatenübertragung sowie ggf. noch klemmenspezifische Parameter übertragen, die von den Defaulteinstellungen abweichen.

### **Safe-Operational (Safe-Op)**

Beim Übergang von *Pre-Op* nach *Safe-Op* prüft der EtherCAT-Slave, ob die Sync-Manager-Kanäle für die Prozessdatenkommunikation sowie ggf. ob die Einstellungen für die Distributed-Clocks korrekt sind. Bevor er den Zustandswechsel quittiert, kopiert der EtherCAT-Slave aktuelle Inputdaten in die entsprechenden DP-RAM-Bereiche des EtherCAT-Slave-Controllers (ECSC).

Im Zustand *Safe-Op* ist Mailbox- und Prozessdaten-Kommunikation möglich, allerdings hält der Slave seine Ausgänge im sicheren Zustand und gibt sie noch nicht aus. Die Inputdaten werden aber bereits zyklisch aktualisiert.

### **Ausgänge im SAFEOP**

Die standardmäßig aktivierte Watchdogüberwachung bringt die Ausgänge im Modul in Abhängigkeit von den Einstellungen im SAFEOP und OP in einen sicheren Zustand - je nach Gerät und Einstellung z. B. auf AUS. Wird dies durch Deaktivieren der Watchdogüberwachung im Modul unterbunden, können auch im Geräte-Zustand SAFEOP Ausgänge geschaltet werden bzw. gesetzt bleiben.

#### **Operational (Op)**

Bevor der EtherCAT-Master den EtherCAT-Slave von *Safe-Op* nach *Op* schaltet, muss er bereits gültige Outputdaten übertragen.

Im Zustand *Op* kopiert der Slave die Ausgangsdaten des Masters auf seine Ausgänge. Es ist Prozessdatenund Mailbox-Kommunikation möglich.

#### **Boot**

Im Zustand *Boot* kann ein Update der Slave-Firmware vorgenommen werden. Der Zustand *Boot* ist nur über den Zustand *Init* zu erreichen.

Im Zustand *Boot* ist Mailbox-Kommunikation über das Protokoll *File-Access over EtherCAT (FoE)* möglich, aber keine andere Mailbox-Kommunikation und keine Prozessdaten-Kommunikation.

# <span id="page-19-0"></span>**3.4 CoE-Interface: Hinweis**

Dieses Gerät hat kein CoE.

Ausführliche Hinweise zum CoE-Interface finden Sie in der [EtherCAT-Systemdokumentation](http://www.beckhoff.de/german/download/ethercat.htm) auf der Beckhoff Website.

# <span id="page-19-1"></span>**3.5 Distributed Clock**

Die Distributed Clock stellt eine lokale Uhr im EtherCAT Slave Controller (ESC) dar mit den Eigenschaften:

- Einheit *1 ns*
- Nullpunkt *1.1.2000 00:00*
- Umfang *64 Bit* (ausreichend für die nächsten 584 Jahre); manche EtherCAT-Slaves unterstützen jedoch nur einen Umfang von 32 Bit, d.h. nach ca. 4,2 Sekunden läuft die Variable über
- Diese lokale Uhr wird vom EtherCAT Master automatisch mit der Master Clock im EtherCAT Bus mit einer Genauigkeit < 100 ns synchronisiert.

Detaillierte Informationen entnehmen Sie bitte der vollständigen [EtherCAT-Systembeschreibung](http://www.beckhoff.de/german/download/ethercat.htm).

# <span id="page-20-0"></span>**3.6 Einführung - EtherCAT P**

#### **Einkabellösung für die Feldebene**

EtherCAT P vereint Kommunikation und Power auf einem 4-adrigen Standard-Ethernet-Kabel. Die 24-V-DC-Versorgung der EtherCAT-P-Slaves und der angeschlossenen Sensoren und Aktoren ist integriert: U<sub>S</sub> (System- und Sensorversorgung) und U<sub>P</sub> (Peripheriespannung für Aktoren) sind voneinander galvanisch getrennt mit je bis zu 3 A Strom für die angeschlossenen Komponenten verfügbar. Dabei bleiben alle Vorteile von EtherCAT, wie: Kaskadierbarkeit in allen Topologien (Stern, Linie, Baum), Verarbeitung der Telegramme im Durchlauf, hohe Datenübertragungsrate 100 Mbit/s Vollduplex, optimale Bandbreitennutzung, hochgenaue Synchronisation, umfangreiche Diagnose, 100 % EtherCAT-kompatibel etc., erhalten.

Die Ströme von U<sub>s</sub> und U<sub>P</sub> werden direkt auf die Adern der 100-MBit/s-Leitung eingekoppelt, was eine sehr kostengünstige und kompakte Anschaltung ergibt. Vorteile bietet EtherCAT P sowohl bei der Verbindung von abgesetzten kleineren I/O-Stationen im Klemmenkasten als auch bei dezentralen I/O-Komponenten vor Ort im Prozess. Das Funktionsprinzip der Einkabellösung für die Feldebene ist in der nachfolgenden Abbildung dargestellt.

<span id="page-20-1"></span>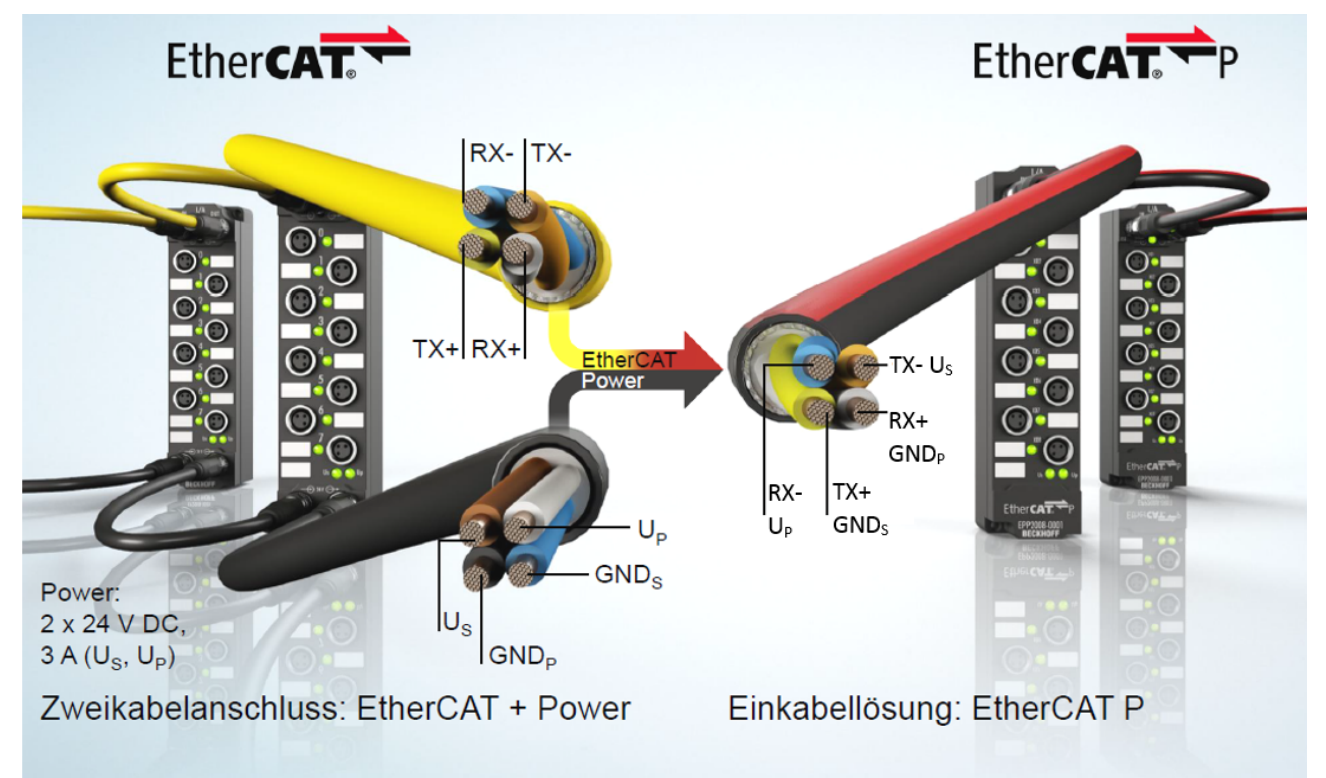

Abb. 14: Von EtherCAT zu EtherCAT P

Um mögliche Defekte durch Fehlstecken mit Standard-EtherCAT-Modulen auszuschließen, ist die mechanische EtherCAT-P-Kodierung (siehe nachfolgende Abbildung) entwickelt worden. Das Steckgesicht besteht aus einem zentral angeordnetem T-Stück sowie einer Nase und einem Dreieck außen, zudem sind die 4 Kontakte symmetrisch angeordnet.

<span id="page-21-0"></span>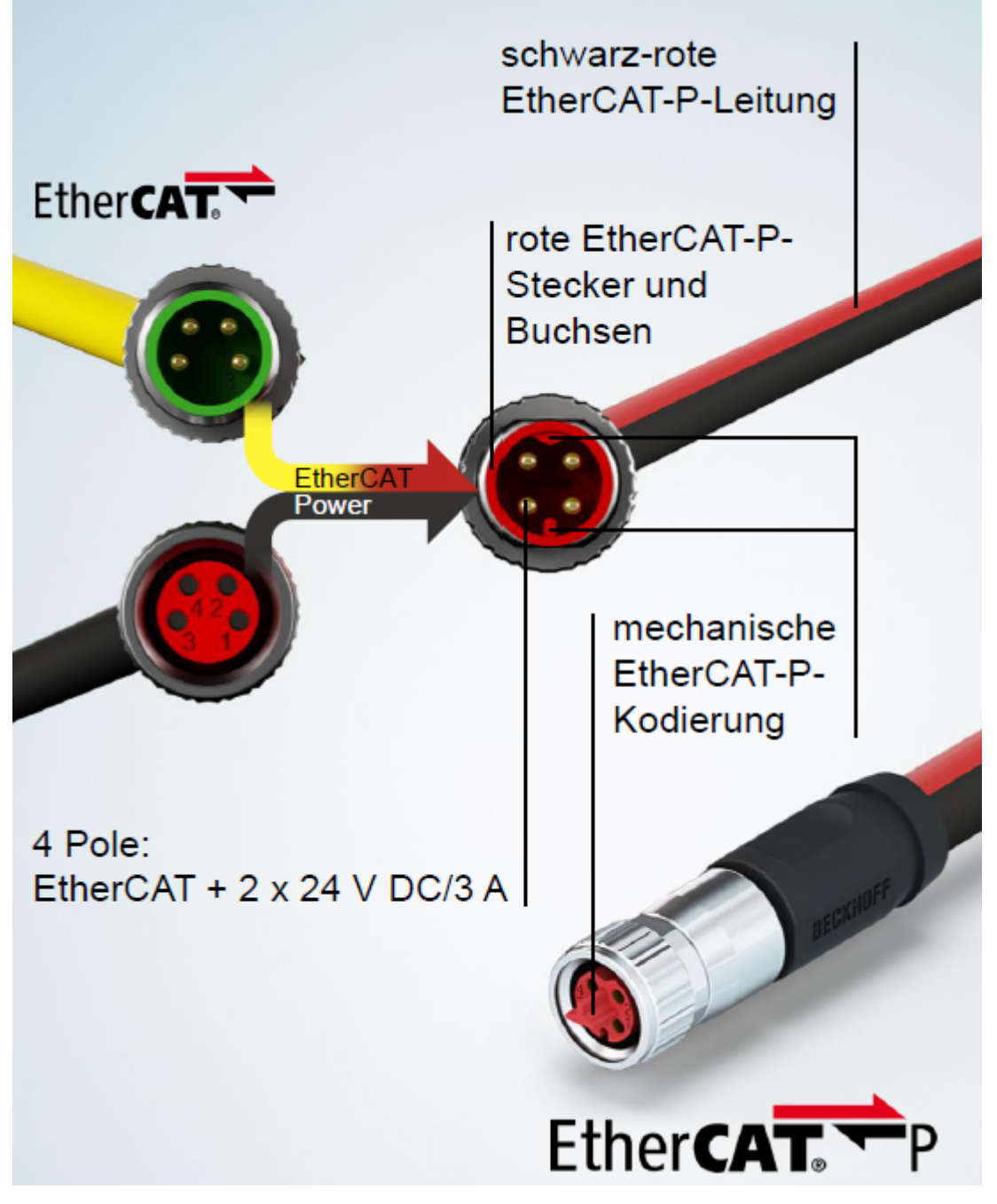

Abb. 15: Steckgesicht: EtherCAT, Power und EtherCAT P

#### **Systemübersicht**

Die in der nachfolgenden Abbildung gezeigte Systemübersicht zeigt die freie Topologiewahl mit IP 20- und IP 67-Produkten. Ebenso wird die Vielzahl an Modul-Varianten für unterschiedliche Signalarten deutlich. Die Sensoren/Aktoren können direkt über EtherCAT P versorgt werden.

<span id="page-22-0"></span>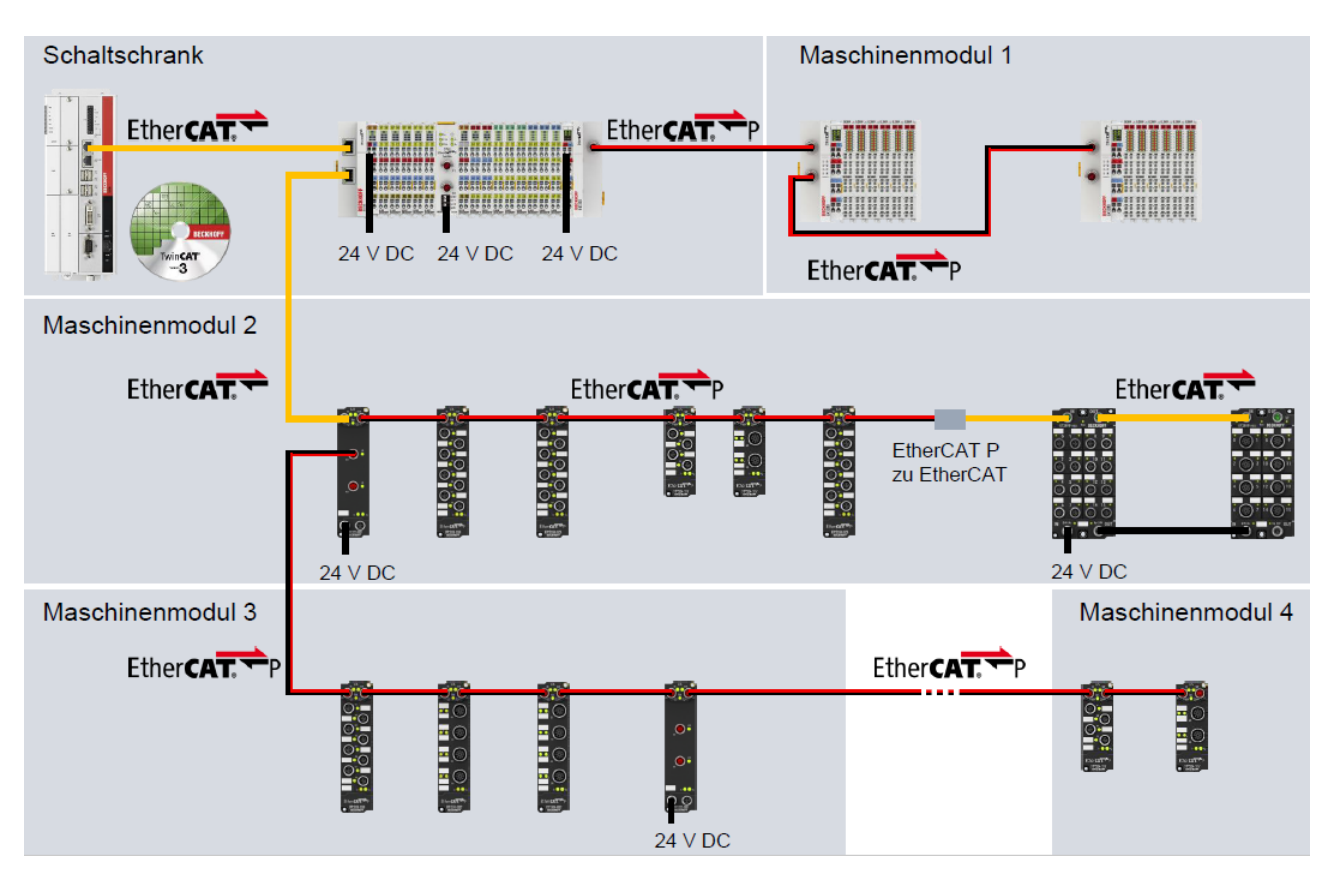

Abb. 16: EtherCAT P. Systemübersicht für IP 20 und IP 67

# <span id="page-23-0"></span>**4 Montage und Verdrahtung**

# <span id="page-23-1"></span>**4.1 Tragschienenmontage**

## **WARNUNG**

## **Verletzungsgefahr durch Stromschlag und Beschädigung des Gerätes möglich!**

Setzen Sie das Busklemmen-System in einen sicheren, spannungslosen Zustand, bevor Sie mit der Montage, Demontage oder Verdrahtung der Busklemmen beginnen!

#### **Montage**

<span id="page-23-2"></span>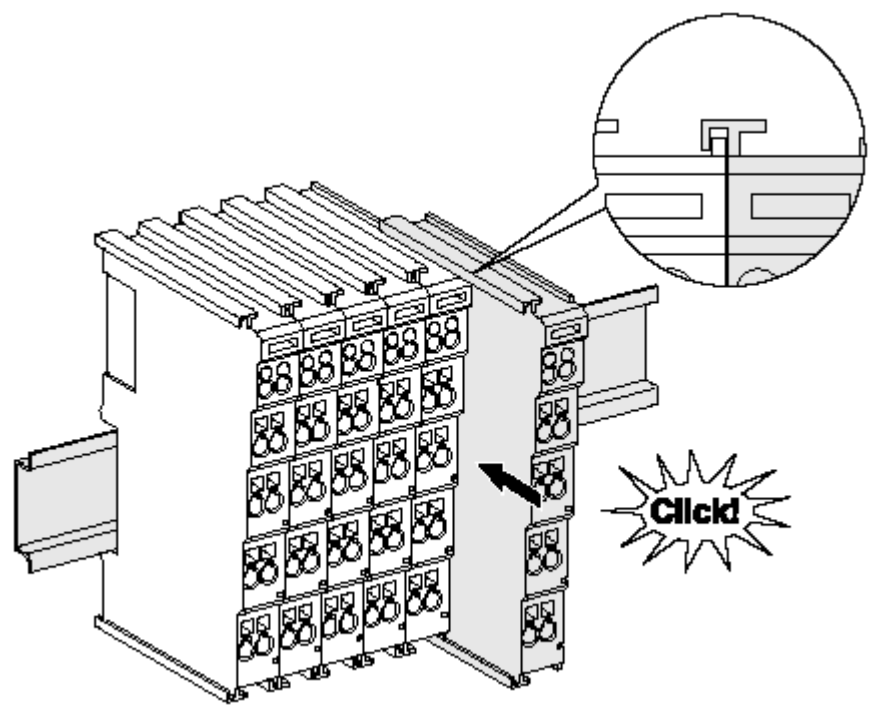

Abb. 17: Montage auf Tragschiene

Die Buskoppler und Busklemmen werden durch leichten Druck auf handelsübliche 35 mm Tragschienen (Hutschienen nach EN 60715) aufgerastet:

- 1. Stecken Sie zuerst den Feldbuskoppler auf die Tragschiene.
- 2. Auf der rechten Seite des Feldbuskopplers werden nun die Busklemmen angereiht. Stecken Sie dazu die Komponenten mit Nut und Feder zusammen und schieben Sie die Klemmen gegen die Tragschiene, bis die Verriegelung hörbar auf der Tragschiene einrastet.

Wenn Sie die Klemmen erst auf die Tragschiene schnappen und dann nebeneinander schieben ohne das Nut und Feder ineinander greifen, wird keine funktionsfähige Verbindung hergestellt! Bei richtiger Montage darf kein nennenswerter Spalt zwischen den Gehäusen zu sehen sein.

# **Tragschienenbefestigung**

Der Verriegelungsmechanismus der Klemmen und Koppler reicht in das Profil der Tragschiene hinein. Achten Sie bei der Montage der Komponenten darauf, dass der Verriegelungsmechanismus nicht in Konflikt mit den Befestigungsschrauben der Tragschiene gerät. Verwenden Sie zur Befestigung von Tragschienen mit einer Höhe von 7,5 mm unter den Klemmen und Kopplern flache Montageverbindungen wie Senkkopfschrauben oder Blindnieten.

## **Demontage**

<span id="page-24-0"></span>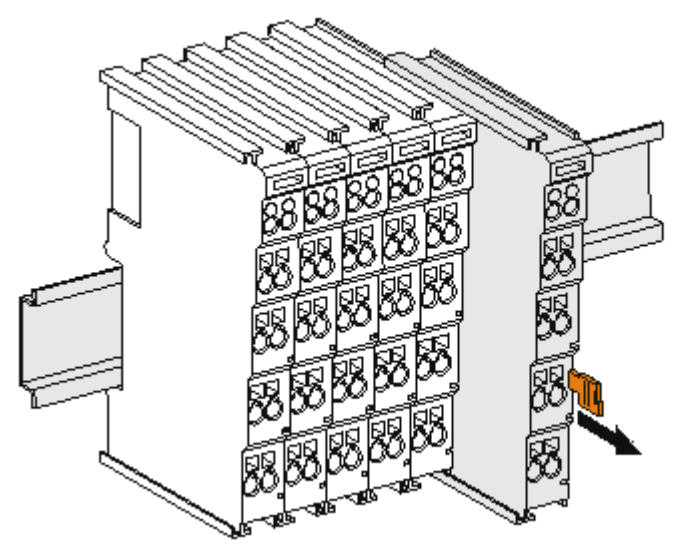

Abb. 18: Demontage von Tragschiene

Jede Klemme wird durch eine Verriegelung auf der Tragschiene gesichert, die zur Demontage gelöst werden muss:

- 1. Ziehen Sie die Klemme an ihren orangefarbigen Laschen ca. 1 cm von der Tragschiene herunter. Dabei wird die Tragschienenverriegelung dieser Klemme automatisch gelöst und Sie können die Klemme nun ohne großen Kraftaufwand aus dem Busklemmenblock herausziehen.
- 2. Greifen Sie dazu mit Daumen und Zeigefinger die entriegelte Klemme gleichzeitig oben und unten an den Gehäuseflächen und ziehen sie aus dem Busklemmenblock heraus.

#### **Verbindungen innerhalb eines Busklemmenblocks**

Die elektrischen Verbindungen zwischen Buskoppler und Busklemmen werden durch das Zusammenstecken der Komponenten automatisch realisiert:

- Die sechs Federkontakte des K-Bus/E-Bus übernehmen die Übertragung der Daten und die Versorgung der Busklemmenelektronik.
- Die Powerkontakte übertragen die Versorgung für die Feldelektronik und stellen so innerhalb des Busklemmenblocks eine Versorgungsschiene dar. Die Versorgung der Powerkontakte erfolgt über Klemmen auf dem Buskoppler (bis 24 V) oder für höhere Spannungen über Einspeiseklemmen.

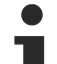

#### **Powerkontakte**

Beachten Sie bei der Projektierung eines Busklemmenblocks die Kontaktbelegungen der einzelnen Busklemmen, da einige Typen (z.B. analoge Busklemmen oder digitale 4-Kanal-Busklemmen) die Powerkontakte nicht oder nicht vollständig durchschleifen. Einspeiseklemmen (KL91xx, KL92xx bzw. EL91xx, EL92xx) unterbrechen die Powerkontakte und stellen so den Anfang einer neuen Versorgungsschiene dar.

#### **PE-Powerkontakt**

Der Powerkontakt mit der Bezeichnung PE kann als Schutzerde eingesetzt werden. Der Kontakt ist aus Sicherheitsgründen beim Zusammenstecken voreilend und kann Kurzschlussströme bis 125 A ableiten.

<span id="page-25-1"></span>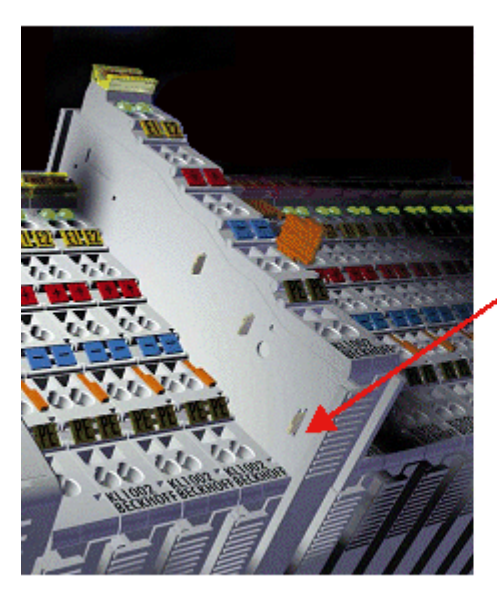

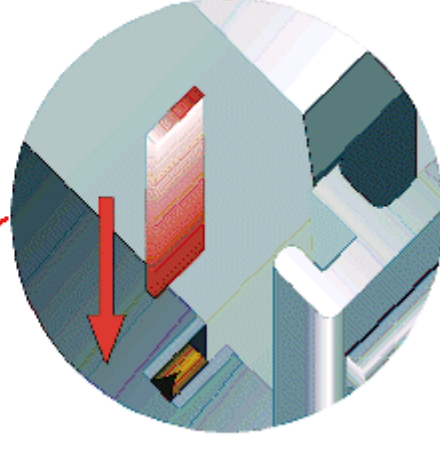

### Abb. 19: Linksseitiger Powerkontakt

# *HINWEIS*

## **Beschädigung des Gerätes möglich**

Beachten Sie, dass aus EMV-Gründen die PE-Kontakte kapazitiv mit der Tragschiene verbunden sind. Das kann bei der Isolationsprüfung zu falschen Ergebnissen und auch zur Beschädigung der Klemme führen (z. B. Durchschlag zur PE-Leitung bei der Isolationsprüfung eines Verbrauchers mit 230 V Nennspannung). Klemmen Sie zur Isolationsprüfung die PE- Zuleitung am Buskoppler bzw. der Einspeiseklemme ab! Um weitere Einspeisestellen für die Prüfung zu entkoppeln, können Sie diese Einspeiseklemmen entriegeln und mindestens 10 mm aus dem Verbund der übrigen Klemmen herausziehen.

# **WARNUNG**

## **Verletzungsgefahr durch Stromschlag!**

Der PE-Powerkontakt darf nicht für andere Potentiale verwendet werden!

# <span id="page-25-0"></span>**4.2 Einbaulagen**

## *HINWEIS*

#### **Einschränkung von Einbaulage und Betriebstemperaturbereich**

Entnehmen Sie den technischen Daten zu einer Klemme, ob sie Einschränkungen bei Einbaulage und/oder Betriebstemperaturbereich unterliegt. Sorgen Sie bei der Montage von Klemmen mit erhöhter thermischer Verlustleistung dafür, dass im Betrieb oberhalb und unterhalb der Klemmen ausreichend Abstand zu anderen Komponenten eingehalten wird, so dass die Klemmen ausreichend belüftet werden!

#### **Optimale Einbaulage (Standard)**

Für die optimale Einbaulage wird die Tragschiene waagerecht montiert und die Anschlussflächen der EL/KL-Klemmen weisen nach vorne (siehe Abb. *Empfohlene Abstände bei Standard-Einbaulage*). Die Klemmen werden dabei von unten nach oben durchlüftet, was eine optimale Kühlung der Elektronik durch Konvektionslüftung ermöglicht. Bezugsrichtung "unten" ist hier die Erdbeschleunigung.

<span id="page-26-0"></span>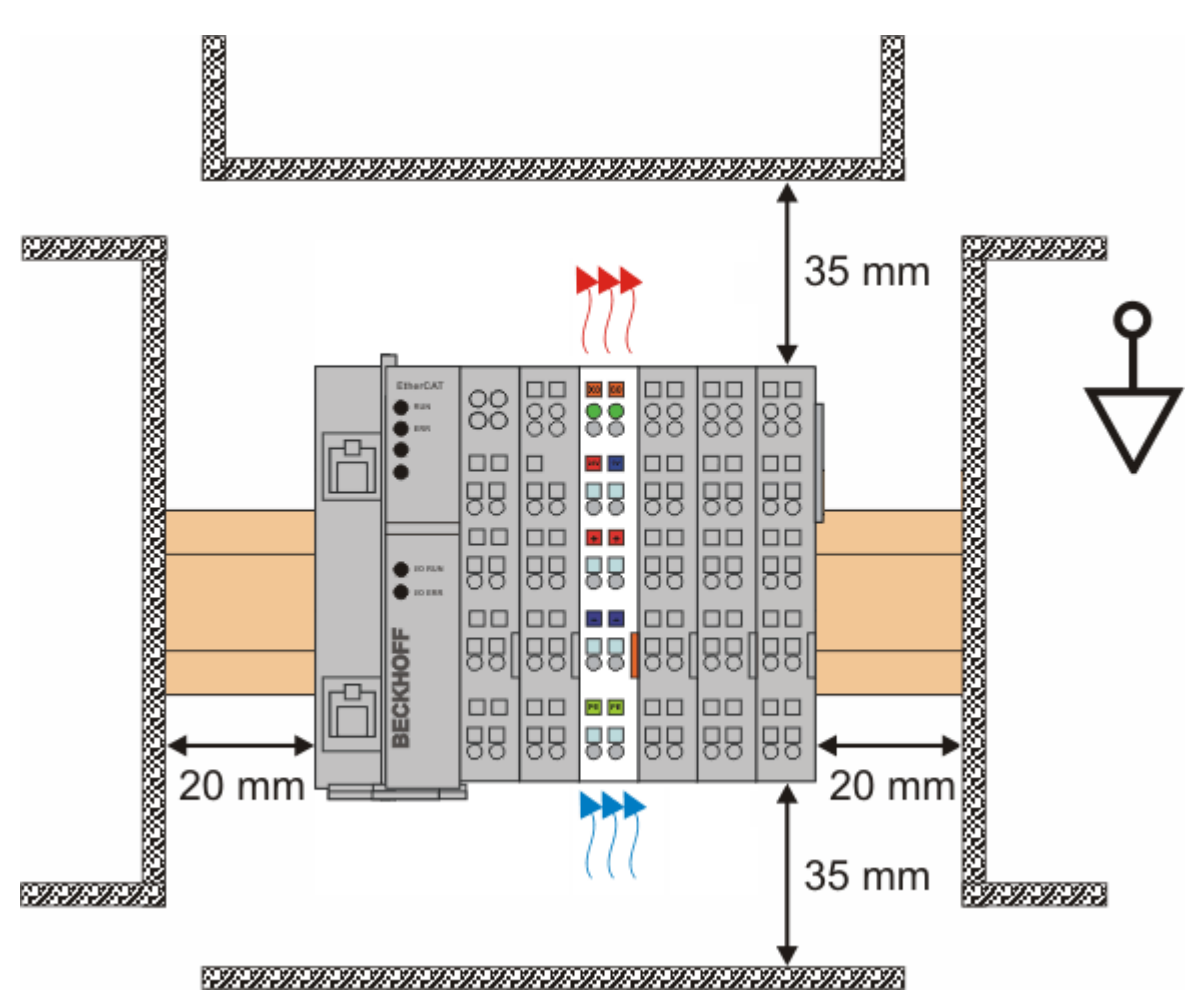

Abb. 20: Empfohlene Abstände bei Standard-Einbaulage

Die Einhaltung der Abstände nach Abb. *Empfohlene Abstände bei Standard-Einbaulage* wird empfohlen.

## **Weitere Einbaulagen**

Alle anderen Einbaulagen zeichnen sich durch davon abweichende räumliche Lage der Tragschiene aus, siehe Abb. *Weitere Einbaulagen.*

Auch in diesen Einbaulagen empfiehlt sich die Anwendung der oben angegebenen Mindestabstände zur Umgebung.

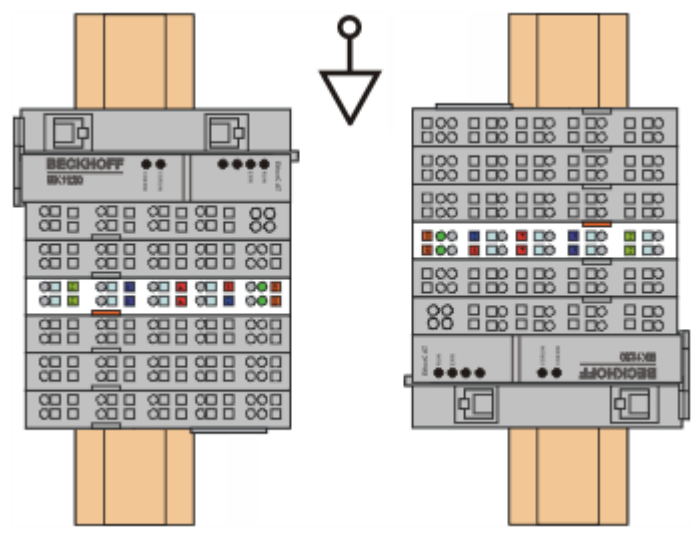

<span id="page-27-1"></span>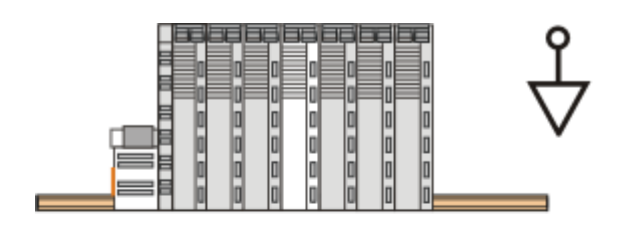

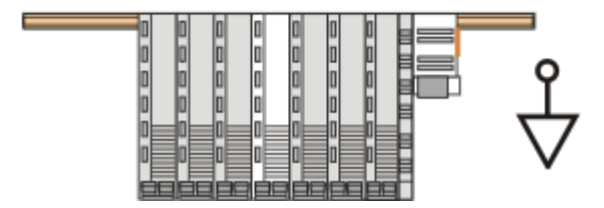

Abb. 21: Weitere Einbaulagen

# <span id="page-27-0"></span>**4.3 Anschlusstechnik**

## **WARNUNG**

### **Verletzungsgefahr durch Stromschlag und Beschädigung des Gerätes möglich!**

Setzen Sie das Busklemmen-System in einen sicheren, spannungslosen Zustand, bevor Sie mit der Montage, Demontage oder Verdrahtung der Busklemmen beginnen!

### **Übersicht**

Mit verschiedenen Anschlussoptionen bietet das Busklemmensystem eine optimale Anpassung an die Anwendung:

- Die Klemmen der Serien KLxxxx und ELxxxx mit Standardverdrahtung enthalten Elektronik und Anschlussebene in einem Gehäuse.
- Die Klemmen der Serien KSxxxx und ESxxxx haben eine steckbare Anschlussebene und ermöglichen somit beim Austausch die stehende Verdrahtung.
- Die High-Density-Klemmen (HD-Klemmen) enthalten Elektronik und Anschlussebene in einem Gehäuse und haben eine erhöhte Packungsdichte.

#### **Standardverdrahtung**

<span id="page-27-2"></span>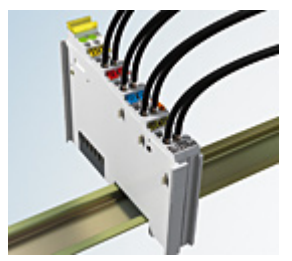

Abb. 22: Standardverdrahtung

Die Klemmen der Serien KLxxxx und ELxxxx sind seit Jahren bewährt und integrieren die schraublose Federkrafttechnik zur schnellen und einfachen Montage.

# **RECKHOFF**

### **Steckbare Verdrahtung**

<span id="page-28-1"></span>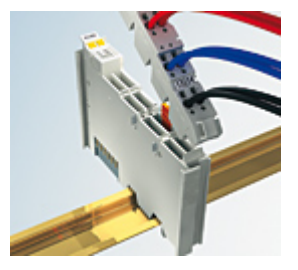

Abb. 23: Steckbare Verdrahtung

Die Klemmen der Serien KSxxxx und ESxxxx enthalten eine steckbare Anschlussebene.

Montage und Verdrahtung werden wie bei den Serien KLxxxx und ELxxxx durchgeführt.

Im Servicefall erlaubt die steckbare Anschlussebene, die gesamte Verdrahtung als einen Stecker von der Gehäuseoberseite abzuziehen.

Das Unterteil kann, über das Betätigen der Entriegelungslasche, aus dem Klemmenblock herausgezogen werden.

Die auszutauschende Komponente wird hineingeschoben und der Stecker mit der stehenden Verdrahtung wieder aufgesteckt. Dadurch verringert sich die Montagezeit und ein Verwechseln der Anschlussdrähte ist ausgeschlossen.

Die gewohnten Maße der Klemme ändern sich durch den Stecker nur geringfügig. Der Stecker trägt ungefähr 3 mm auf; dabei bleibt die maximale Höhe der Klemme unverändert.

Eine Lasche für die Zugentlastung des Kabels stellt in vielen Anwendungen eine deutliche Vereinfachung der Montage dar und verhindert ein Verheddern der einzelnen Anschlussdrähte bei gezogenem Stecker.

Leiterquerschnitte von 0,08 mm $^2$  bis 2,5 mm $^2$  können weiter in der bewährten Federkrafttechnik verwendet werden.

Übersicht und Systematik in den Produktbezeichnungen der Serien KSxxxx und ESxxxx werden wie von den Serien bekannt KLxxxx und ELxxxx weitergeführt.

#### **High-Density-Klemmen (HD-Klemmen)**

<span id="page-28-2"></span>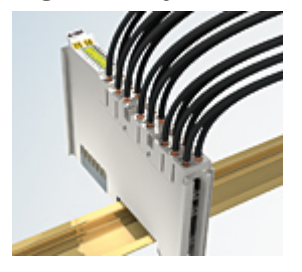

Abb. 24: High-Density-Klemmen

Die Busklemmen dieser Baureihe mit 16 Anschlusspunkten zeichnen sich durch eine besonders kompakte Bauform aus, da die Packungsdichte auf 12 mm doppelt so hoch ist wie die der Standard-Busklemmen. Massive und mit einer Aderendhülse versehene Leiter können ohne Werkzeug direkt in die Federklemmstelle gesteckt werden.

## **Verdrahtung HD-Klemmen**

Die High-Density-Klemmen der Serien ELx8xx und KLx8xx unterstützen keine stehende Verdrahtung.

### <span id="page-28-0"></span>**Ultraschall-litzenverdichtete Leiter**

## **Ultraschall-litzenverdichtete Leiter**

An die Standard- und High-Density-Klemmen (HD-Klemmen) können auch ultraschall-litzenverdichtete (ultraschallverschweißte) Leiter angeschlossen werden. Beachten Sie die unten stehenden Tabellen zum [Leitungsquerschnitt \[](#page-29-0)[}](#page-29-0) [30\]](#page-29-0)!

## **Verdrahtung**

<span id="page-29-0"></span>**Klemmen für Standardverdrahtung ELxxxx/KLxxxx und für steckbare Verdrahtung ESxxxx/KSxxxx**

<span id="page-29-1"></span>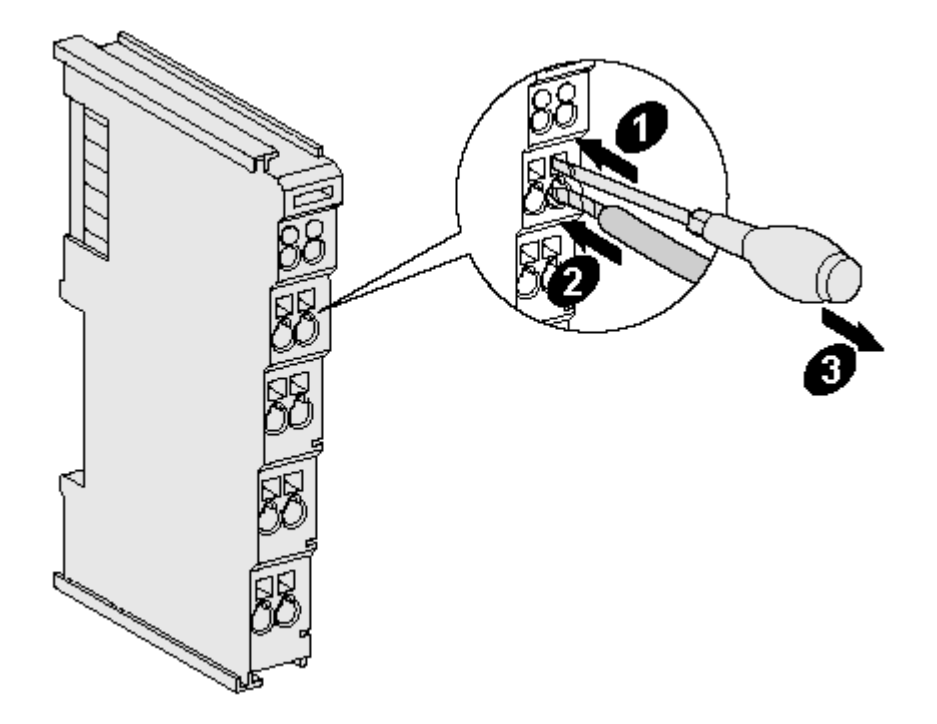

Abb. 25: Befestigung einer Leitung an einem Klemmenanschluss

Bis zu acht Anschlüsse ermöglichen den Anschluss von massiven oder feindrähtigen Leitungen an die Busklemmen. Die Klemmen sind in Federkrafttechnik ausgeführt. Schließen Sie die Leitungen folgendermaßen an:

- 1. Öffnen Sie eine Federkraftklemme, indem Sie mit einem Schraubendreher oder einem Dorn leicht in die viereckige Öffnung über der Klemme drücken.
- 2. Der Draht kann nun ohne Widerstand in die runde Klemmenöffnung eingeführt werden.
- 3. Durch Rücknahme des Druckes schließt sich die Klemme automatisch und hält den Draht sicher und dauerhaft fest.

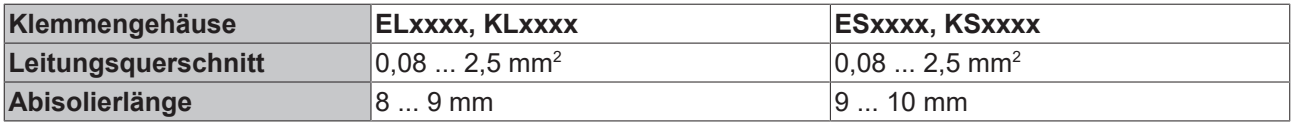

#### **High-Density-Klemmen ELx8xx, KLx8xx (HD)**

Bei den HD-Klemmen erfolgt der Leiteranschluss bei massiven Leitern werkzeuglos, in Direktstecktechnik, d. h. der Leiter wird nach dem Abisolieren einfach in die Kontaktstelle gesteckt. Das Lösen der Leitungen erfolgt, wie bei den Standardklemmen, über die Kontakt-Entriegelung mit Hilfe eines Schraubendrehers. Den zulässigen Leiterquerschnitt entnehmen Sie der nachfolgenden Tabelle.

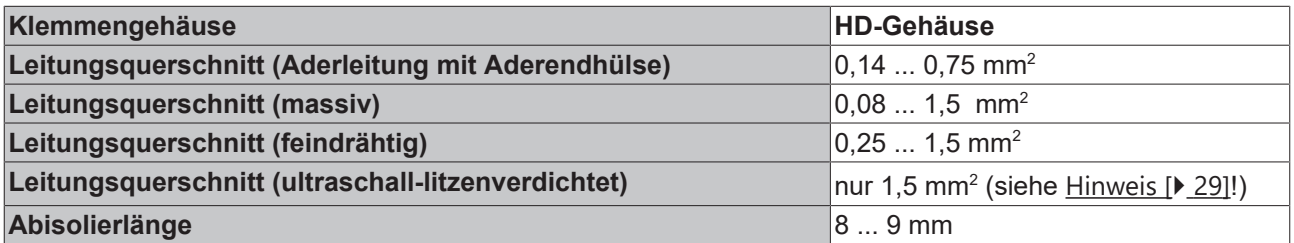

#### **Schirmung**

# **Schirmung**

Analoge Sensoren und Aktoren sollten immer mit geschirmten, paarig verdrillten Leitungen angeschlossen werden.

# <span id="page-30-0"></span>**4.4 Positionierung von passiven Klemmen**

#### **Hinweis zur Positionierung von passiven Klemmen im Busklemmenblock**

EtherCAT-Klemmen (ELxxxx / ESxxxx), die nicht aktiv am Datenaustausch innerhalb des Busklemmenblocks teilnehmen, werden als passive Klemmen bezeichnet. Zu erkennen sind diese Klemmen an der nicht vorhandenen Stromaufnahme aus dem E-Bus. Um einen optimalen Datenaustausch zu gewährleisten, dürfen nicht mehr als zwei passive Klemmen direkt aneinander gereiht werden!

#### **Beispiele für die Positionierung von passiven Klemmen (hell eingefärbt)**

<span id="page-30-1"></span>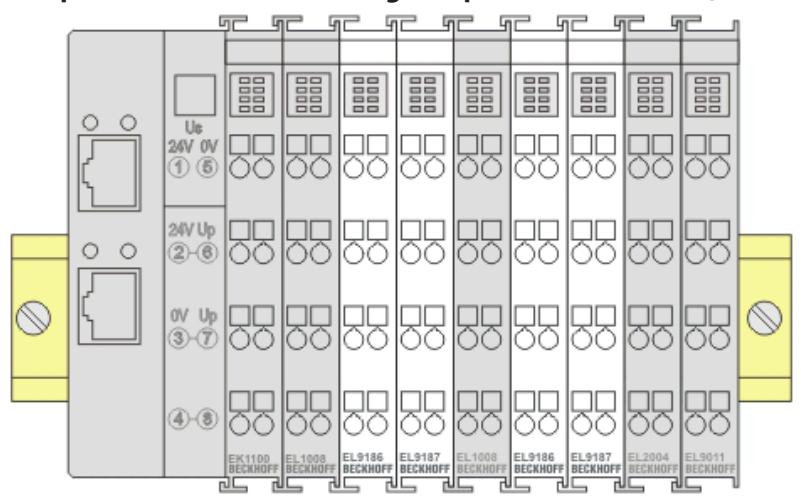

Abb. 26: Korrekte Positionierung

<span id="page-30-2"></span>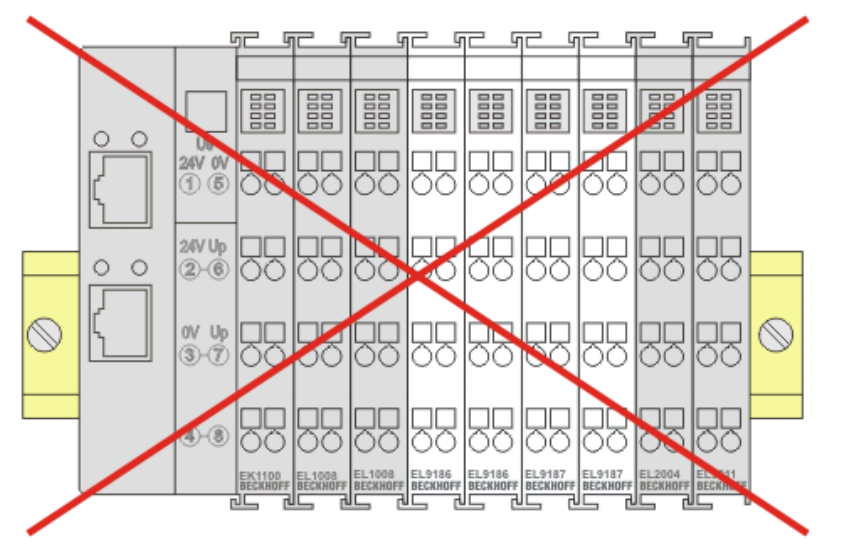

Abb. 27: Inkorrekte Positionierung

# <span id="page-31-0"></span>**4.5 ATEX - Besondere Bedingungen (Standardtemperaturbereich)**

# **WARNUNG**

**Beachten Sie die besonderen Bedingungen für die bestimmungsgemäße Verwendung von Beckhoff-Feldbuskomponenten mit Standardtemperaturbereich in explosionsgefährdeten Bereichen (Richtlinie 2014/34/EU)!**

- Die zertifizierten Komponenten sind in ein geeignetes Gehäuse zu errichten, das eine Schutzart von mindestens IP54 gemäß EN 60079-15 gewährleistet! Dabei sind die Umgebungsbedingungen bei der Verwendung zu berücksichtigen!
- Für Staub (nur die Feldbuskomponenten der Zertifikatsnummer KEMA 10ATEX0075 X Issue 9): Das Gerät ist in ein geeignetes Gehäuse einzubauen, das einen Schutzgrad von IP54 gemäß EN 60079-31 für Gruppe IIIA oder IIIB und IP6X für Gruppe IIIC bietet, wobei die Umgebungsbedingungen, unter denen das Gerät verwendet wird, zu berücksichtigen sind!
- Wenn die Temperaturen bei Nennbetrieb an den Einführungsstellen der Kabel, Leitungen oder Rohrleitungen höher als 70°C oder an den Aderverzweigungsstellen höher als 80°C ist, so müssen Kabel ausgewählt werden, deren Temperaturdaten den tatsächlich gemessenen Temperaturwerten entsprechen!
- Beachten für Beckhoff-Feldbuskomponenten mit Standardtemperaturbereich beim Einsatz in explosionsgefährdeten Bereichen den zulässigen Umgebungstemperaturbereich von 0 bis 55°C!
- Es müssen Maßnahmen zum Schutz gegen Überschreitung der Nennbetriebsspannung durch kurzzeitige Störspannungen um mehr als 40% getroffen werden!
- Die einzelnen Klemmen dürfen nur aus dem Busklemmensystem gezogen oder entfernt werden, wenn die Versorgungsspannung abgeschaltet wurde bzw. bei Sicherstellung einer nicht-explosionsfähigen Atmosphäre!
- Die Anschlüsse der zertifizierten Komponenten dürfen nur verbunden oder unterbrochen werden, wenn die Versorgungsspannung abgeschaltet wurde bzw. bei Sicherstellung einer nicht-explosionsfähigen Atmosphäre!
- Die Sicherung der Einspeiseklemmen KL92xx/EL92xx dürfen nur gewechselt werden, wenn die Versorgungsspannung abgeschaltet wurde bzw. bei Sicherstellung einer nicht-explosionsfähigen Atmosphäre!
- Adresswahlschalter und ID-Switche dürfen nur eingestellt werden, wenn die Versorgungsspannung abgeschaltet wurde bzw. bei Sicherstellung einer nicht-explosionsfähigen Atmosphäre!

## **Normen**

Die grundlegenden Sicherheits- und Gesundheitsanforderungen werden durch Übereinstimmung mit den folgenden Normen erfüllt:

- EN 60079-0:2012+A11:2013
- EN 60079-15:2010
- EN 60079-31:2013 (nur für Zertifikatsnummer KEMA 10ATEX0075 X Issue 9)

## **Kennzeichnung**

Die gemäß ATEX-Richtlinie für den explosionsgefährdeten Bereich zertifizierten Beckhoff-Feldbuskomponenten mit Standardtemperaturbereich tragen eine der folgenden Kennzeichnungen:

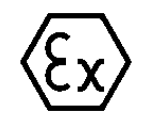

#### **II 3G KEMA 10ATEX0075 X Ex nA IIC T4 Gc Ta: 0 … +55°C**

II 3D KEMA 10ATEX0075 X Ex tc IIIC T135°C Dc Ta: 0 ... +55°C (nur für Feldbuskomponenten mit Zertifikatsnummer KEMA 10ATEX0075 X Issue 9)

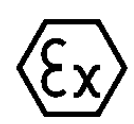

oder

## **II 3G KEMA 10ATEX0075 X Ex nA nC IIC T4 Gc Ta: 0 … +55°C**

II 3D KEMA 10ATEX0075 X Ex tc IIIC T135°C Dc Ta: 0 ... +55°C (nur für Feldbuskomponenten mit Zertifikatsnummer KEMA 10ATEX0075 X Issue 9)

# <span id="page-32-0"></span>**4.6 Weiterführende Dokumentation zu ATEX und IECEx**

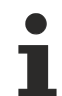

### **Weiterführende Dokumentation zum Explosionsschutz gemäß ATEX und IECEx**

Beachten Sie auch die weiterführende Dokumentation

Hinweise zum Einsatz der Beckhoff Klemmensysteme in explosionsgefährdeten Bereichen gemäß ATEX und IECEx

die Ihnen auf der Beckhoff-Homepage https://www.beckhoff.de im Bereich [Download](https://www.beckhoff.de/german/download/busterm.htm) zur Verfügung steht!

# <span id="page-32-1"></span>**4.7 Anschlussbelegung EK1322**

<span id="page-32-2"></span>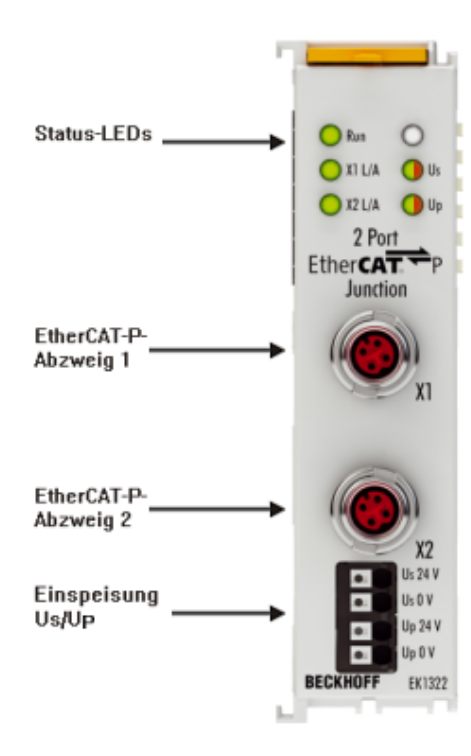

Abb. 28: EK1322 Anschlüsse Einspeisung

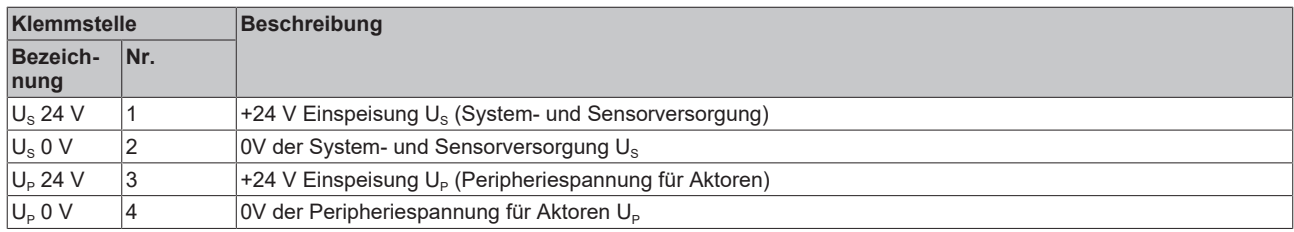

### **Zulässiger Leitungsquerschnitt für die Klemmstellen der US/UP Einspeisung**

Den zulässigen Leiterquerschnitt bzw. die Abisolierlänge entnehmen Sie der nachfolgenden Tabelle.

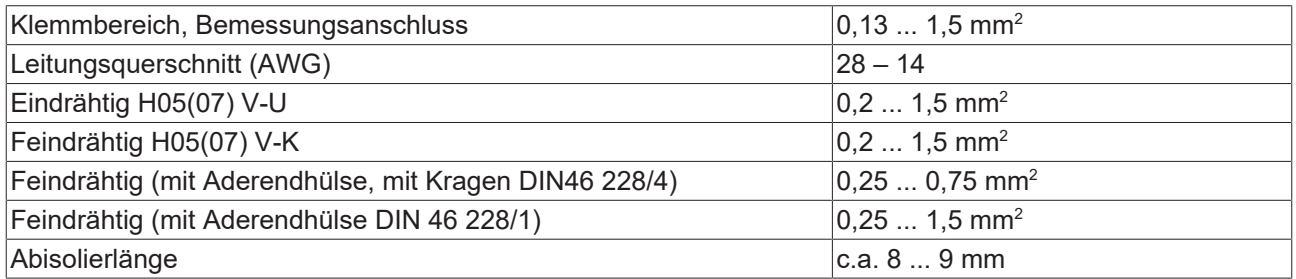

# <span id="page-33-0"></span>**4.8 EtherCAT-P-Anschluss**

# *HINWEIS*

## **Beschädigung des Gerätes möglich!**

Setzen Sie das EtherCAT/EtherCAT-P-System in einen sicheren, spannungslosen Zustand, bevor Sie mit der Montage, Demontage oder Verdrahtung der Module beginnen!

Die Einspeisung und Weiterleitung von EtherCAT P erfolgt über zwei EtherCAT-P-kodierte M8- Steckverbinder am oberen Ende der Module:

- IN: linker M8-Steckverbinder in EtherCAT-P-kodierung zur Einspeisung von EtherCAT P
- OUT: rechter M8-Steckverbinder in EtherCAT-P-kodierung zur Weiterleitung von EtherCAT P

<span id="page-33-1"></span>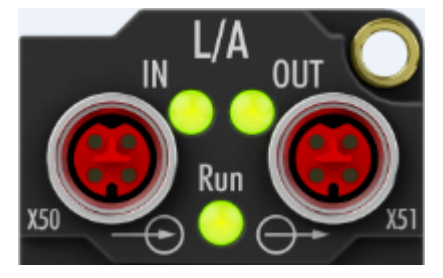

Abb. 29: EtherCAT-P-Box, Anschlüsse für EtherCAT P

<span id="page-34-0"></span>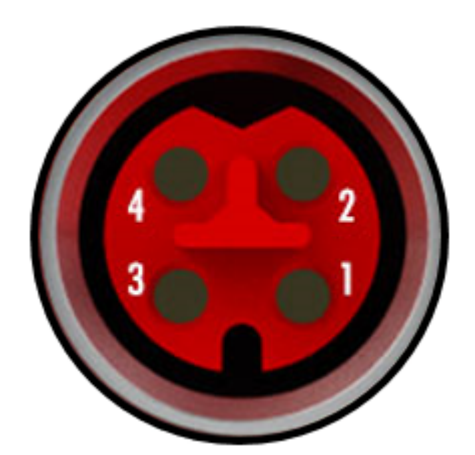

Abb. 30: Pinbelegung M8, EtherCAT P In und EtherCAT P Out

Die Kontakte der EtherCAT-P-kodierten M8-Steckverbinder tragen einen maximalen Strom von 3 A.

Zwei LEDs zeigen den Status der Versorgungsspannungen an.

#### **Steuerspannung U<sub>s</sub> 24 V<sub>DC</sub>**

Aus der 24  $V_{DC}$  Steuerspannung U<sub>S</sub> werden der Feldbus, die Prozessor-Logik, die Eingänge und auch die Sensorik versorgt.

### **Peripheriespannung U<sub>P</sub> 24 V<sub>DC</sub>**

Die Peripheriespannung U<sub>P</sub> versorgt die digitalen Ausgänge, sie kann separat zugeführt werden. Wird die Lastspannung abgeschaltet, bleiben die Feldbus-Funktion sowie Versorgung und Funktion der Eingänge erhalten.

*HINWEIS*

## **Maximalen Strom beachten!**

Beachten Sie auch bei der Weiterleitung von EtherCAT P, dass jeweils der für die M8-Steckverbinder maximal zulässige Strom von 3 A nicht überschritten wird!

# <span id="page-35-0"></span>**4.9 Anzugsdrehmoment für den Steckverbinder**

<span id="page-35-2"></span>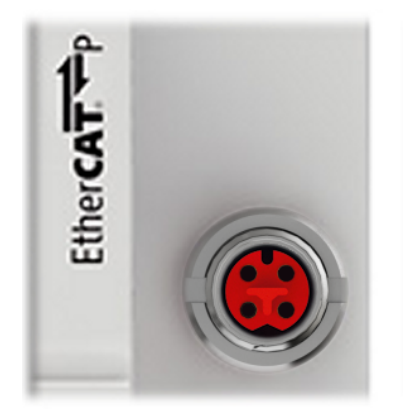

Abb. 31: M8 EtherCAT-P-Anschluss

Bei der Montage des M8 EtherCAT-P-Steckverbinders ist folgendes zu beachten:

### **M8-Steckverbinder**

Es wird empfohlen die M8-Steckverbinder mit einem Drehmoment von **0,4 Nm** festzuziehen. Bei Verwendung des Drehmoment-Schraubendrehers [ZB8800](http://download.beckhoff.com/download/document/io/accessories/zb8800_de.pdf) ist auch ein max. Drehmoment von **0,5 Nm** zulässig.

<span id="page-35-3"></span>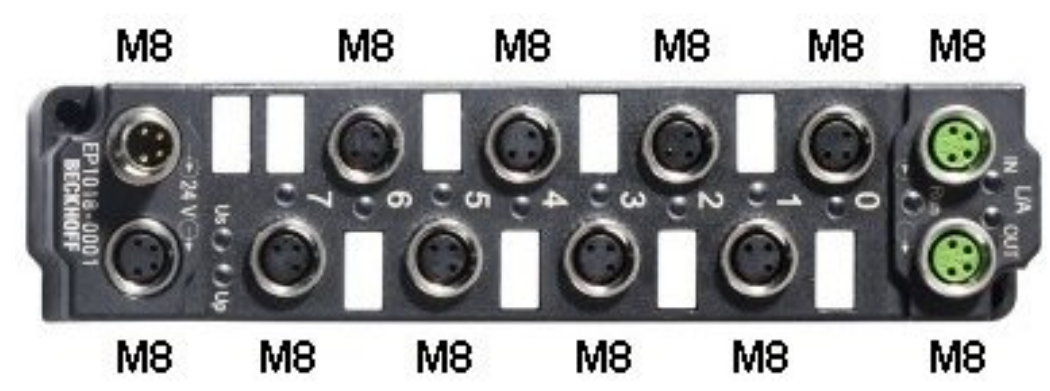

Abb. 32: EtherCAT Box mit M8-Steckverbindern

# <span id="page-35-1"></span>**4.10 Verkabelung**

Eine Auflistung der EtherCAT-P-Kabel, EtherCAT-Kabel, Powerkabel, Sensorkabel, Ethernet-/EtherCATSteckverbinder sowie feldkonfektionierbare Steckverbinder finden Sie unter dem folgenden Link: [https://](https://beckhoff.de/german/ethercat-box/ethercat_box_cables.htm) [beckhoff.de/german/ethercat-box/ethercat\\_box\\_cables.htm](https://beckhoff.de/german/ethercat-box/ethercat_box_cables.htm)

Die dazugehörigen Datenblätter finden Sie unter dem folgenden Link: [https://beckhoff.de/german/](https://beckhoff.de/german/downloadfinder/default.htm?id=109075571109075577&cat1=40717316&cat2=90800914) [downloadfinder/default.htm?id=109075571109075577&cat1=40717316&cat2=90800914](https://beckhoff.de/german/downloadfinder/default.htm?id=109075571109075577&cat1=40717316&cat2=90800914)

## **EtherCAT-P-Kabel**

Für die Verbindung von EtherCAT P stehen konfektionierte M8-Kabel in verschiedenen Längen und den Varianten: Stecker – offenes Ende, Stecker – Stecker oder Stecker – Buchse zur Verfügung.

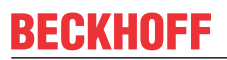

 $\bullet$ Т

<span id="page-36-0"></span>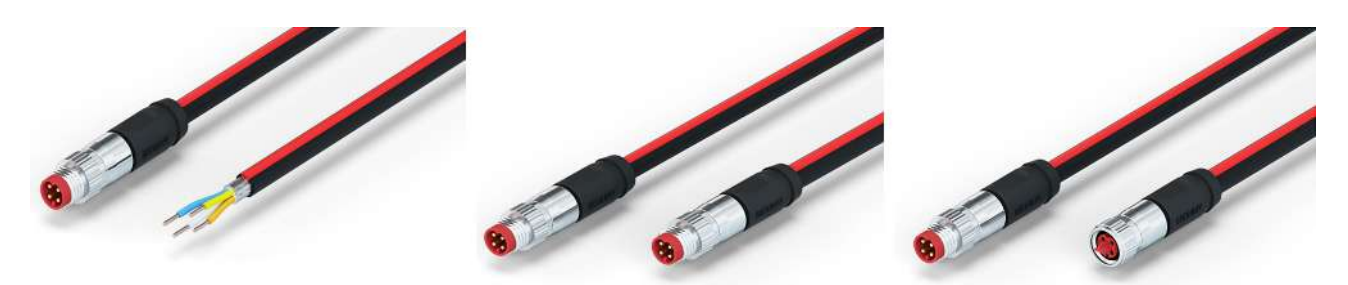

Abb. 33: EtherCAT-P-Kabel: ZK700x-0100-0xxx, ZK700x-0101-0xxx und ZK700x-0102-0xxx

Verwenden Sie zur Verbindung von EtherCAT-P-Geräten nur geschirmte Ethernet-Kabel, die mindestens der **Kategorie 5 (CAT5) nach EN 50173 bzw. ISO/IEC 11801** entsprechen.

#### **Empfehlungen zur Verkabelung**

Detailliert Empfehlungen zur Verkabelung von EtherCAT können Sie der Dokumentation " Infrastruktur für EtherCAT/Ethernet" entnehmen, die auf www.beckhoff.de zum [Download](https://www.beckhoff.de/default.asp?downloadfinder/default.htm?id=71003129275422&cat1=26779659&cat2=27832928) zur Verfügung steht.

<span id="page-37-0"></span>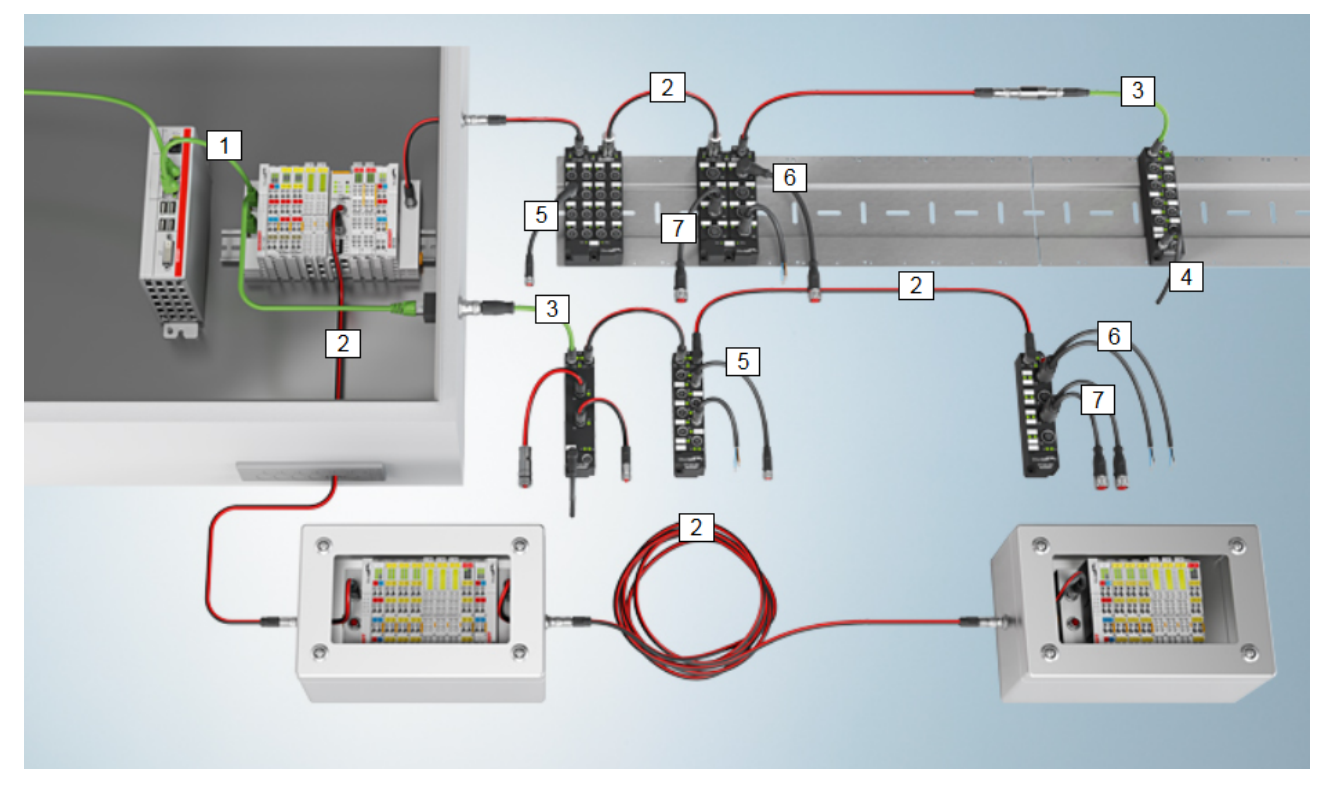

## Abb. 34: EtherCAT-P-Box-Zubehör

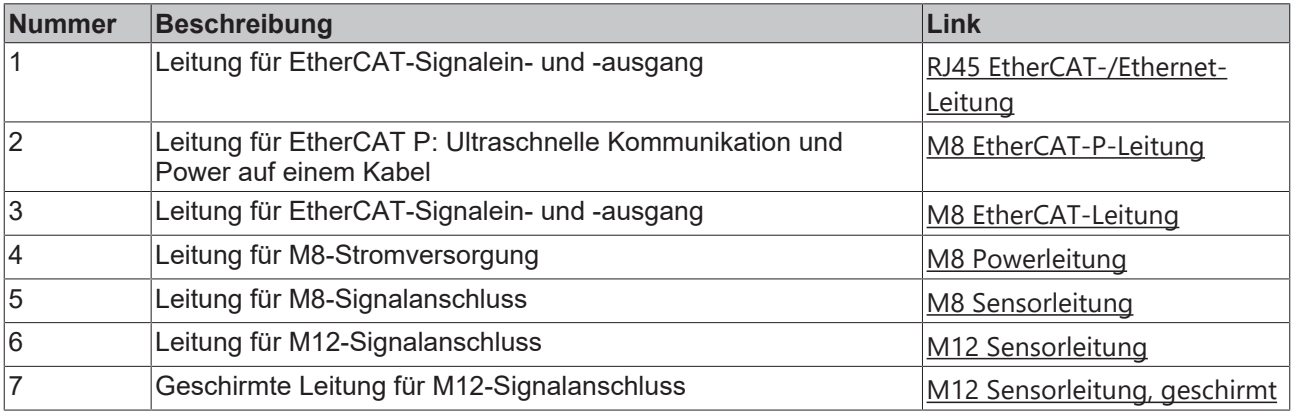

## **Feldkonfektionierbare Steckverbinder für EtherCAT P**

Für EtherCAT P stehen [feldkonfektionierbare M8-Steckverbinder](https://beckhoff.de/german/fieldbus_components_accessories/m8_ethercat_p.htm?id=5165742158669799) als Stecker und als Buchse zur Verfügung.

<span id="page-37-1"></span>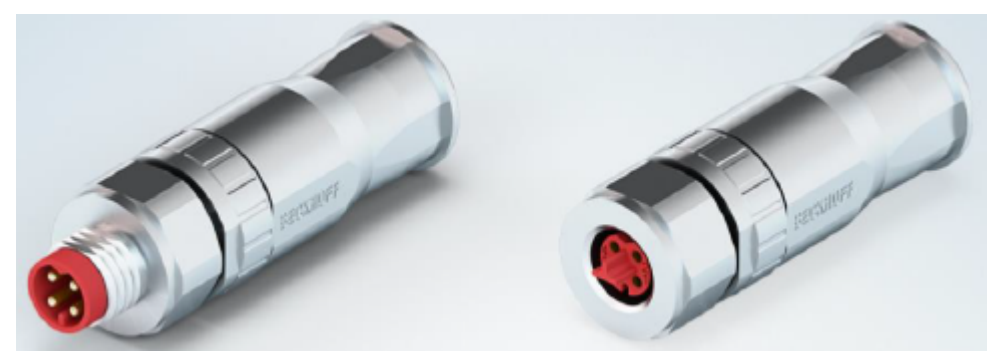

Abb. 35: EtherCAT P: Feldkonfektionierbare Steckverbinder

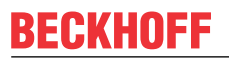

## **Sensorkabel**

<span id="page-38-0"></span>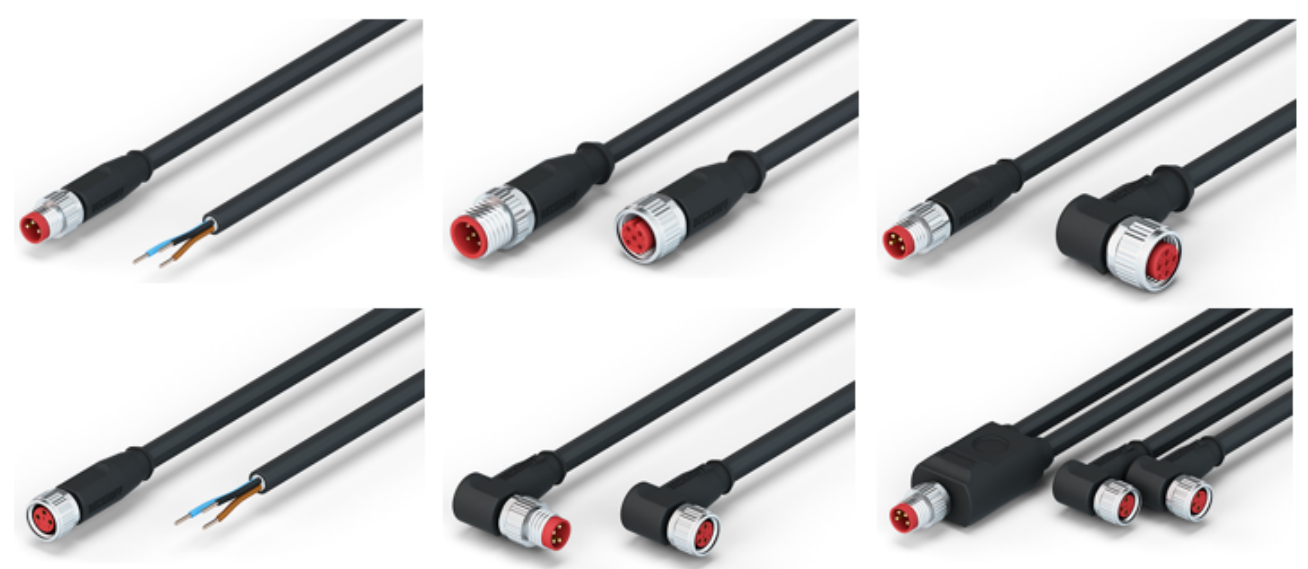

Abb. 36: Auswahl verschiedener Sensorkabel von Beckhoff

# <span id="page-39-0"></span>**4.11 Leitungsverluste EtherCAT-P-Kabel, M8**

Beim Einsatz von EtherCAT-P-Kabeln ZK700x-xxxx-0xxx muss darauf geachtet werden, dass die minimale Nennspannung von 20,4 V nach Norm am letzten Teilnehmer nicht unterschritten wird. Außerdem sind Spannungsschwankungen des Netzteils zu berücksichtigen. Dadurch wird gewährleistet, dass auch die angeschlossenen Verbraucher, Sensoren / Aktuatoren im erlaubten Spannungsbereich betrieben werden.

Zur Offline-Berechnung der Leitungslängen kann das im TwinCAT integrierte [Spannungsberechnungstool](#page-41-0) [\[](#page-41-0)[}](#page-41-0) [42\]](#page-41-0) benutzt werden.

Zur Überprüfung im Betrieb kann die Diagnose-Box [EPP9022-0060](https://www.beckhoff.de/default.asp?ethercat-box/epp9022_0060.htm?id=5510461575878338) verwendet werden.

### **Leitungsverluste auf den EtherCAT-P-Kabeln**

<span id="page-39-1"></span>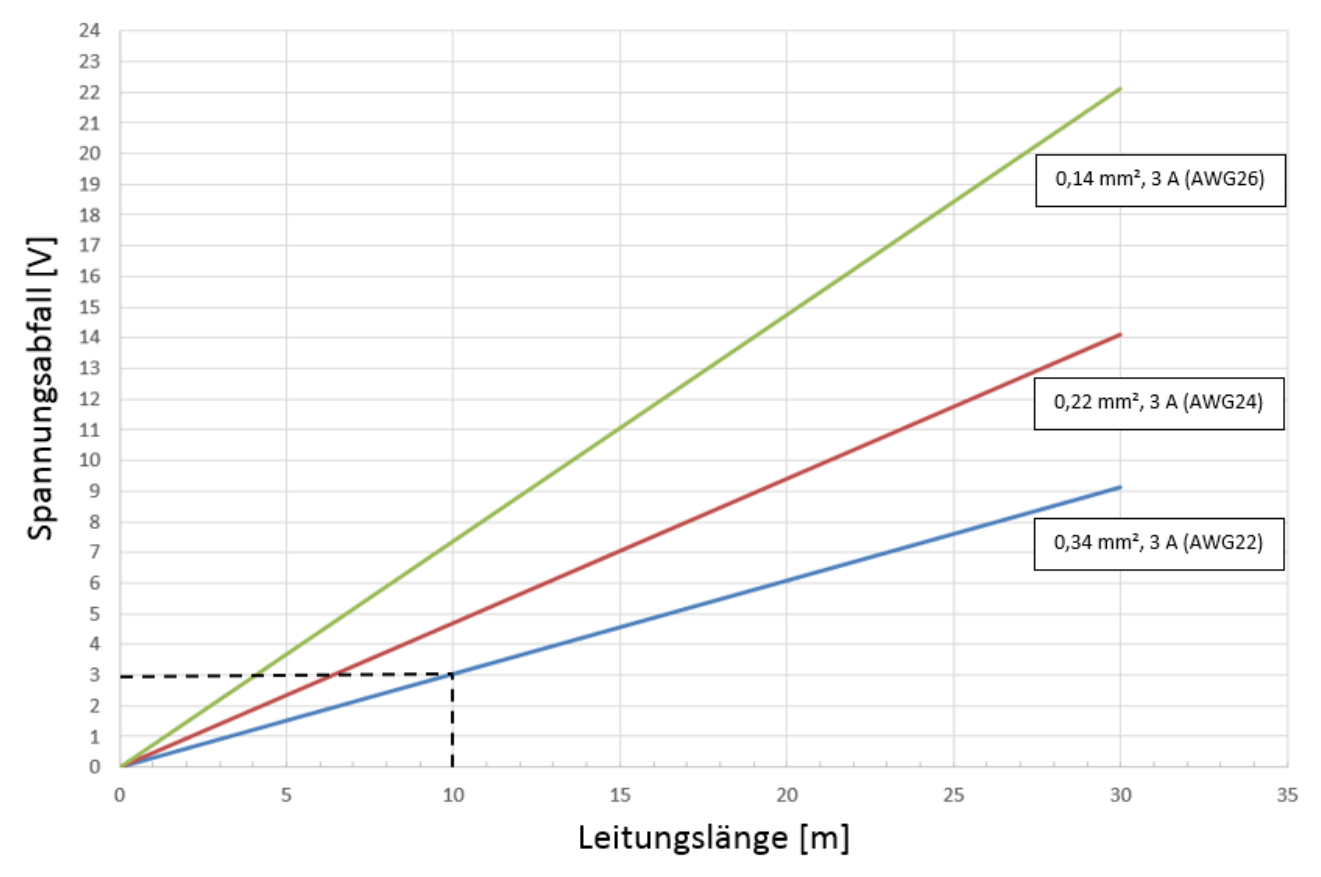

Abb. 37: Leitungsverluste auf den EtherCAT-P-Kabeln

## **Beispiel**

Ein 10 m langes EtherCAT-P-Kabel mit 0,34 mm² hat bei 3 A Belastung einen Spannungsabfall von ∼3,0 V.

# <span id="page-40-0"></span>**5 Inbetriebnahme**

### <span id="page-40-2"></span>**Summenstrom des Abzweigs beachten**

Der max. zulässige Summenstrom gilt für beide Ports X1 und X2 zusammen. D.h. es darf für die Einspeisung von U<sub>s</sub> wie für U<sub>p</sub> der max. zulässige Strom von 3 A nicht überschritten werden (z.B. Strom für U<sub>s</sub> von Port X1 = 1,7 A; dann ist der max. zulässiger Strom für U<sub>s</sub> von Port X2 <= 1,3 A).

# <span id="page-40-1"></span>**5.1 EK1322 - Konfiguration mit dem TwinCAT System Manager**

## **TwinCAT-Baum**

Tragen Sie im TwinCAT System Manager im Config-Mode unter Geräte den EK1322 EtherCAT‑P‑Abzweig als EtherCAT Gerät ein. Sollte die Klemme schon am Netzwerk angeschlossen sein, können Sie diese auch einlesen. Dabei werden automatisch alle Buskoppler mit Busklemmen und Konfiguration hochgeladen. Diese können Sie dann nach Ihren Bedürfnissen anpassen.

<span id="page-40-3"></span>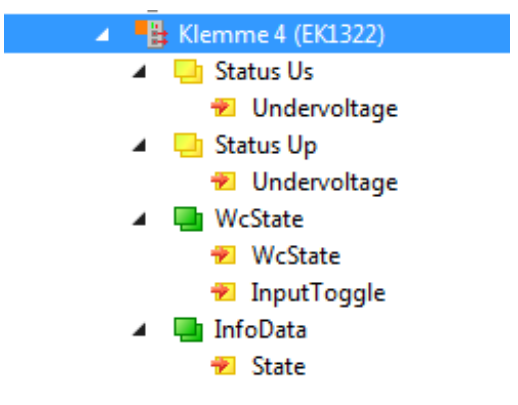

Abb. 38: TwinCAT Baum EK1322

#### **Bedeutung der PDO-Bezeichner**

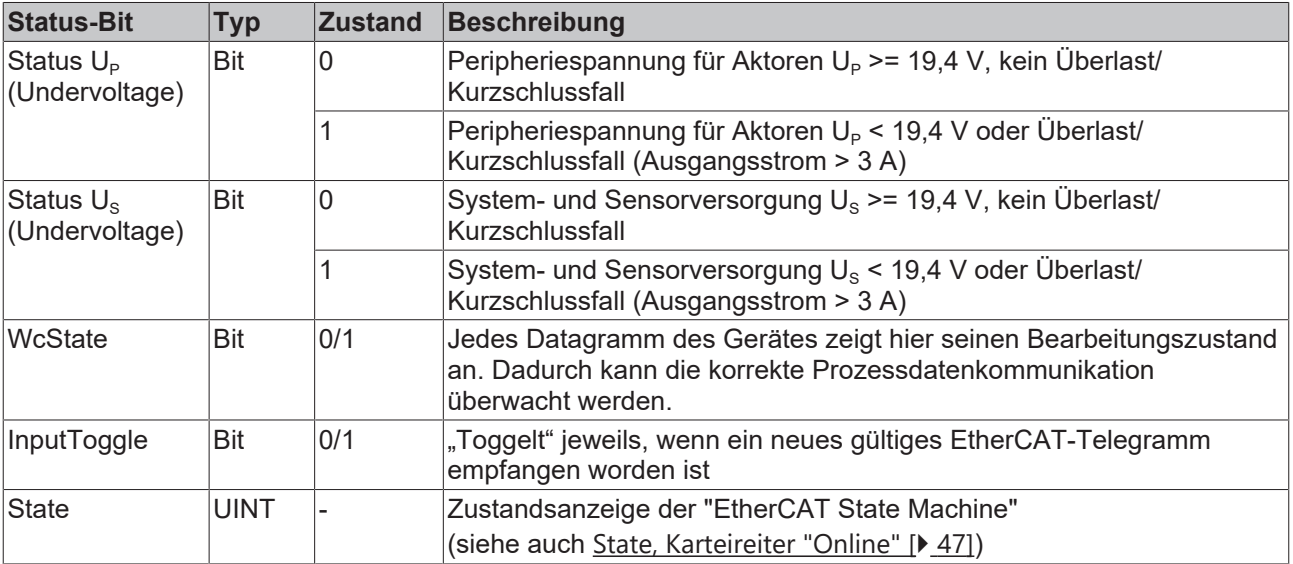

Um ein EtherCAT‑P Gerät nachfolgend an einen der beiden Ports des Abzweiges hinzuzufügen, ist durch einen Rechtsklick auf den EK1322 im TwinCAT‑Baum in dem darauf folgenden geöffneten Kontextmenü "Neues Element hinzufügen..." auszuwählen:

# REEK

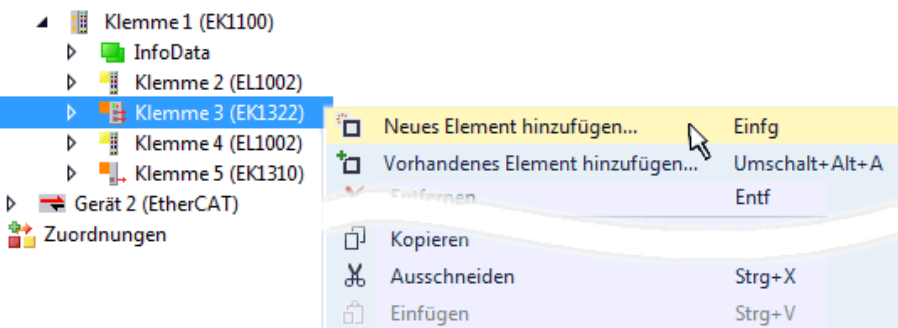

<span id="page-41-1"></span>In dem dazu geöffneten Fenster kann die einzufügende Komponente sowie rechtsseitig der jeweilige Port (X1 oder X2) ausgewählt werden:

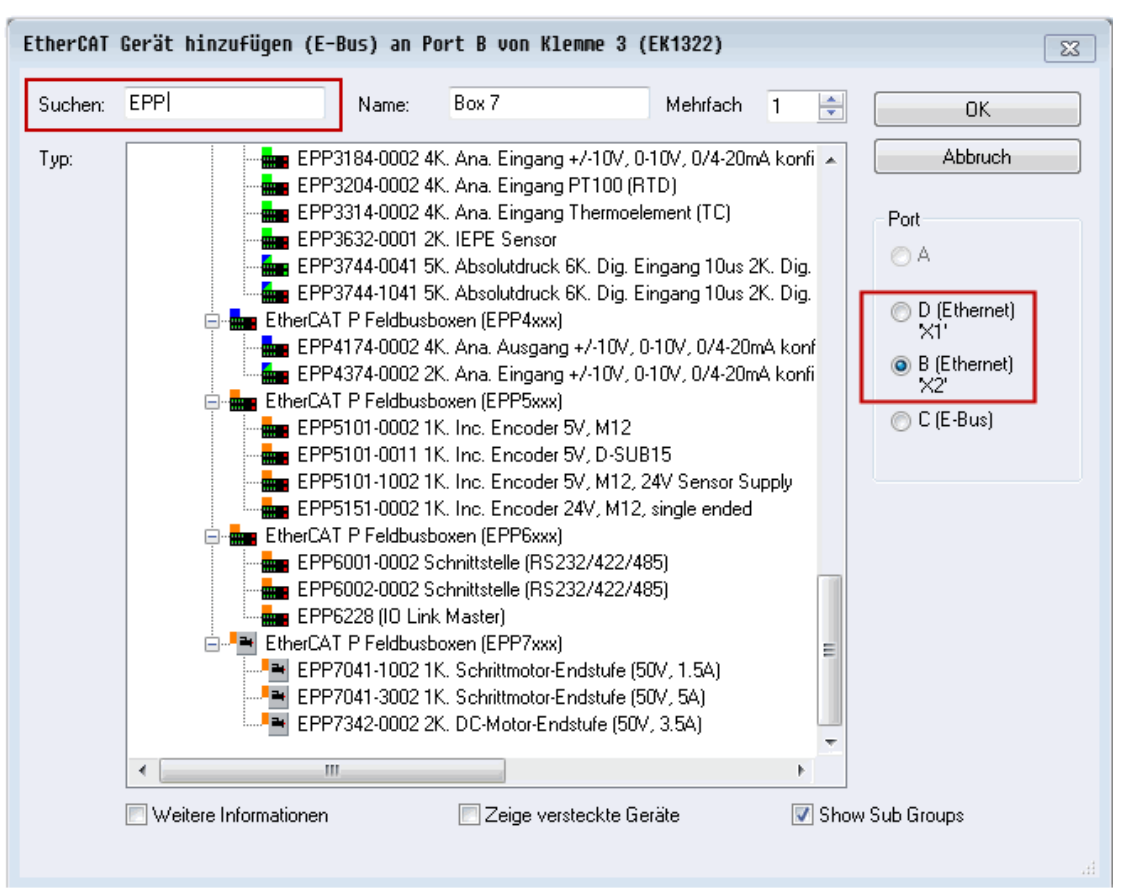

Abb. 39: Hinzufügen eines EtherCAT-P Teilnehmers am EK1322 im TwinCAT-Baum

#### <span id="page-41-0"></span>**Karteireiter EtherCAT P**

Ab TwinCAT 3 Build 4020 verfügt TwinCAT über das Tab "EtherCAT P". Dieses Tab bietet ein Planungstool, um Spannungen, Ströme und Kabellängen des EtherCAT-P-Systems zu berechnen. Die nachfolgende Abbildung zeigt das Tab EtherCAT P wenn kein Device an dem Verteiler-Device angeschlossen ist (A).

<span id="page-42-0"></span>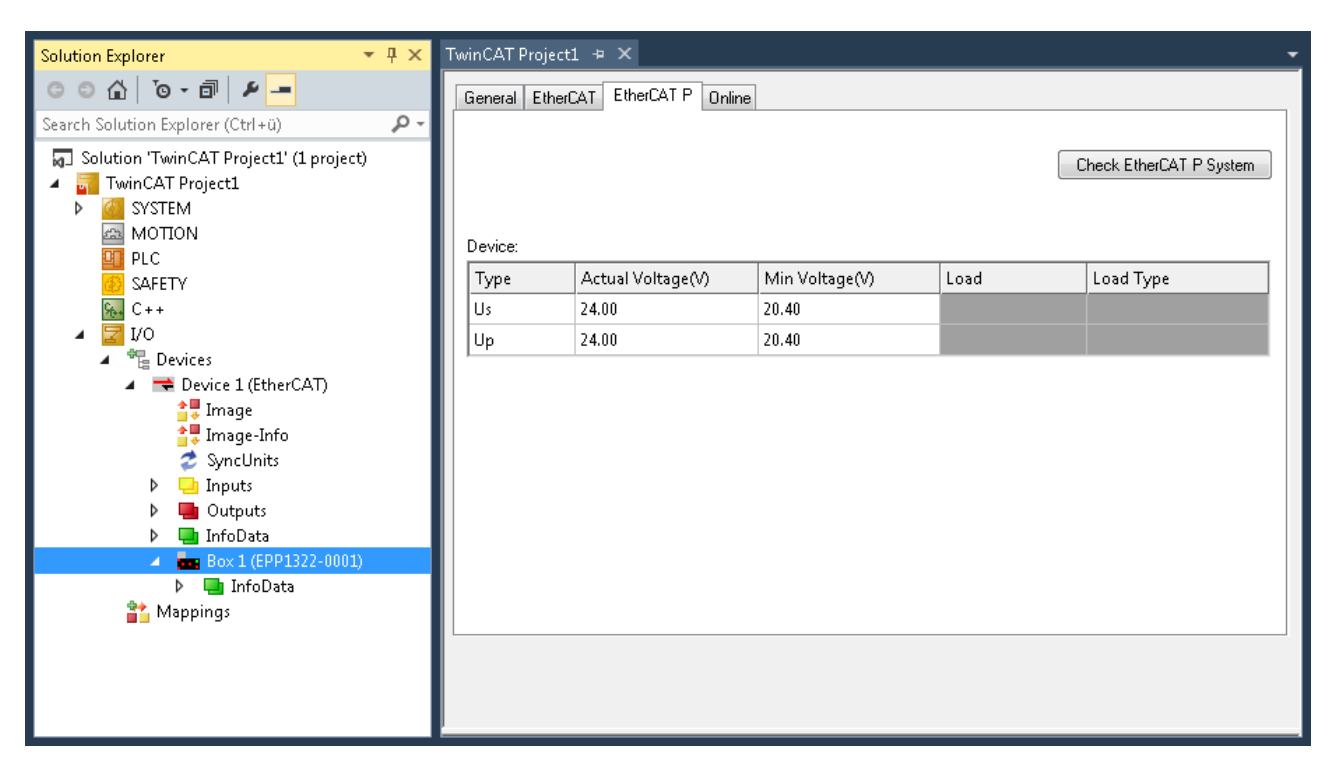

Abb. 40: Karteireiter EtherCAT P: Kein Device an Verteiler-Device angeschlossen

Sobald ein Device an dem Verteiler-Device angeschlossen ist (A), wird auch die Nummer/Buchstabe des Ports angezeigt (siehe nachfolgende Abbildung, B).

<span id="page-42-1"></span>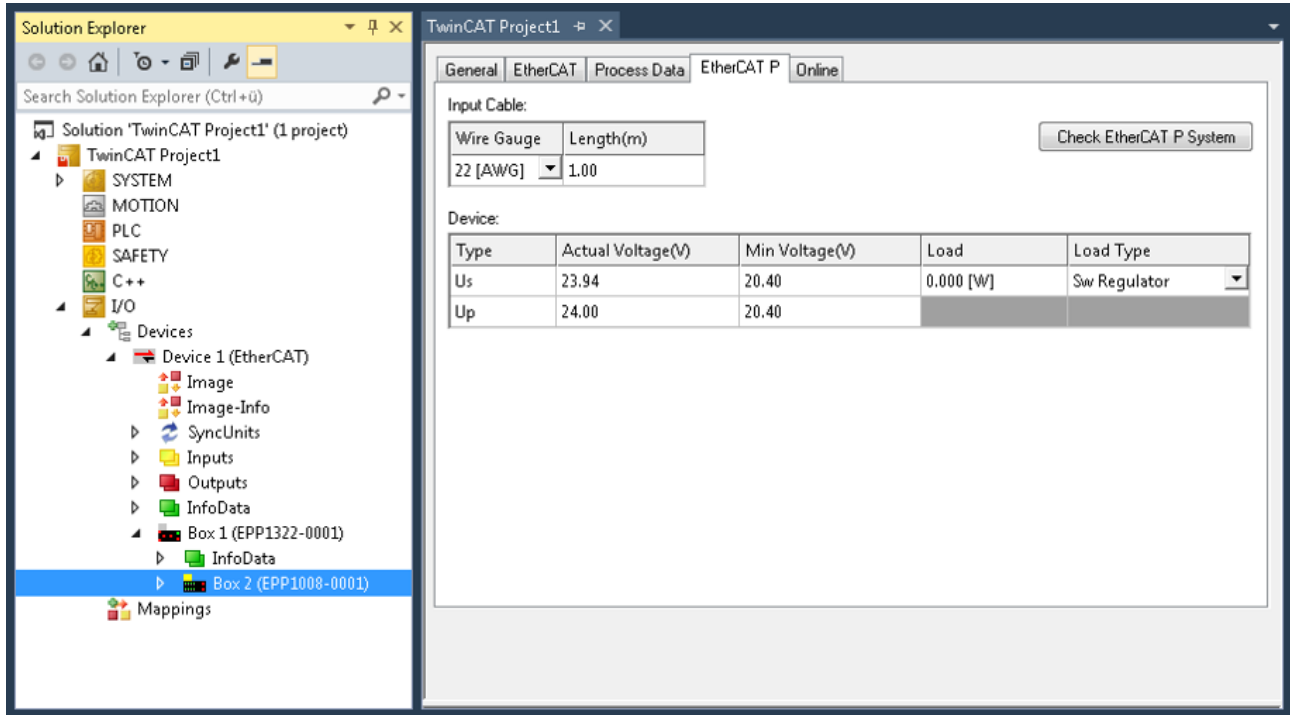

Abb. 41: Karteireiter EtherCAT P: Ein Device an Verteiler-Device angeschlossen

Sind drei Devices an den drei Ports des Verteiler-Devices angeschlossen (A), werden diese wie in der nachfolgenden Abbildung dargestellt, angezeigt (B).

<span id="page-43-0"></span>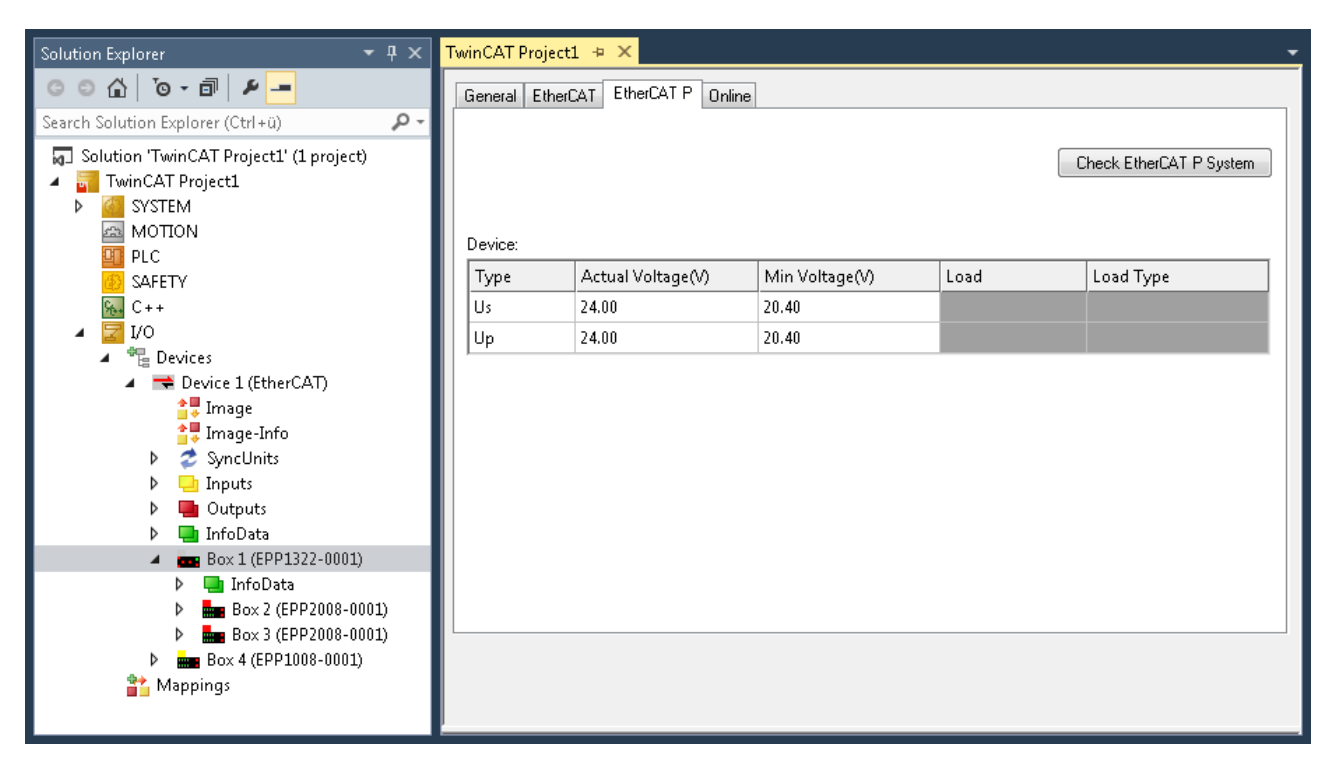

Abb. 42: Karteireiter EtherCAT P: Drei Devices am Verteiler-Device angeschlossen

Wie Sie sich die Topologie Ihres EtherCAT-P-Systems in TwinCAT anzeigen lassen können, wird [hier](#page-46-1) [\[](#page-46-1)[}](#page-46-1) [47\]](#page-46-1) beschrieben.

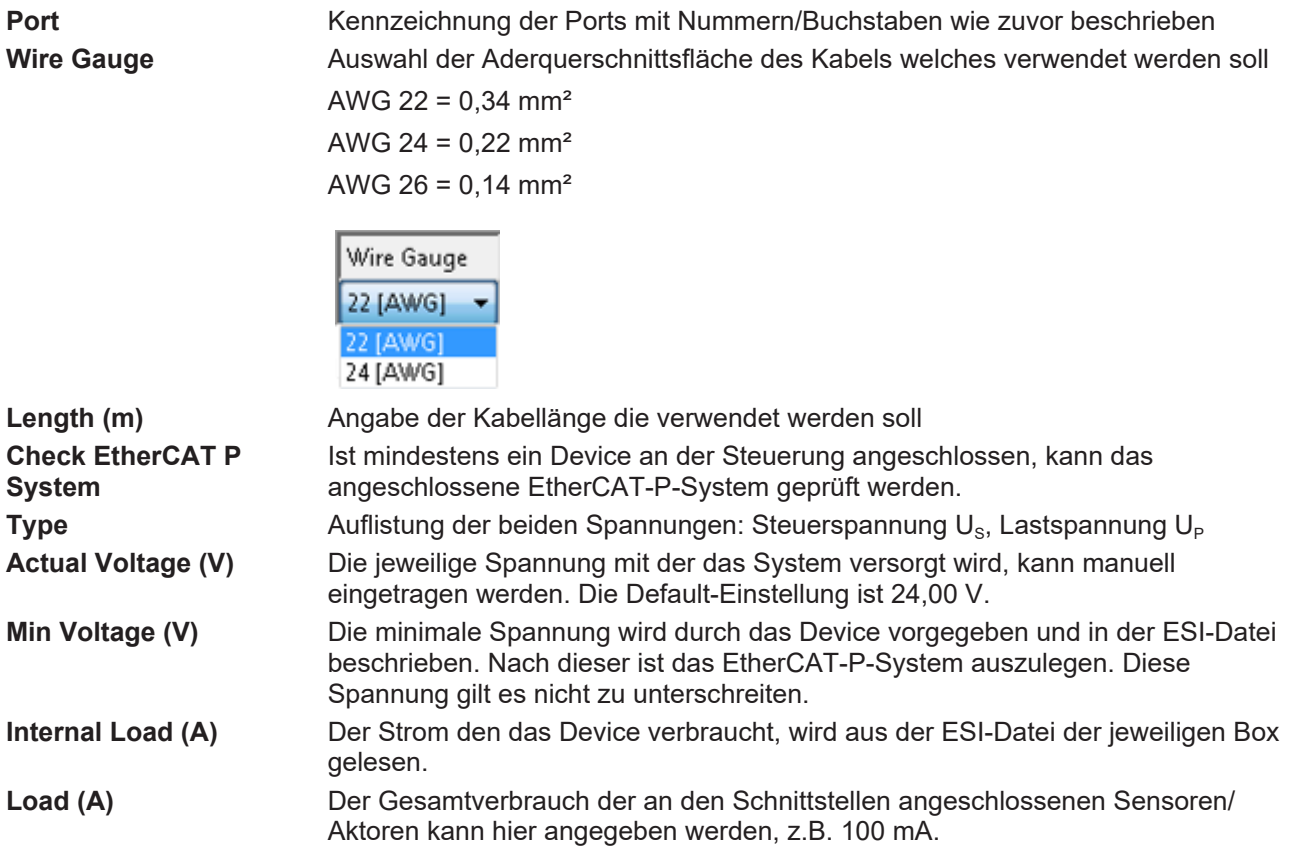

**Load Type** An dieser Stelle kann die Charakteristik der Last, welche an die Devices angeschlossen wird, ausgewählt werden. Welche der drei Auswahlmöglichkeiten (Sw Regulator, LDO, Resistor) auf Ihre Last zutrifft, müssen Sie dem zugehörigen Datenblatt entnehmen. Im Zweifelsfall wählen Sie bitte den Default-Wert "Sw Regulator" aus.

> **Sw Regulator**: Schaltregler, verbrauchen mehr Energie und benötigen deshalb ein effizientes Netzteil.

**LDO**: Low-Drop-Spannungsregler, häufig ist der Energiebedarf klein und die Wärmeabfuhr stellt kein Problem dar Beispiel: Näherungssensor.

**Resistor**: elektronische, passive Bauteile Beispiel: Relais, Spule

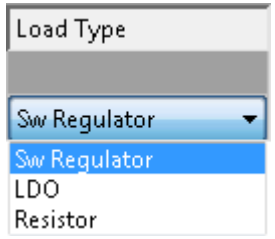

Wenn Sie auf den Button "Check EtherCAT P System" klicken, werden alle Devices die an Ihrem TwinCAT-Baum angefügt sind wie nachfolgend dargestellt aufgelistet.

<span id="page-44-0"></span>

| $\parallel x$<br><b>E.</b> EtherCAT P<br><u>— 0</u> |  |                      |                  |           |                   |                     |                   |             |             |              |                     |                              |                                             |
|-----------------------------------------------------|--|----------------------|------------------|-----------|-------------------|---------------------|-------------------|-------------|-------------|--------------|---------------------|------------------------------|---------------------------------------------|
| Settings<br>Power Supply: Box 1 (EPP1322-0001)      |  |                      |                  |           |                   |                     |                   |             |             |              |                     |                              |                                             |
|                                                     |  | No.   Name           | Previous   Us(V) |           |                   | $ Up(N) $ Sum Is(A) | Sum Ip(A) Us Load |             | Up Load     | Us Load Type | Up Load Type        | Cable Length(m)   Wire Gauge |                                             |
|                                                     |  | Box 1 (EPP1322-0001) |                  | 24.00     | 24.00 0.518       |                     | 0.254             |             |             |              |                     | 0.00                         | $0$ [mm <sup>2</sup> ] $\boxed{\mathbf{r}}$ |
|                                                     |  | Box 2 (EPP1008-0002) | $1 - B$          | $23.00 -$ | 23.39             | 0.418               | 0.254             | $0.125$ [A] |             | LDO          |                     | 20.00                        | 22 [AWG] $\boxed{\bullet}$                  |
|                                                     |  | Box 3 (EPP3174-0002) | $2 - B$          | 22.94     | 23.33             | 10,230              | 0.254             |             | $0.100$ [W] |              | Sw Regulator 1 0.20 |                              | 22 [AWG] $\boxed{\bullet}$                  |
|                                                     |  | Box 4 (EPP2334-0061) | $3 - B$          | 22.91     | $23.26$ $0.126$   |                     | 0.250             |             | $0.000$ [W] |              | Sw Requiator 1 0.20 |                              | 22 [AWG] $\boxed{\bullet}$                  |
|                                                     |  | Box 5 (EPP2334-0061) | $4 - B$          |           | 22.89 23.16 0.063 |                     | 0.250             |             | 0.250 [A]   |              | LDO                 | $\mathbf{I}$ 1.00            | 22 [AWG] [T]                                |

Abb. 43: Check EtherCAT P System

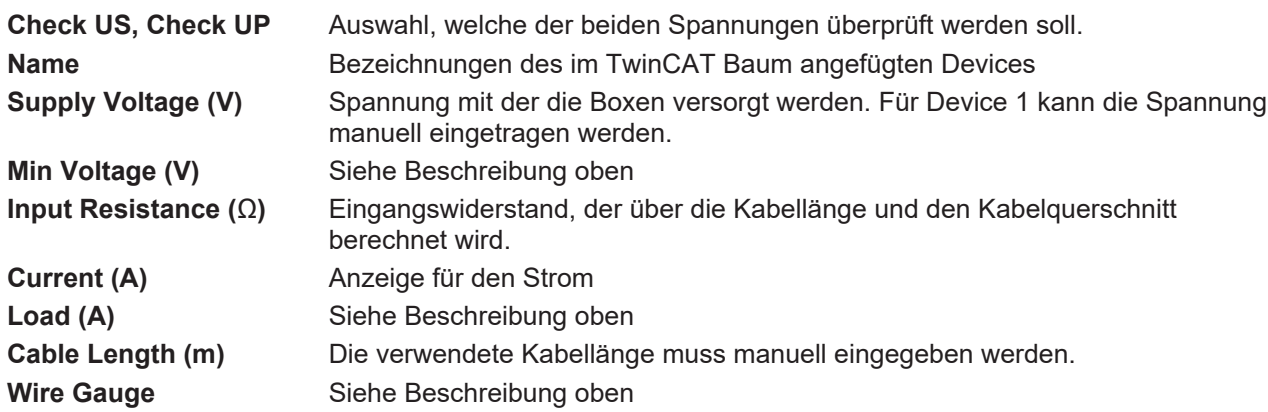

#### **Anwendungsbeispiel mit Problemfall und Problembehebung**

In der nachfolgenden Abbildung weist die Planung des EtherCAT-P-Systems kein Problem auf. Alle Spannungen in der Spalte "Supply Voltage (V)" sind grün hinterlegt.

<span id="page-45-0"></span>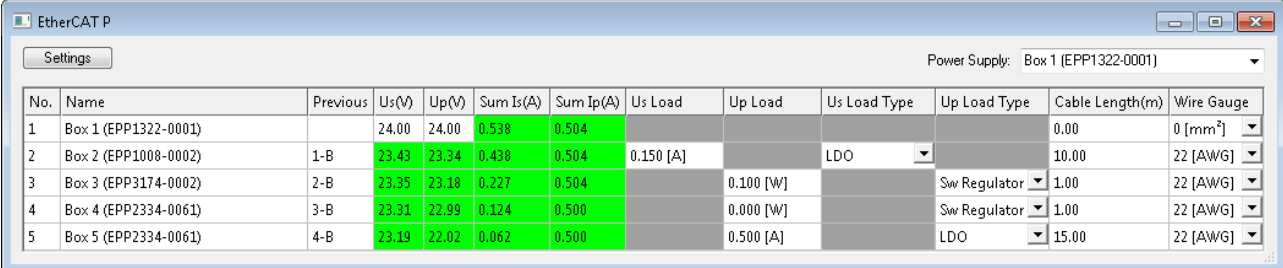

#### Abb. 44: Check EtherCAT P System ohne Fehler

In der nachfolgenden Abbildung weist die Planung einen Fehler auf. Die "Supply Voltage (V)" der Box 5 unterschreitet die "Min. Voltage (V)". Das entsprechende Feld ist rot hinterlegt. Der Fehler tritt auf, da längere Kabel verwendet (einstellbar in Cable Length (m)) und zudem AWG 24 anstatt AWG 22 Kabel (einstellbar in Wire Gauge) verwendet werden.

<span id="page-45-1"></span>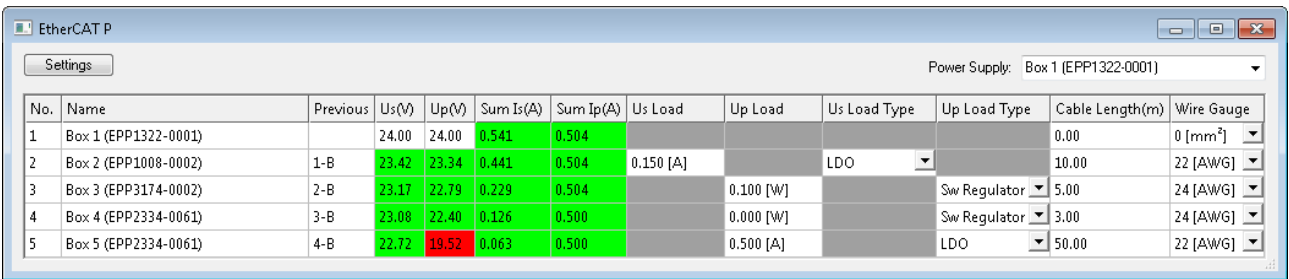

#### Abb. 45: Check EtherCAT P System Fehlerfall

Es bieten sich die folgenden drei Möglichkeiten das System anzupassen, damit kein Fehler auftritt:

Eine höhere Spannung einspeisen: Es sind max. 28.8 V möglich

Ein EtherCAT-P-Kabel mit einer größeren Aderquerschnittsfläche verwenden (AWG 22 anstatt AWG 24)

Spannung neu einspeisen

# <span id="page-46-0"></span>**State, Karteireiter "Online"**

Zeigt den Online-Status der Klemme an.

<span id="page-46-2"></span>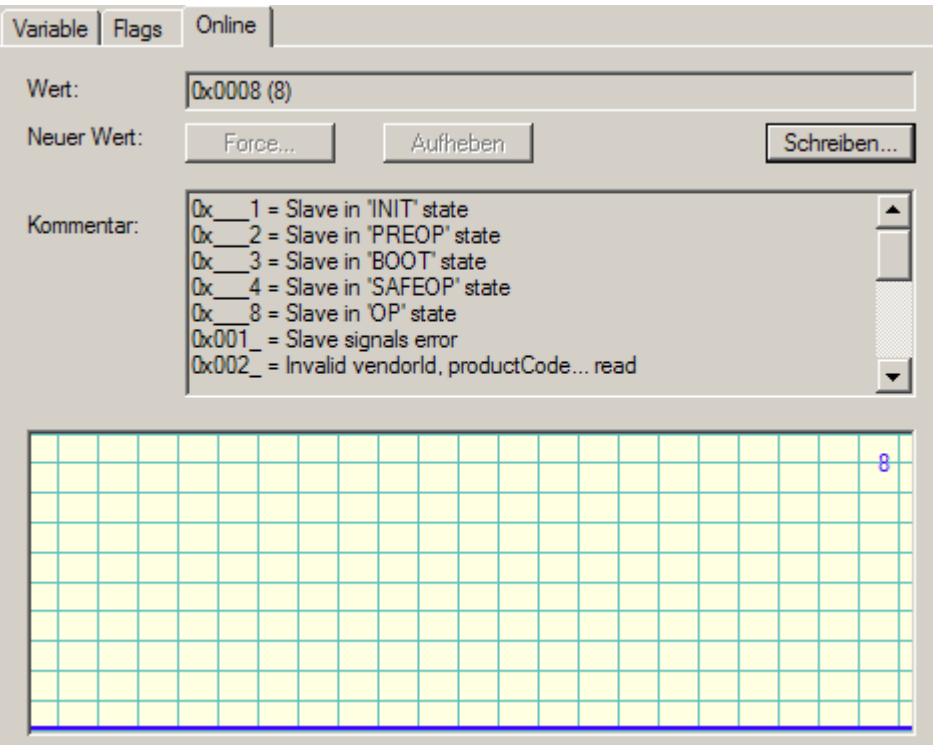

Abb. 46: State, Karteireiter "Online"

| <b>Wert</b> | <b>Beschreibung</b>                |  |  |
|-------------|------------------------------------|--|--|
| $0x$ 1      | Slave in 'INIT' state              |  |  |
| $0x$ 2      | Slave in 'PREOP' state             |  |  |
| $0x$ 3      | Slave in 'BOOT' state              |  |  |
| $0x_4$      | Slave in 'SAFEOP' state            |  |  |
| $0x$ 8      | Slave in 'OP' state                |  |  |
| 0x001_      | Slave signals error                |  |  |
| 0x002_      | Invalid vendorld, productCode read |  |  |
| 0x004       | Initialization error occurred      |  |  |
| 0x010       | Slave not present                  |  |  |
| 0x020       | Slave signals link error           |  |  |
| 0x040_      | Slave signals missing link         |  |  |
| 0x080       | Slave signals unexpected link      |  |  |
| 0x100_      | Communication port A               |  |  |
| 0x200       | Communication port B               |  |  |
| 0x400_      | Communication port C               |  |  |
| 0x800_      | Communication port D               |  |  |

### <span id="page-46-1"></span>**Topologie des EtherCAT-P-Systems**

Sie können sich die Topologie Ihres EtherCAT-P-Systems, wie in der nachfolgenden Abbildung beschrieben, anschauen:

- A: Im TwinCAT-Baum "Device1 (EtherCAT)" anklicken
- B: Karteireiter "EtherCAT" anklicken
- C: Button "Topology" anklicken

D: Die Topologie Ihres EtherCAT-P-Systems wird angezeigt. Hier als Beispiel: Drei Devices sind an den drei Ports des Verteiler-Devices angeschlossen.

<span id="page-47-0"></span>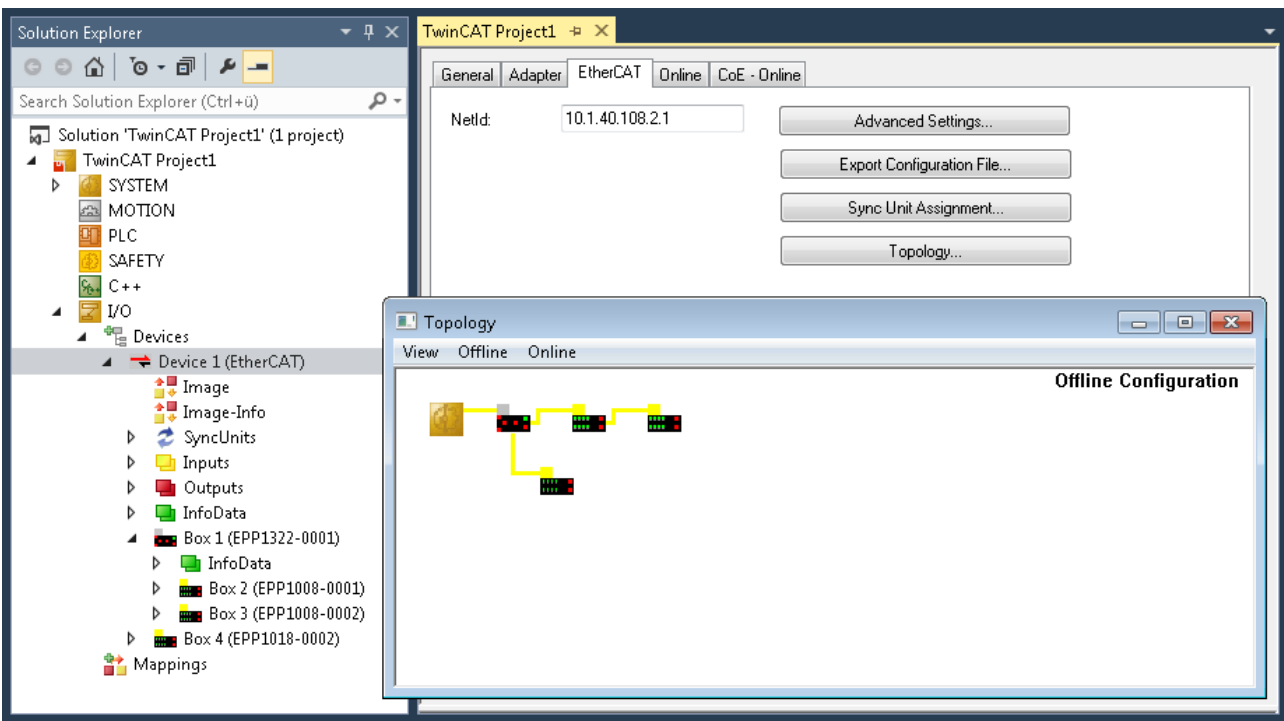

Abb. 47: Topologie die EtherCAT-P-Systems

# <span id="page-48-0"></span>**6 Fehlerbehandlung und Diagnose**

# <span id="page-48-1"></span>**6.1 Diagnose-LED**

<span id="page-48-2"></span>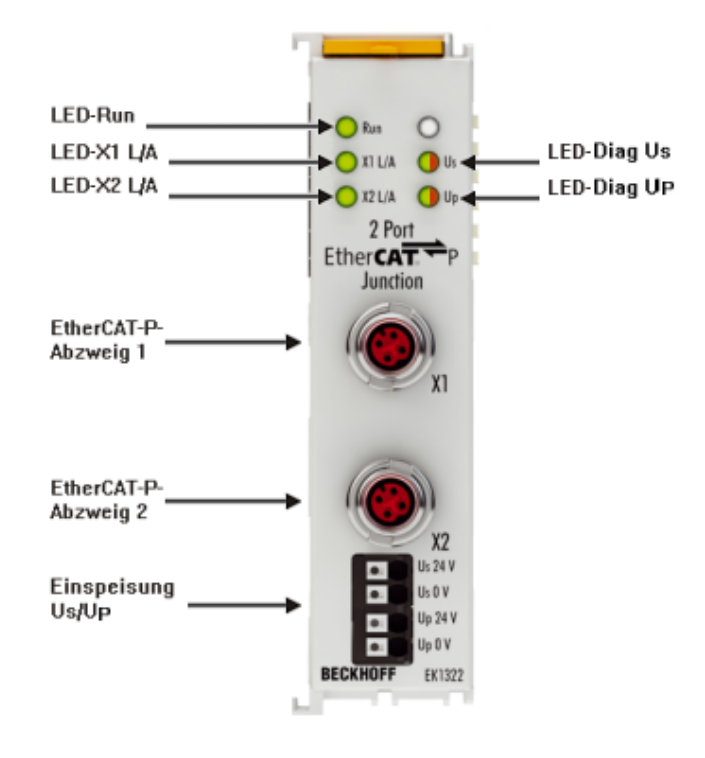

## Abb. 48: EK1322 LEDs

### **LED Diagnose EtherCAT State Machine**

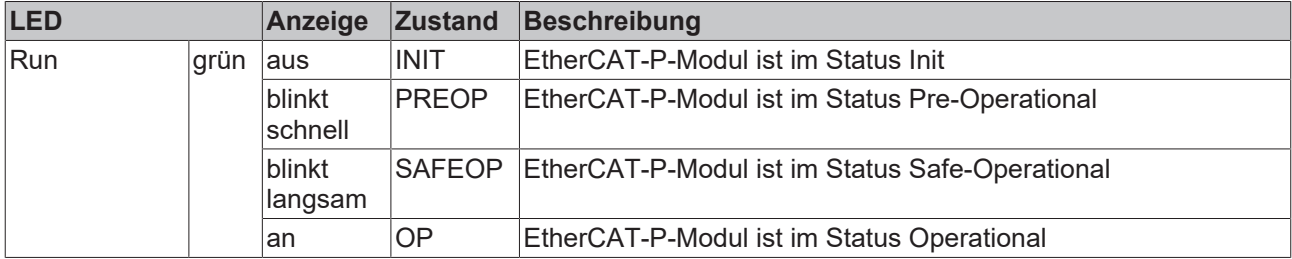

### **LEDs zur Feldbus-Diagnose**

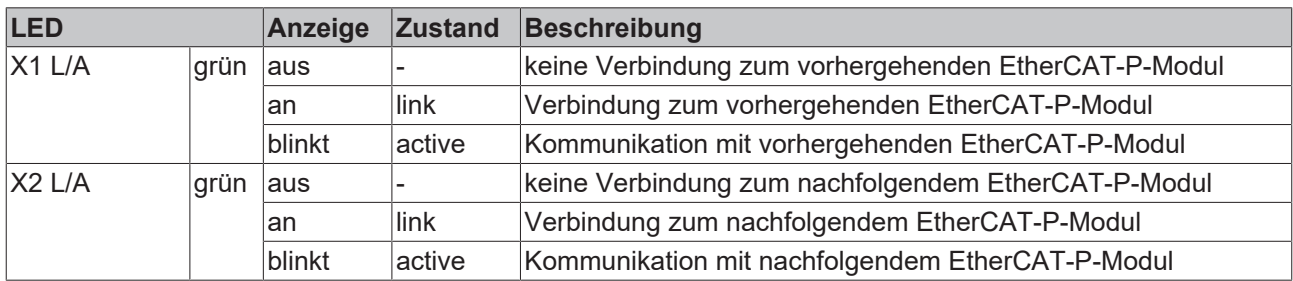

# **LEDs zur Power-Supply-Diagnose**

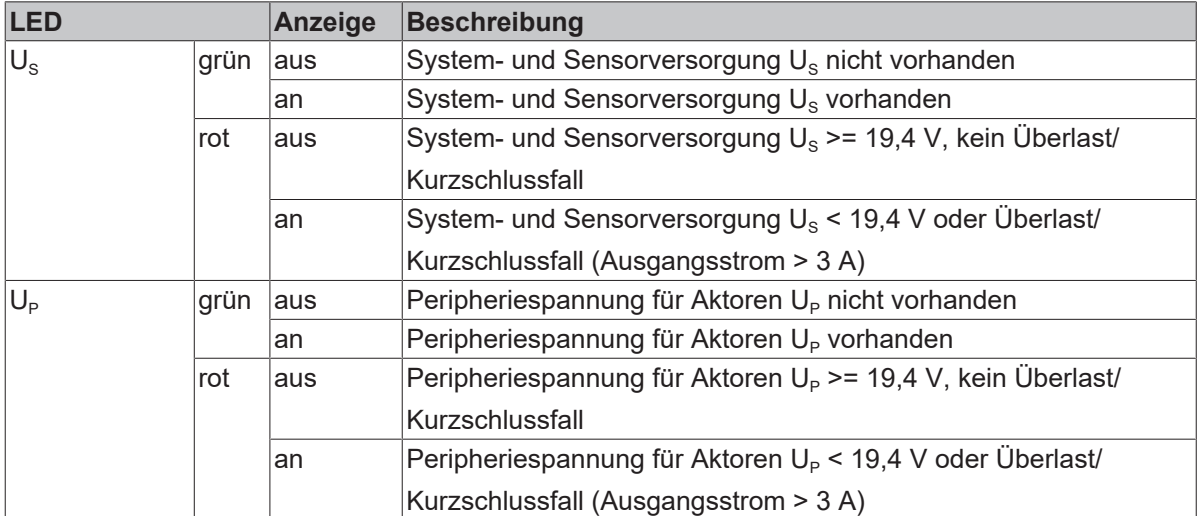

# <span id="page-50-0"></span>**7 Anhang**

# <span id="page-50-1"></span>**7.1 EtherCAT AL Status Codes**

Detaillierte Informationen hierzu entnehmen Sie bitte der vollständigen [EtherCAT-Systembeschreibung](https://infosys.beckhoff.de/content/1031/ethercatsystem/1037010571.html).

# <span id="page-50-2"></span>**7.2 Firmware Kompatibilität**

Der EK1322 verfügt über keine Firmware.

# <span id="page-50-3"></span>**7.3 Firmware Update EL/ES/ELM/EM/EPxxxx**

Dieses Kapitel beschreibt das Geräte-Update für Beckhoff EtherCAT Slaves der Serien EL/ES, ELM, EM, EK und EP. Ein FW-Update sollte nur nach Rücksprache mit dem Beckhoff Support durchgeführt werden.

## *HINWEIS*

#### **Nur TwinCAT 3 Software verwenden!**

Ein Firmware-Update von Beckhoff IO Geräten ist ausschließlich mit einer TwinCAT3-Installation durchzuführen. Es empfiehlt sich ein möglichst aktuelles Build, kostenlos zum Download verfügbar auf der Beckhoff-Website <https://www.beckhoff.com/de-de/>.

Zum Firmware-Update kann TwinCAT im sog. FreeRun-Modus betrieben werden, eine kostenpflichtige Lizenz ist dazu nicht nötig.

Das für das Update vorgesehene Gerät kann in der Regel am Einbauort verbleiben; TwinCAT ist jedoch im FreeRun zu betreiben. Zudem ist auf eine störungsfreie EtherCAT Kommunikation zu achten (keine "LostFrames" etc.).

Andere EtherCAT‑Master‑Software wie z.B. der EtherCAT-Konfigurator sind nicht zu verwenden, da sie unter Umständen nicht die komplexen Zusammenhänge beim Update von Firmware, EEPROM und ggf. weiteren Gerätebestandteilen unterstützen.

## **Speicherorte**

In einem EtherCAT-Slave werden an bis zu drei Orten Daten für den Betrieb vorgehalten:

- Je nach Funktionsumfang und Performance besitzen EtherCAT Slaves einen oder mehrere lokale Controller zur Verarbeitung von IO-Daten. Das darauf laufende Programm ist die sog. **Firmware** im Format \*.efw.
- In bestimmten EtherCAT Slaves kann auch die EtherCAT Kommunikation in diesen Controller integriert sein. Dann ist der Controller meist ein so genannter **FPGA**-Chip mit der \*.rbf-Firmware.
- Darüber hinaus besitzt jeder EtherCAT Slave einen Speicherchip, um seine eigene Gerätebeschreibung (ESI; EtherCAT Slave Information) zu speichern, in einem sog. **ESI-EEPROM**. Beim Einschalten wird diese Beschreibung geladen und u. a. die EtherCAT Kommunikation entsprechend eingerichtet. Die Gerätebeschreibung kann von der Beckhoff Website ([http://](http://www.beckhoff.de) [www.beckhoff.de](http://www.beckhoff.de)) im Downloadbereich heruntergeladen werden. Dort sind alle ESI-Dateien als Zip-Datei zugänglich.

Kundenseitig zugänglich sind diese Daten nur über den Feldbus EtherCAT und seine Kommunikationsmechanismen. Beim Update oder Auslesen dieser Daten ist insbesondere die azyklische Mailbox-Kommunikation oder der Registerzugriff auf den ESC in Benutzung.

Der TwinCAT Systemmanager bietet Mechanismen, um alle drei Teile mit neuen Daten programmieren zu können, wenn der Slave dafür vorgesehen ist. Es findet üblicherweise keine Kontrolle durch den Slave statt, ob die neuen Daten für ihn geeignet sind, ggf. ist ein Weiterbetrieb nicht mehr möglich.

## **Vereinfachtes Update per Bundle-Firmware**

Bequemer ist der Update per sog. **Bundle-Firmware**: hier sind die Controller-Firmware und die ESI-Beschreibung in einer \*.efw-Datei zusammengefasst, beim Update wird in der Klemme sowohl die Firmware, als auch die ESI verändert. Dazu ist erforderlich

- dass die Firmware in dem gepackten Format vorliegt: erkenntlich an dem Dateinamen der auch die Revisionsnummer enthält, z. B. ELxxxx-xxxx\_REV0016\_SW01.efw
- dass im Download-Dialog das Passwort=1 angegeben wird. Bei Passwort=0 (default Einstellung) wird nur das Firmware-Update durchgeführt, ohne ESI-Update.
- dass das Gerät diese Funktion unterstützt. Die Funktion kann in der Regel nicht nachgerüstet werden, sie wird Bestandteil vieler Neuentwicklungen ab Baujahr 2016.

Nach dem Update sollte eine Erfolgskontrolle durchgeführt werden

- ESI/Revision: z. B. durch einen Online-Scan im TwinCAT ConfigMode/FreeRun dadurch wird die Revision bequem ermittelt
- Firmware: z. B. durch einen Blick ins Online-CoE des Gerätes

## *HINWEIS*

#### **Beschädigung des Gerätes möglich!**

- $\checkmark$  Beim Herunterladen von neuen Gerätedateien ist zu beachten
- a) Das Herunterladen der Firmware auf ein EtherCAT-Gerät darf nicht unterbrochen werden.
- b) Eine einwandfreie EtherCAT-Kommunikation muss sichergestellt sein, CRC-Fehler oder LostFrames dürfen nicht auftreten.
- c) Die Spannungsversorgung muss ausreichend dimensioniert, die Pegel entsprechend der Vorgabe sein.
- $\Rightarrow$  Bei Störungen während des Updatevorgangs kann das EtherCAT-Gerät ggf. nur vom Hersteller wieder in Betrieb genommen werden!

# <span id="page-51-0"></span>**7.3.1 Gerätebeschreibung ESI-File/XML**

## *HINWEIS*

#### **ACHTUNG bei Update der ESI-Beschreibung/EEPROM**

Manche Slaves haben Abgleich- und Konfigurationsdaten aus der Produktion im EEPROM abgelegt. Diese werden bei einem Update unwiederbringlich überschrieben.

Die Gerätebeschreibung ESI wird auf dem Slave lokal gespeichert und beim Start geladen. Jede Gerätebeschreibung hat eine eindeutige Kennung aus Slave-Name (9-stellig) und Revision-Nummer (4 stellig). Jeder im System Manager konfigurierte Slave zeigt seine Kennung im EtherCAT-Reiter:

<span id="page-51-1"></span>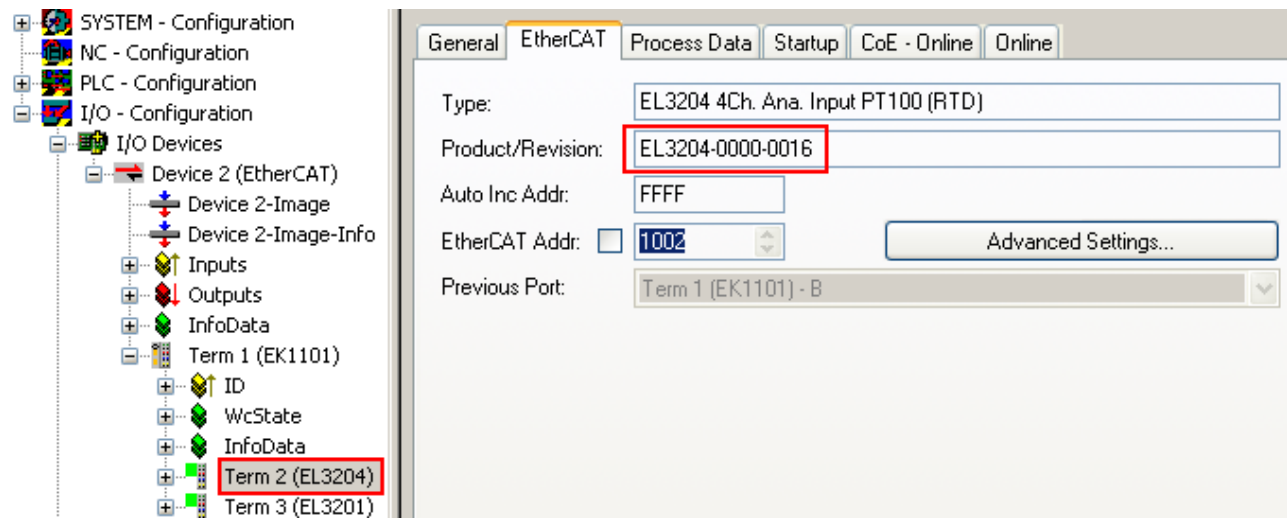

Abb. 49: Gerätekennung aus Name EL3204-0000 und Revision -0016

# **RECKHOFF**

Die konfigurierte Kennung muss kompatibel sein mit der tatsächlich als Hardware eingesetzten Gerätebeschreibung, d. h. der Beschreibung die der Slave (hier: EL3204) beim Start geladen hat. Üblicherweise muss dazu die konfigurierte Revision gleich oder niedriger der tatsächlich im Klemmenverbund befindlichen sein.

Weitere Hinweise hierzu entnehmen Sie bitte der [EtherCAT System-Dokumentation](https://infosys.beckhoff.com/content/1031/ethercatsystem/index.html).

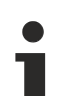

## **Update von XML/ESI-Beschreibung**

Die Geräterevision steht in engem Zusammenhang mit der verwendeten Firmware bzw. Hardware. Nicht kompatible Kombinationen führen mindestens zu Fehlfunktionen oder sogar zur endgültigen Außerbetriebsetzung des Gerätes. Ein entsprechendes Update sollte nur in Rücksprache mit dem Beckhoff Support ausgeführt werden.

## **Anzeige der Slave-Kennung ESI**

Der einfachste Weg die Übereinstimmung von konfigurierter und tatsächlicher Gerätebeschreibung festzustellen, ist im TwinCAT-Modus Config/FreeRun das Scannen der EtherCAT-Boxen auszuführen:

<span id="page-52-0"></span>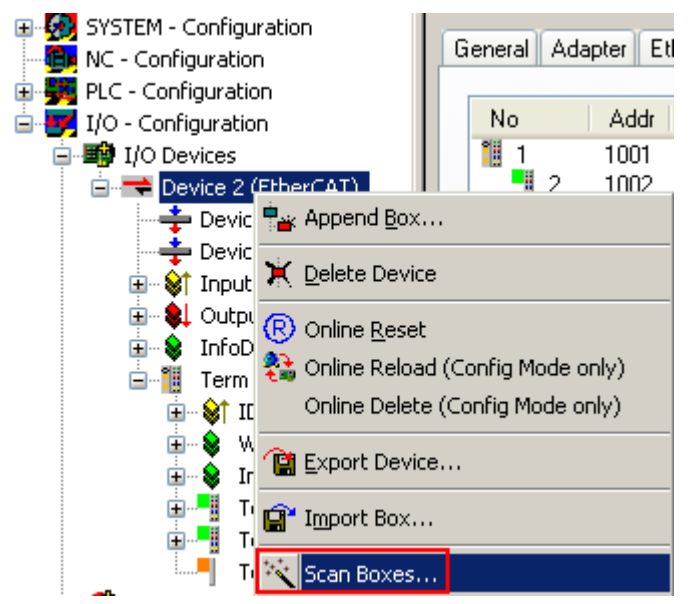

Abb. 50: Rechtsklick auf das EtherCAT Gerät bewirkt das Scannen des unterlagerten Feldes

Wenn das gefundene Feld mit dem konfigurierten übereinstimmt, erscheint

<span id="page-52-1"></span>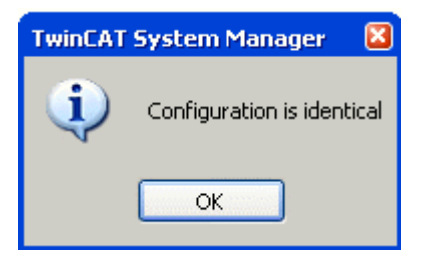

Abb. 51: Konfiguration identisch

ansonsten erscheint ein Änderungsdialog, um die realen Angaben in die Konfiguration zu übernehmen.

<span id="page-53-0"></span>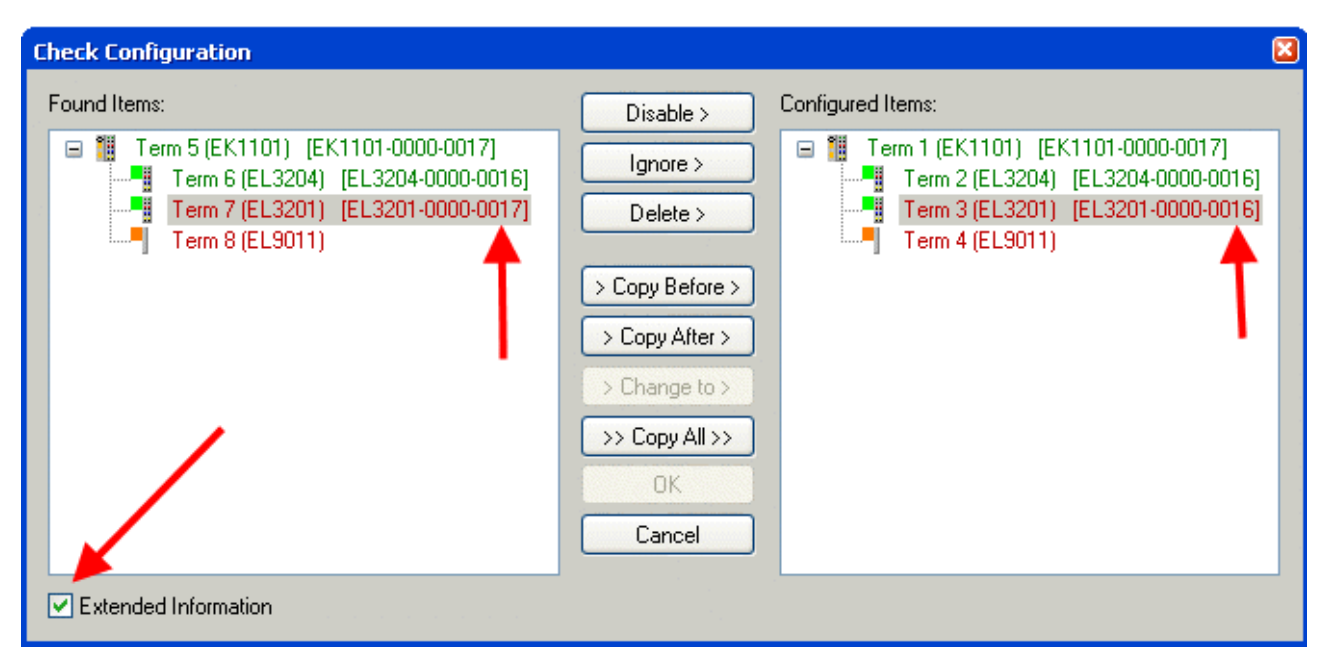

Abb. 52: Änderungsdialog

In diesem Beispiel in Abb. *Änderungsdialog*. wurde eine EL3201-0000-**0017** vorgefunden, während eine EL3201-0000-**0016** konfiguriert wurde. In diesem Fall bietet es sich an, mit dem *Copy Before*-Button die Konfiguration anzupassen. Die Checkbox *Extended Information* muss gesetzt werden, um die Revision angezeigt zu bekommen.

## **Änderung der Slave-Kennung ESI**

Die ESI/EEPROM-Kennung kann unter TwinCAT wie folgt aktualisiert werden:

- Es muss eine einwandfreie EtherCAT-Kommunikation zum Slave hergestellt werden
- Der State des Slave ist unerheblich
- Rechtsklick auf den Slave in der Online-Anzeige führt zum Dialog *EEPROM Update*, Abb. *EEPROM Update*

<span id="page-53-1"></span>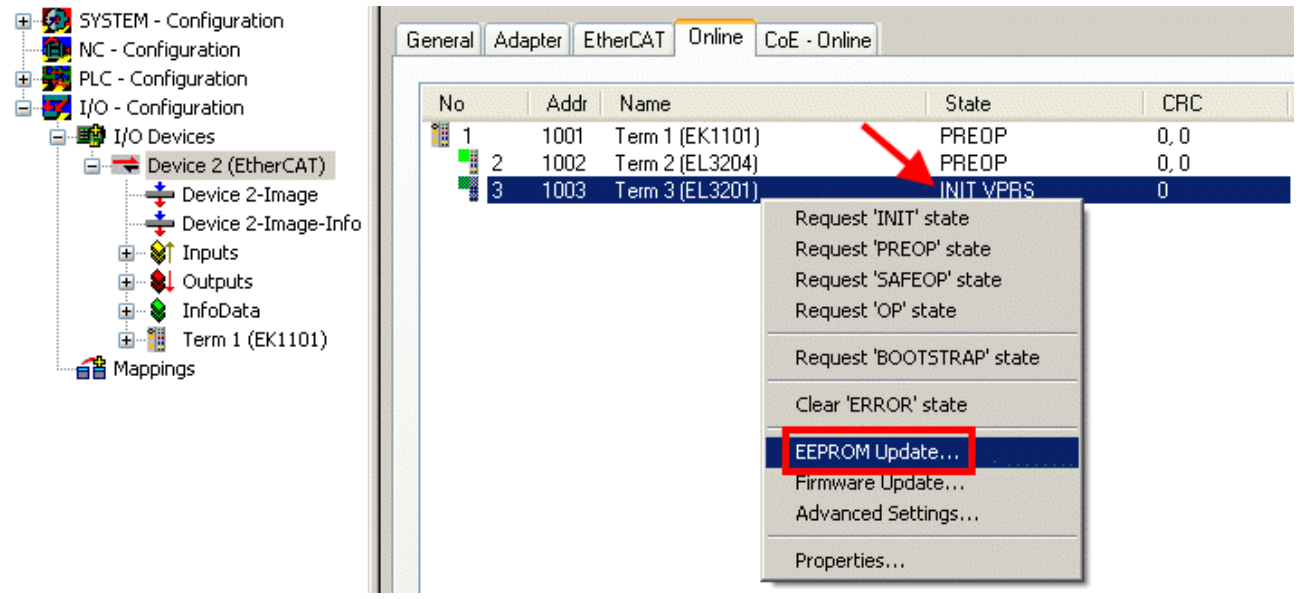

Abb. 53: EEPROM Update

Im folgenden Dialog wird die neue ESI-Beschreibung ausgewählt, s. Abb. *Auswahl des neuen ESI*. Die CheckBox *Show Hidden Devices* zeigt auch ältere, normalerweise ausgeblendete Ausgaben eines Slave.

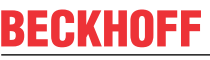

<span id="page-54-1"></span>

| <b>Write EEPROM</b>                                                                           |        |
|-----------------------------------------------------------------------------------------------|--------|
| Show Hidden Devices<br>Available EEPROM Descriptions:                                         | OΚ     |
| EL3162 2Ch. Ana. Input 0-10V (EL3162-0000-0000)                                               | Cancel |
|                                                                                               |        |
| EL3201-0010 1Ch. Ana. Input PT100 (RTD), High Precision (EL3201-0010-0016)                    |        |
| EL3201-0020 1Ch. Ana. Input PT100 (RTD), High Precision, calibrated (EL3201-0020-0016)<br>ļщ. |        |
| ¦…L <mark>i</mark><br>EL3202 2Ch. Ana. Input PT100 (RTD) (EL3202-0000-0016)                   |        |
| in Li<br>EL3202-0010 2Ch. Ana. Input PT100 (RTD), High Precision (EL3202-0010-0016)           |        |
| EL3204 4Ch, Ana, Input PT100 (RTD) (EL3204-0000-0016).<br>in Lib                              |        |
| 白 - H EL3311 1Ch. Ana. Input Thermocouple (TC) (EL3311-0000-0017)<br>в                        |        |
|                                                                                               |        |
| EL3312 2Ch. Ana. Input Thermocouple (TC) (EL3312-0000-0017)                                   |        |

Abb. 54: Auswahl des neuen ESI

Ein Laufbalken im System Manager zeigt den Fortschritt - erst erfolgt das Schreiben, dann das Veryfiing.

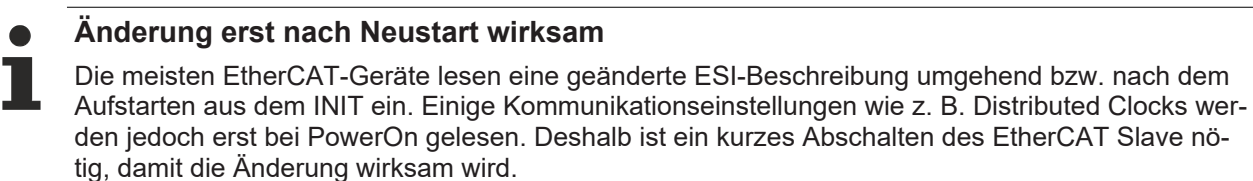

# <span id="page-54-0"></span>**7.3.2 Erläuterungen zur Firmware**

## **Versionsbestimmung der Firmware**

#### **Versionsbestimmung nach Laseraufdruck**

Auf einem Beckhoff EtherCAT Slave ist eine Seriennummer aufgelasert. Der Aufbau der Seriennummer lautet: **KK YY FF HH**

KK - Produktionswoche (Kalenderwoche) YY - Produktionsjahr FF - Firmware-Stand HH - Hardware-Stand

Beispiel mit Ser. Nr.: 12 10 03 02:

- 12 Produktionswoche 12
- 10 Produktionsjahr 2010
- 03 Firmware-Stand 03
- 02 Hardware-Stand 02

#### **Versionsbestimmung mit dem System-Manager**

Der TwinCAT System-Manager zeigt die Version der Controller-Firmware an, wenn der Slave online für den Master zugänglich ist. Klicken Sie hierzu auf die E-Bus-Klemme deren Controller-Firmware Sie überprüfen möchten (im Beispiel Klemme 2 (EL3204) und wählen Sie den Karteireiter *CoE-Online* (CAN over EtherCAT).

## **CoE-Online und Offline-CoE**

Es existieren zwei CoE-Verzeichnisse:

• **online:** es wird im EtherCAT Slave vom Controller angeboten, wenn der EtherCAT Slave dies unterstützt. Dieses CoE-Verzeichnis kann nur bei angeschlossenem und betriebsbereitem Slave angezeigt werden.

• **offline**: in der EtherCAT Slave Information ESI/XML kann der Default-Inhalt des CoE enthalten sein. Dieses CoE-Verzeichnis kann nur angezeigt werden, wenn es in der ESI (z. B. "Beckhoff EL5xxx.xml") enthalten ist.

Die Umschaltung zwischen beiden Ansichten kann über den Button *Advanced* vorgenommen werden.

In Abb. *Anzeige FW-Stand EL3204* wird der FW-Stand der markierten EL3204 in CoE-Eintrag 0x100A mit 03 angezeigt.

<span id="page-55-1"></span>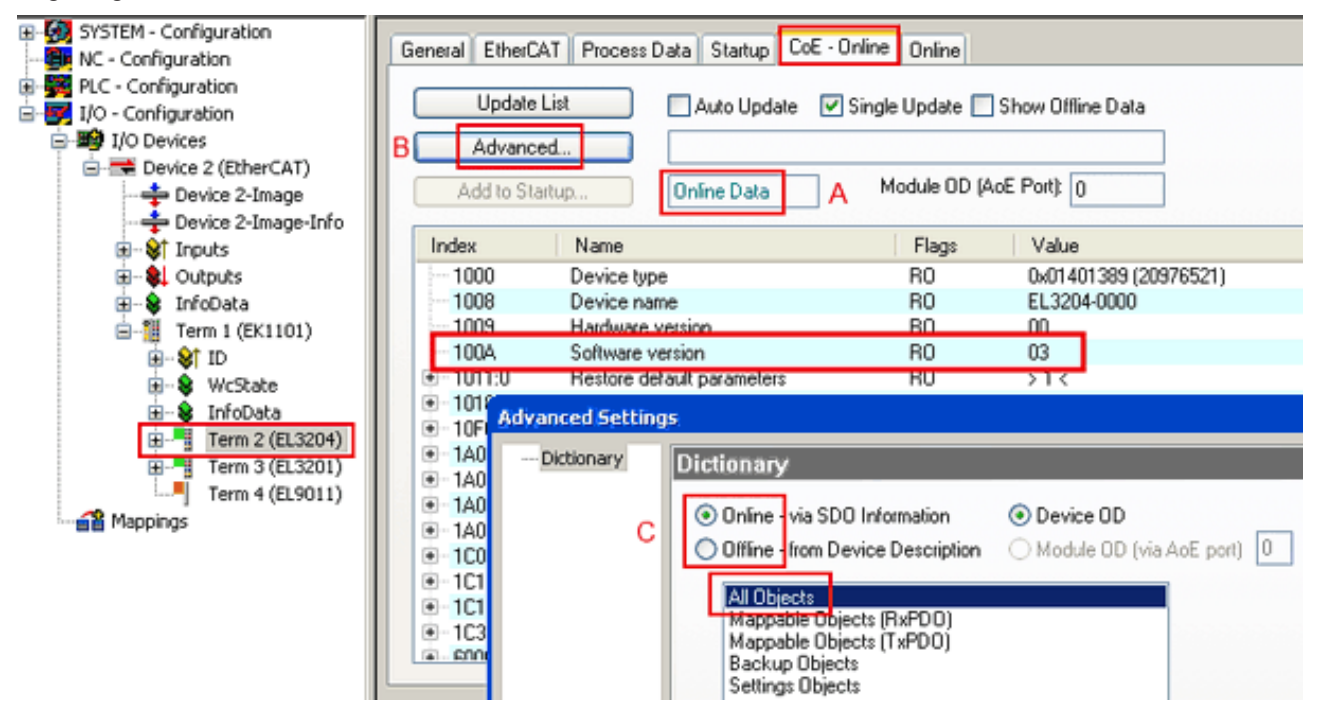

Abb. 55: Anzeige FW-Stand EL3204

TwinCAT 2.11 zeigt in (A) an, dass aktuell das Online-CoE-Verzeichnis angezeigt wird. Ist dies nicht der Fall, kann durch die erweiterten Einstellungen (B) durch *Online* und Doppelklick auf *All Objects* das Online-Verzeichnis geladen werden.

# <span id="page-55-0"></span>**7.3.3 Update Controller-Firmware \*.efw**

## **CoE-Verzeichnis**

Das Online-CoE-Verzeichnis wird vom Controller verwaltet und in einem eigenen EEPROM gespeichert. Es wird durch ein FW-Update im allgemeinen nicht verändert.

Um die Controller-Firmware eines Slave zu aktualisieren, wechseln Sie zum Karteireiter *Online*, s. Abb. *Firmware Update*.

<span id="page-56-0"></span>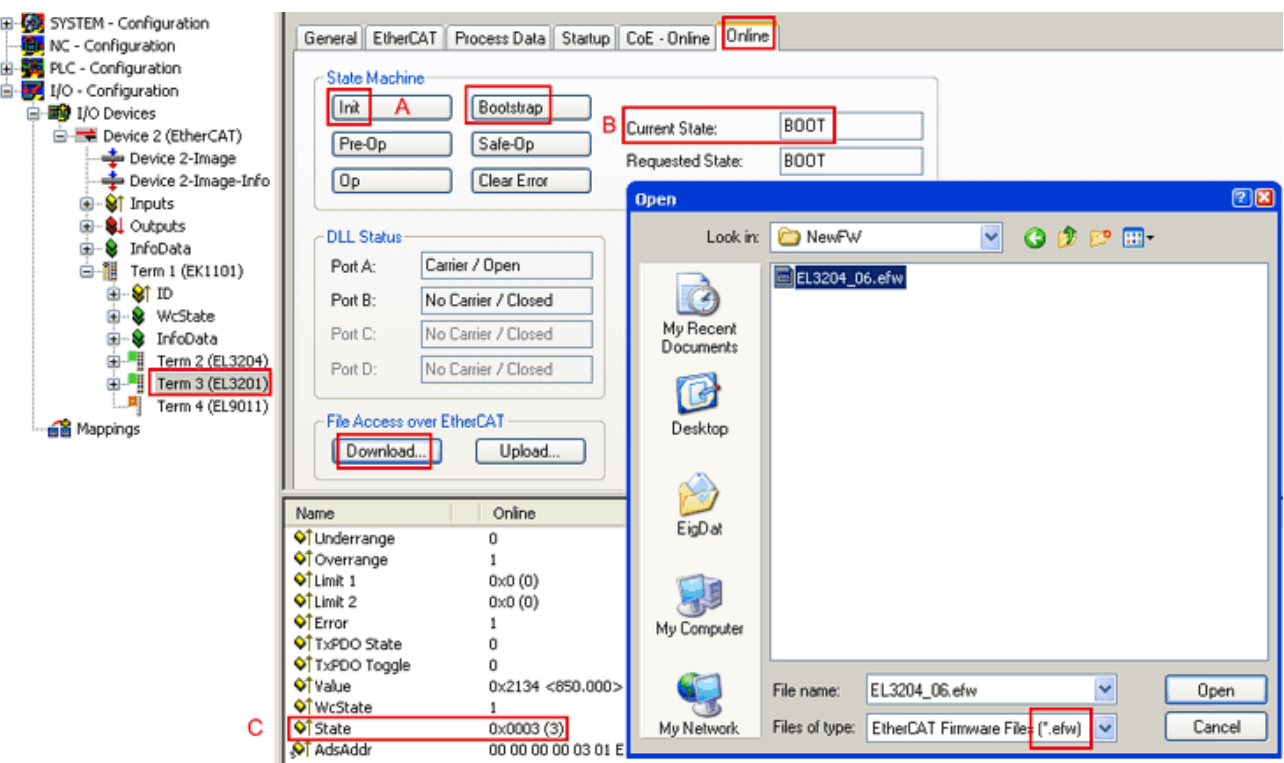

Abb. 56: Firmware Update

Es ist folgender Ablauf einzuhalten, wenn keine anderen Angaben z. B. durch den Beckhoff Support vorliegen. Gültig für TwinCAT 2 und 3 als EtherCAT Master.

• TwinCAT System in ConfigMode/FreeRun mit Zykluszeit >= 1ms schalten (default sind im ConfigMode 4 ms). Ein FW-Update während Echtzeitbetrieb ist nicht zu empfehlen.

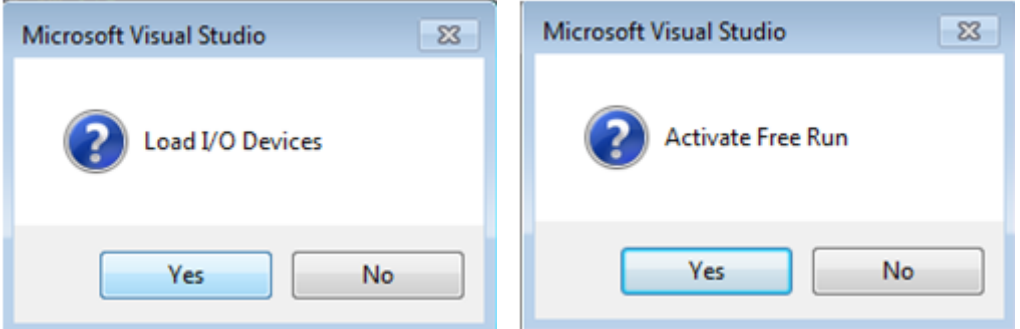

• EtherCAT Master in PreOP schalten

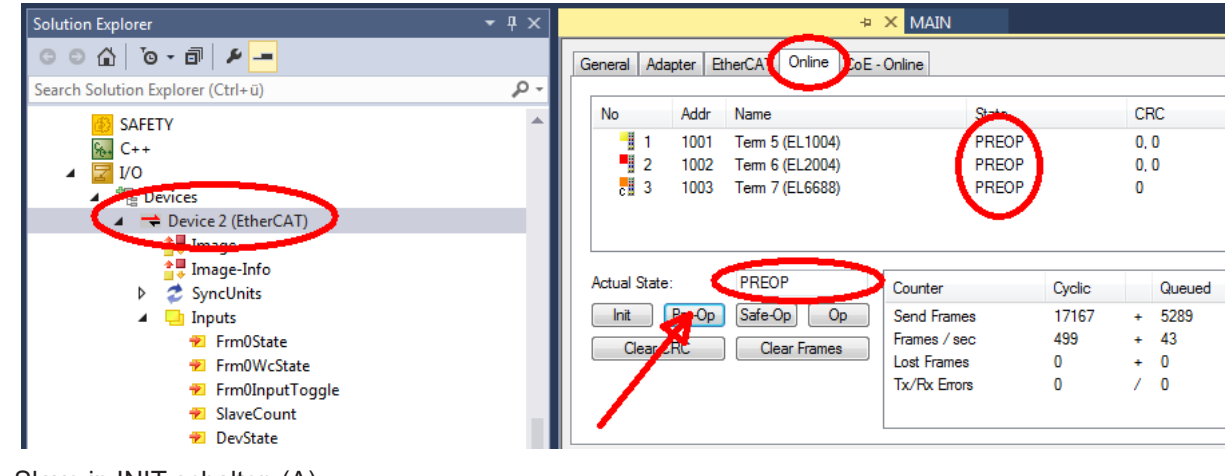

- Slave in INIT schalten (A)
- Slave in BOOTSTRAP schalten
- Kontrolle des aktuellen Status (B, C)
- Download der neuen \*efw-Datei, abwarten bis beendet. Ein Passwort wird in der Regel nicht benötigt.

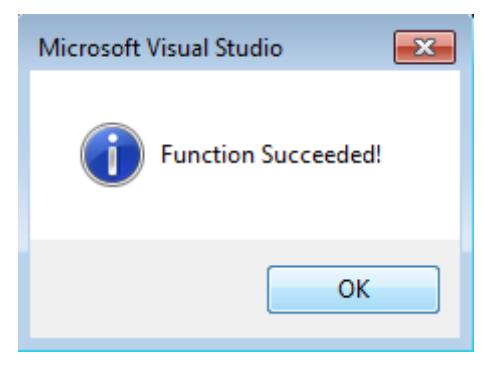

- Nach Beendigung des Download in INIT schalten, dann in PreOP
- Slave kurz stromlos schalten (nicht unter Spannung ziehen!)
- Im CoE 0x100A kontrollieren ob der FW-Stand korrekt übernommen wurde.

# <span id="page-57-0"></span>**7.3.4 FPGA-Firmware \*.rbf**

Falls ein FPGA-Chip die EtherCAT-Kommunikation übernimmt, kann ggf. mit einer \*.rbf-Datei ein Update durchgeführt werden.

- Controller-Firmware für die Aufbereitung der E/A-Signale
- FPGA-Firmware für die EtherCAT-Kommunikation (nur für Klemmen mit FPGA)

Die in der Seriennummer der Klemme enthaltene Firmware-Versionsnummer beinhaltet beide Firmware-Teile. Wenn auch nur eine dieser Firmware-Komponenten verändert wird, dann wird diese Versionsnummer fortgeschrieben.

#### **Versionsbestimmung mit dem System-Manager**

Der TwinCAT System-Manager zeigt die Version der FPGA-Firmware an. Klicken Sie hierzu auf die Ethernet-Karte Ihres EtherCAT-Stranges (im Beispiel Gerät 2) und wählen Sie den Karteireiter *Online*.

Die Spalte *Reg:0002* zeigt die Firmware-Version der einzelnen EtherCAT-Geräte in hexadezimaler und dezimaler Darstellung an.

<span id="page-58-0"></span>

| <b>TwinCAT System Manager</b>                                  |                                                                                        |                                      |
|----------------------------------------------------------------|----------------------------------------------------------------------------------------|--------------------------------------|
| Bearbeiten<br>Aktionen<br>Ansicht<br>Datei                     | Optionen<br>-?                                                                         |                                      |
| 没<br>c c l<br>eb.<br>鱼<br>्षे<br>Le.                           | 6 / 醉食 免费的<br>ė4.<br>ð<br>鳯.<br>屆                                                      | 目<br>$\circledcirc$<br>$\frac{1}{2}$ |
| Ø<br>SYSTEM - Konfiguration<br>Ŧ<br>ÎВы<br>CNC - Konfiguration | Online<br>EtherCAT<br>Adapter  <br>Allgemein                                           |                                      |
| iË x<br>NC - Konfiguration                                     | <b>CRC</b><br>Addr<br>Name<br><b>State</b><br>No                                       | Reg:0002                             |
| SPS - Konfiguration                                            | 掮<br>1001<br>Klemme 1 (EK1100)<br>0P<br>0<br>1                                         | 0x0002(11)                           |
| E/A - Konfiguration                                            | 2<br>1002<br>Klemme 2 (EL2004)<br>ΟP<br>0                                              | 0x0002 (10)                          |
| <b>的E/A Geräte</b><br>$\Box$                                   | 3<br>1003<br>Klemme 3 (EL2004)<br>ΟP<br>0                                              | 0x0002 (11)                          |
| 白 ■ Gerät 2 (EtherCAT)                                         | 4<br>Klemme 4 (EL5001)<br>1004<br>0P<br>0                                              | 0x0002 (10)                          |
| ∙—∳ Gerät 2-Prozeßabbild                                       | 5<br>1005<br>Klemme 5 (EL5001)<br>0<br>0P<br>6<br>1006<br>Klemme 6 (EL5101)<br>0P<br>0 | 0x000B (11)                          |
| Gerät 2-Prozeßabbild-Info                                      | <b>. 200</b><br>7<br>1007<br>Klemme 7 (EL5101)<br>0P<br>0                              | 0x0002(11)<br>0x000C (12)            |
| Eingänge<br>$\overline{+}$<br>МT                               |                                                                                        |                                      |
| & Ausgänge<br>由                                                | OP<br>gesendete Frames: 74237<br>Aktueller Status:                                     |                                      |
| InfoData<br>Ė<br>×.<br>田間<br>Klemme 1 (EK1100)                 | Pre-Op<br>Safe-Op<br>0 <sub>p</sub><br>Frames / sec:<br>Init                           | 329                                  |
| ai Zuordnungen                                                 | <b>CRC</b> löschen<br>Frames löschen<br>Verlorene Frames: 0                            |                                      |
|                                                                | Adresse<br>Boxbezeichnung<br>Nummer<br>Typ.                                            | $A \triangle$<br>Eing. Größe         |
|                                                                | ÷.<br>Klemme 1 (EK1100)<br>1001<br>EK1100<br>0.0<br>1                                  | 0                                    |
|                                                                | ł<br>2<br>Klemme 2 (EL2004)<br>1002<br>EL2004<br>0.0                                   | 0                                    |
|                                                                | ł<br>3<br>Klemme 3 (EL2004)<br>1003<br>EL2004<br>0.0                                   | n                                    |
|                                                                | Klemme 4 (EL5001)<br>1004<br>4<br>EL5001<br>5.0                                        | $0$ $\blacktriangledown$             |
| Bereit                                                         | Lokal ()                                                                               | Free Run                             |

Abb. 57: Versionsbestimmung FPGA-Firmware

Falls die Spalte *Reg:0002* nicht angezeigt wird, klicken sie mit der rechten Maustaste auf den Tabellenkopf und wählen im erscheinenden Kontextmenü, den Menüpunkt *Properties*.

<span id="page-58-1"></span>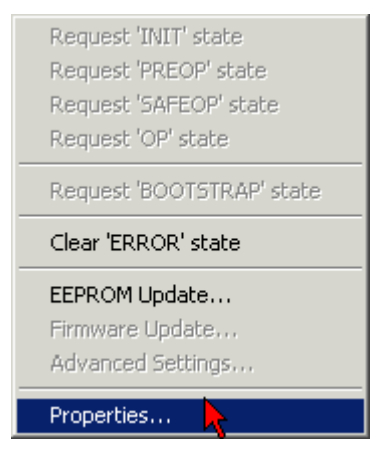

Abb. 58: Kontextmenu *Eigenschaften (Properties)*

In dem folgenden Dialog *Advanced Settings* können Sie festlegen, welche Spalten angezeigt werden sollen. Markieren Sie dort unter *Diagnose/***Online Anzeige** das Kontrollkästchen vor *'0002 ETxxxx Build'* um die Anzeige der FPGA-Firmware-Version zu aktivieren.

<span id="page-59-0"></span>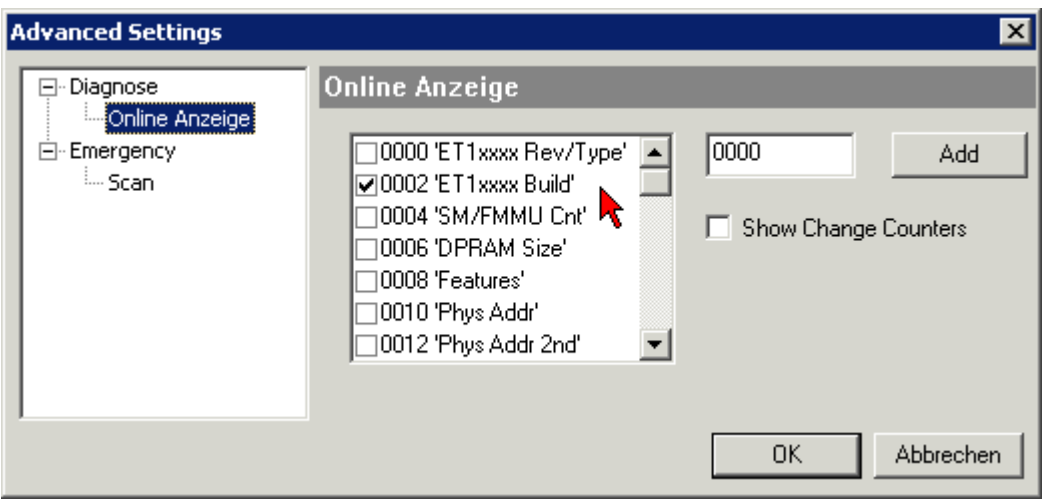

Abb. 59: Dialog *Advanced settings*

#### **Update**

Für das Update der FPGA-Firmware

- eines EtherCAT-Kopplers, muss auf diesem Koppler mindestens die FPGA-Firmware-Version 11 vorhanden sein.
- einer E-Bus-Klemme, muss auf dieser Klemme mindestens die FPGA-Firmware-Version 10 vorhanden sein.

Ältere Firmware-Stände können nur vom Hersteller aktualisiert werden!

### **Update eines EtherCAT-Geräts**

Es ist folgender Ablauf einzuhalten, wenn keine anderen Angaben z. B. durch den Beckhoff Support vorliegen:

• TwinCAT System in ConfigMode/FreeRun mit Zykluszeit >= 1 ms schalten (default sind im ConfigMode 4 ms). Ein FW-Update während Echtzeitbetrieb ist nicht zu empfehlen.

• Wählen Sie im TwinCAT System-Manager die Klemme an, deren FPGA-Firmware Sie aktualisieren möchten (im Beispiel: Klemme 5: EL5001) und klicken Sie auf dem Karteireiter *EtherCAT* auf die Schaltfläche *Weitere Einstellungen*:

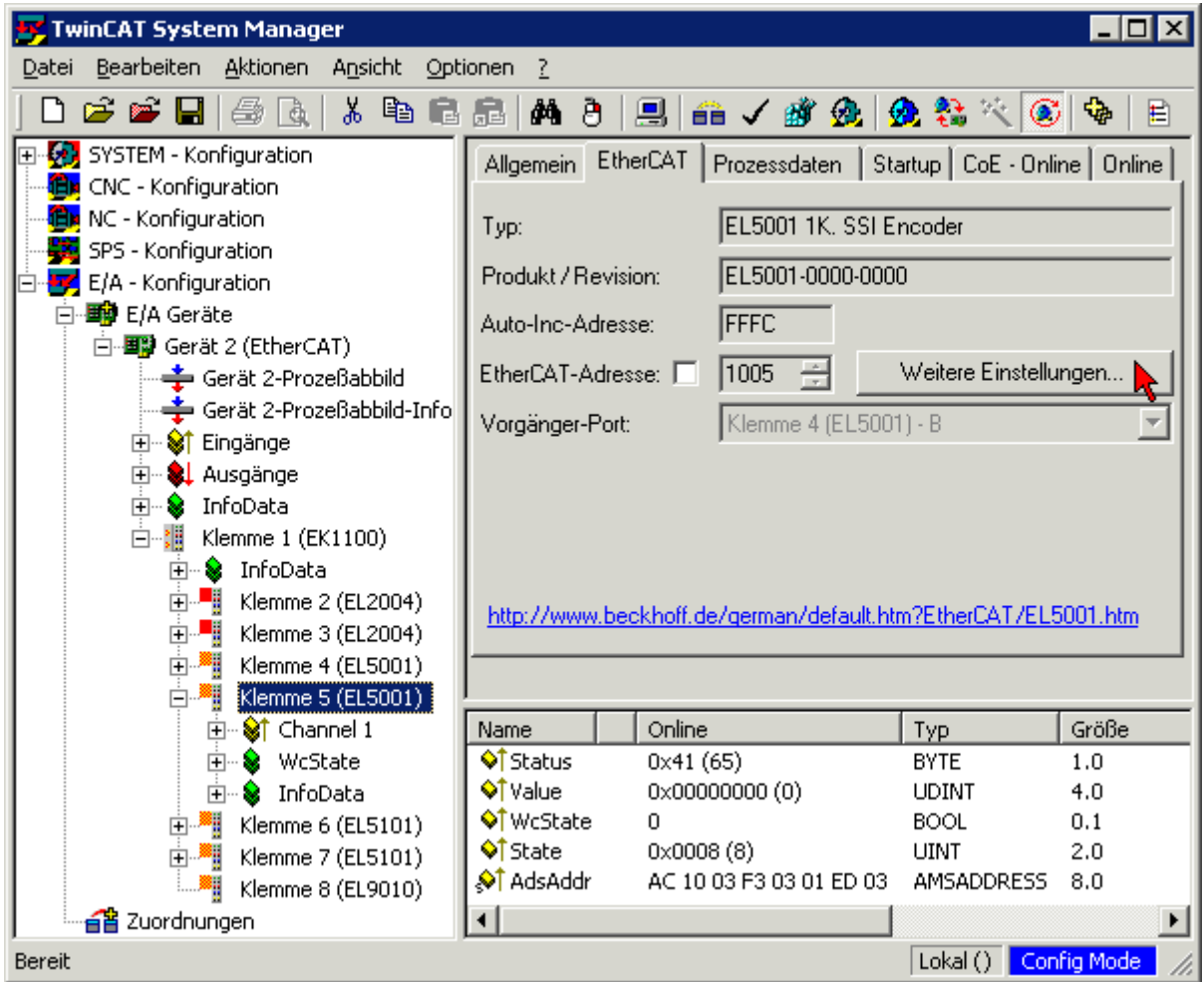

• Im folgenden Dialog *Advanced Settings* klicken Sie im Menüpunkt *ESC-Zugriff/E²PROM*/FPGA auf die Schaltfläche *Schreibe FPGA*:

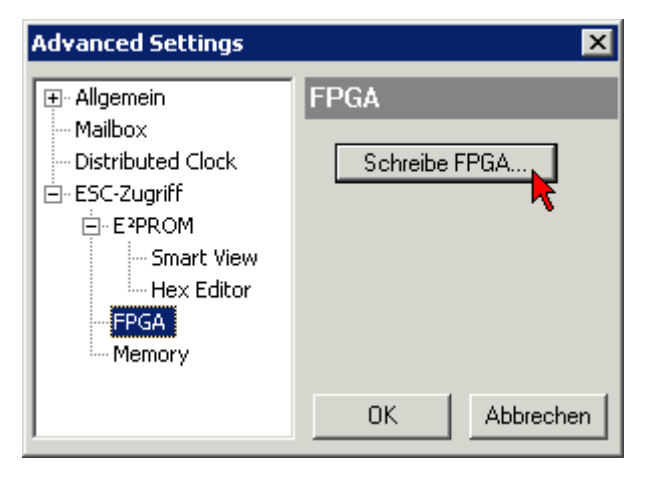

• Wählen Sie die Datei (\*.rbf) mit der neuen FPGA-Firmware aus und übertragen Sie diese zum EtherCAT-Gerät:

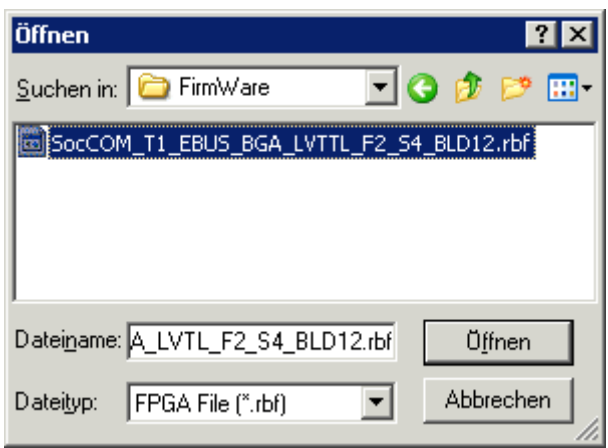

- Abwarten bis zum Ende des Downloads
- Slave kurz stromlos schalten (nicht unter Spannung ziehen!). Um die neue FPGA-Firmware zu aktivieren ist ein Neustart (Aus- und Wiedereinschalten der Spannungsversorgung) des EtherCAT-Geräts erforderlich
- Kontrolle des neuen FPGA-Standes

# *HINWEIS*

## **Beschädigung des Gerätes möglich!**

Das Herunterladen der Firmware auf ein EtherCAT-Gerät dürfen Sie auf keinen Fall unterbrechen! Wenn Sie diesen Vorgang abbrechen, dabei die Versorgungsspannung ausschalten oder die Ethernet-Verbindung unterbrechen, kann das EtherCAT-Gerät nur vom Hersteller wieder in Betrieb genommen werden!

# <span id="page-61-0"></span>**7.3.5 Gleichzeitiges Update mehrerer EtherCAT-Geräte**

Die Firmware von mehreren Geräten kann gleichzeitig aktualisiert werden, ebenso wie die ESI-Beschreibung. Voraussetzung hierfür ist, dass für diese Geräte die gleiche Firmware-Datei/ESI gilt.

<span id="page-61-1"></span>

| General | Adapter                             | Online<br>EtherCAT                                    | CoE - Online                                                                                                    |
|---------|-------------------------------------|-------------------------------------------------------|----------------------------------------------------------------------------------------------------|
|         |                                     |                                                       |                                                                                                    |
| No      | Addr                                | Name                                                  | State                                                                                                    |
| Ŧ<br>1  | 1001                                | Term 5 (EK1101)                                       | INIT                                                                                                    |
|         | 1002<br>2                           | Term 6 (EL3102)                                       | <b>INIT</b>                                                                                                    |
| 1       | 3<br>1003<br>4<br>1004<br>5<br>1005 | Term 7 (EL3102)<br>Term 8 (EL3102)<br>Term 9 (EL3102) | IMIT<br>Request 'INIT' state<br>Request 'PREOP' state<br>Request 'SAFEOP' state<br>Request 'OP' state<br>Request 'BOOTSTRAP' state<br>Clear 'ERROR' state<br>EEPROM Update<br>Firmware Update |

Abb. 60: Mehrfache Selektion und FW-Update

Wählen Sie dazu die betreffenden Slaves aus und führen Sie das Firmware-Update im BOOTSTRAP Modus wie o. a. aus.

# <span id="page-62-0"></span>**7.4 Support und Service**

Beckhoff und seine weltweiten Partnerfirmen bieten einen umfassenden Support und Service, der eine schnelle und kompetente Unterstützung bei allen Fragen zu Beckhoff Produkten und Systemlösungen zur Verfügung stellt.

#### **Beckhoff Niederlassungen und Vertretungen**

Wenden Sie sich bitte an Ihre Beckhoff Niederlassung oder Ihre Vertretung für den [lokalen Support und](https://www.beckhoff.de/support) [Service](https://www.beckhoff.de/support) zu Beckhoff Produkten!

Die Adressen der weltweiten Beckhoff Niederlassungen und Vertretungen entnehmen Sie bitte unseren Internetseiten: <https://www.beckhoff.de>

Dort finden Sie auch weitere Dokumentationen zu Beckhoff Komponenten.

#### **Beckhoff Support**

Der Support bietet Ihnen einen umfangreichen technischen Support, der Sie nicht nur bei dem Einsatz einzelner Beckhoff Produkte, sondern auch bei weiteren umfassenden Dienstleistungen unterstützt:

- Support
- Planung, Programmierung und Inbetriebnahme komplexer Automatisierungssysteme
- umfangreiches Schulungsprogramm für Beckhoff Systemkomponenten

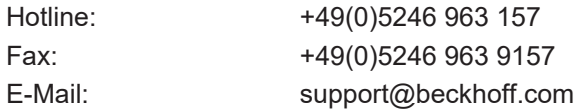

### **Beckhoff Service**

Das Beckhoff Service-Center unterstützt Sie rund um den After-Sales-Service:

- Vor-Ort-Service
- Reparaturservice
- Ersatzteilservice
- Hotline-Service

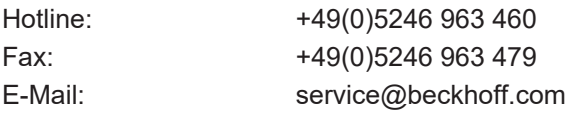

#### **Beckhoff Firmenzentrale**

Beckhoff Automation GmbH & Co. KG

Hülshorstweg 20 33415 Verl Deutschland

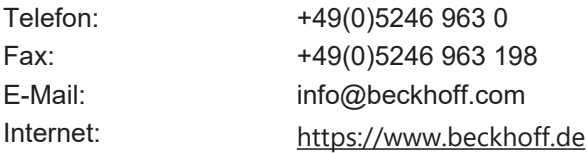

# **Abbildungsverzeichnis**

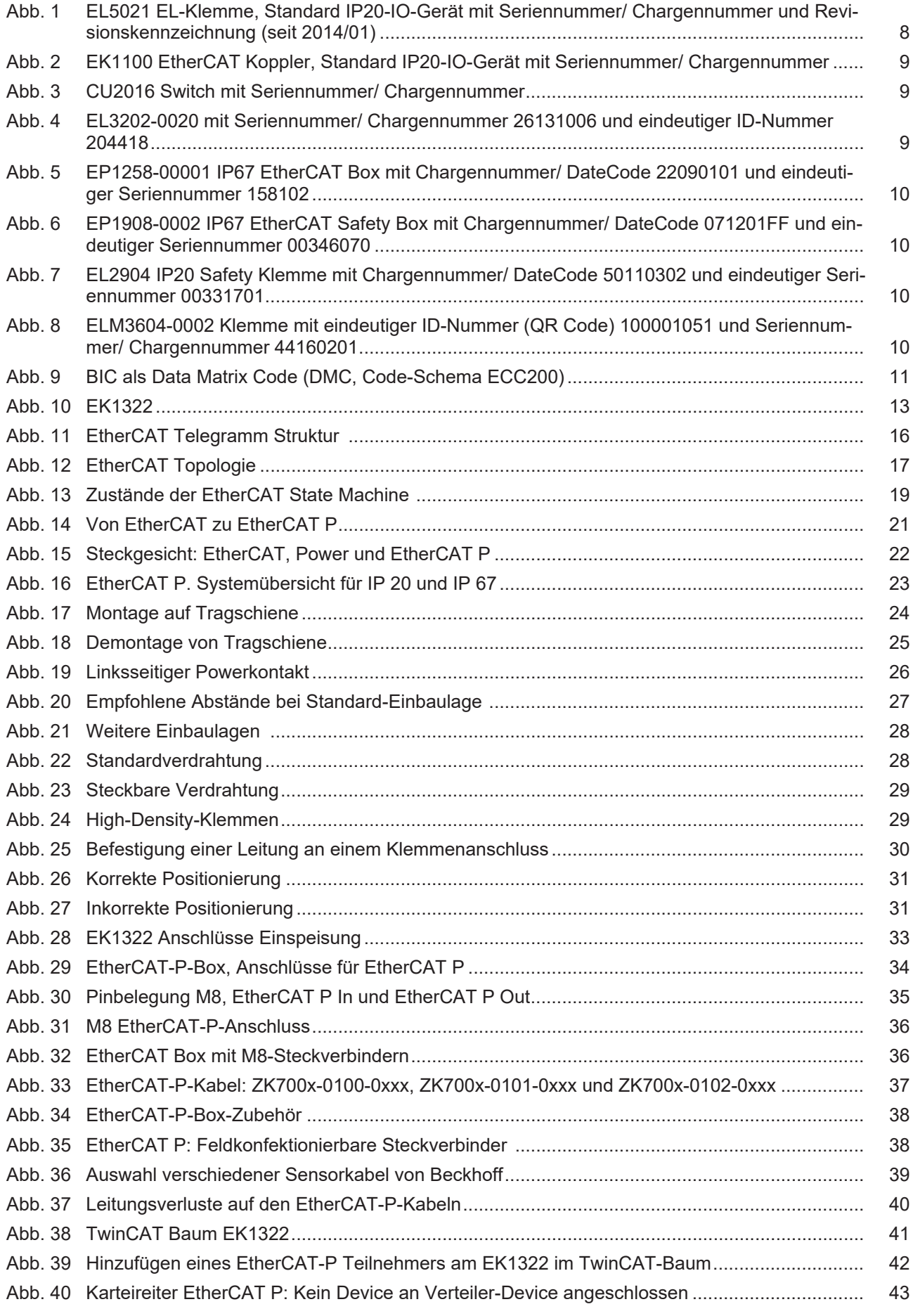

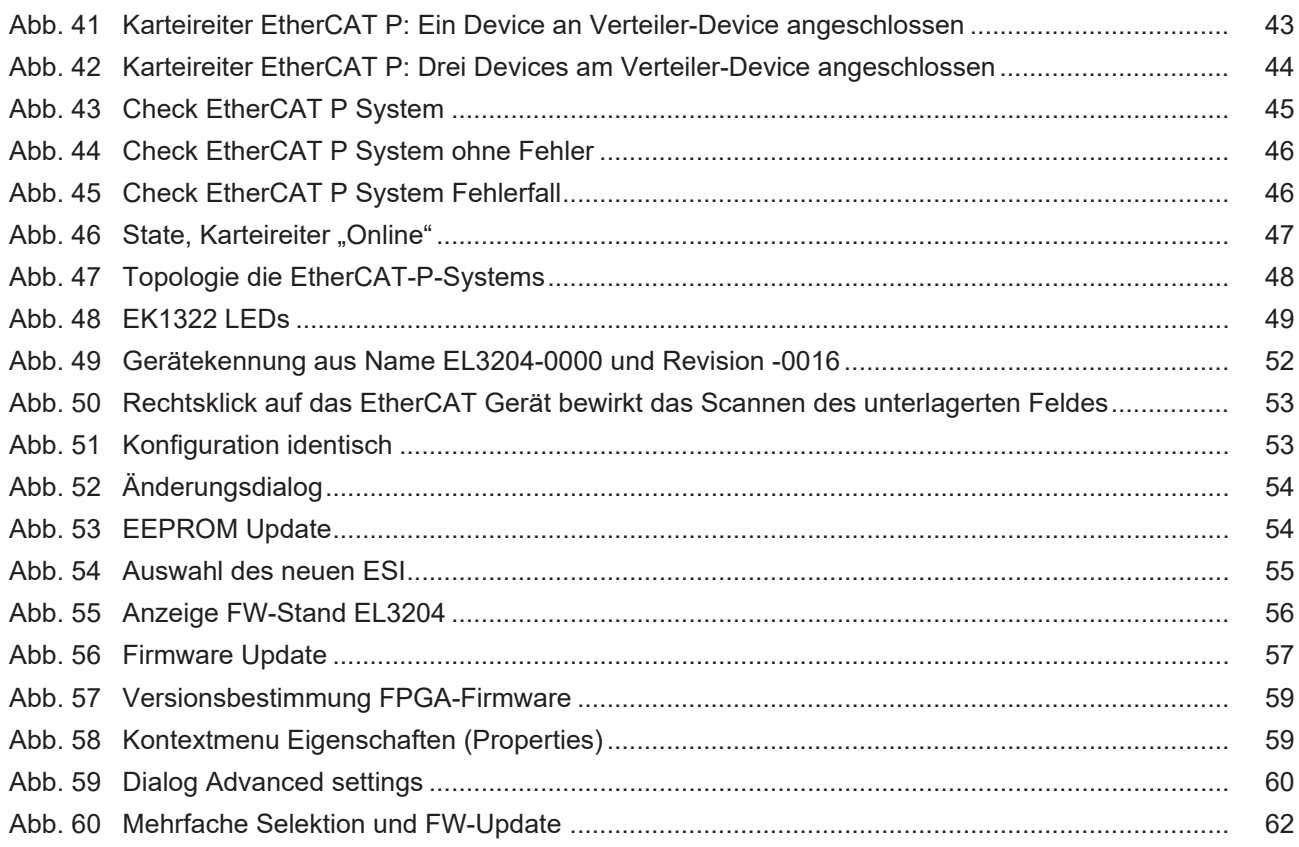

Mehr Informationen: [www.beckhoff.de/EK1322](https://www.beckhoff.de/EK1322)

Beckhoff Automation GmbH & Co. KG Hülshorstweg 20 33415 Verl **Deutschland** Telefon: +49 5246 9630 [info@beckhoff.de](mailto:info@beckhoff.de?subject=EK1322) [www.beckhoff.de](https://www.beckhoff.com)

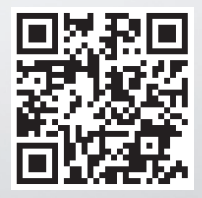